## RESUMEN

# DESARROLLO E IMPLEMENTACIÓN DE MÓDULOS DE CAPACITACIÓN MULTIMEDIA PARA LA PLATAFORMA E42 DEL DEPARTAMENTO DE EDUCACIÓN A DISTANCIA DE LA UNIVERSIDAD DE MONTEMORELOS

por

Moisés Heber Huarca Condori

Asesor principal: M.C. Daniel Gutiérrez Colorado

# RESUMEN DE PROYECTO DE POSGRADO

Universidad de Montemorelos

Facultad de Ingeniería y Tecnología

# Título: DESARROLLO E IMPLEMENTACIÓN DE MÓDULOS DE CAPACITACIÓN MULTIMEDIA PARA LA PLATAFORMA E42 DEL DEPARTAMENTO DE EDUCACIÓN A DISTANCIA DE LA UNIVERSIDAD DE MONTEMORELOS

Nombre del investigador: Moisés Heber Huarca Condori

Nombre y título del asesor principal: Daniel Gutiérrez Colorado, M.C.

Fecha de terminación: Diciembre de 2009

## Problema

El presente proyecto de investigación consistió en el desarrollo e implementación de

módulos multimedia que ayudan a la capacitación de los estudiantes mientras cursan

materias en línea, para que aprendan las habilidades mínimas de computación y el uso de la

plataforma e42, sistema de gestión de aprendizaje de la Universidad de Montemorelos

desarrollado para ayudar en la enseñanza de materias en línea.

# Método

Para evaluar el proyecto se desarrolló un instrumento y la recolección de datos se hizo de manera electrónica. El proyecto fue evaluado en función de las cuatro características de un sistema multimedia: navegación, ramificación, transparencia e interactividad.

## Resultados

En función de cada una de las cuatro características, el proyecto recibió una calificación superior a los 90 puntos, en una escala de 0 a 100. En promedio todo el proyecto recibió 93.91 de calificación final.

## Conclusiones

Se puede afirmar que el proyecto cumple en gran manera con las cuatro características de todo sistema multimedia, puesto que las calificaciones individuales de cada característica y el promedio de todo el proyecto se aproxima mucho a la máxima calificación que es 100.

Universidad de Montemorelos

Facultad de Ingeniería y Tecnología

# DESARROLLO E IMPLEMENTACIÓN DE MÓDULOS DE CAPACITACIÓN MULTIMEDIA PARA LA PLATAFORMA E42 DEL DEPARTAMENTO DE EDUCACIÓN A DISTANCIA DE LA UNIVERSIDAD DE MONTEMORELOS

# Proyecto presentado en cumplimiento parcial de los requisitos para obtener el grado de Maestría en Ciencias Computacionales

por

Moisés Heber Huarca Condori

Diciembre de 2009

# DESARROLLO E IMPLEMENTACION DE MÓDULOS DE CAPACITACIÓN MULTIMEDIA PARA LA PLATAFORMA E42 DEL DEPARTAMENTO DE EDUCACIÓN A DISTANCIA DE LA UNIVERSIDAD DE MONTEMORELOS

Proyecto presentado en cumplimiento parcial de los requisitos para obtener el grado de Maestría en Ciencias Computacionales

por

Moisés Heber Huarca Condori

APROBADA POR LA COMISIÓN

M.C. Daniel Gutiérrez Colorado, Asesor principal

\_\_\_\_\_\_\_\_\_\_\_\_\_\_\_\_\_\_\_\_\_\_\_\_\_\_\_\_\_\_\_\_

\_\_\_\_\_\_\_\_\_\_\_\_\_\_\_\_\_\_\_\_\_\_\_\_\_\_\_\_\_\_\_\_

\_\_\_\_\_\_\_\_\_\_\_\_\_\_\_\_\_\_\_\_\_\_\_\_\_\_\_\_\_\_\_\_

Dr. Víctor Andrés Korniejczuk, Miembro asesor externo

\_\_\_\_\_\_\_\_\_\_\_\_\_\_\_\_\_\_\_\_\_\_\_\_\_\_\_\_\_\_\_\_

\_\_\_\_\_\_\_\_\_\_\_\_\_\_\_\_\_\_\_\_\_\_\_\_\_\_\_\_\_\_\_\_

Mtro. Saulo Hernández Osoria, Miembro asesor

\_\_\_\_\_\_\_\_\_\_\_\_\_\_\_\_\_\_\_\_\_\_\_\_\_\_\_\_\_\_\_\_ Dr. Fernando Aranda Fraga,

Director de investigaciones

Dr. Jaime Rodríguez Gómez, Miembro asesor

Fecha de aprobación

# **DEDICATORIA**

A Blanca, quien siempre estuvo a mi lado en el desarrollo de este proyecto.

# **TABLA DE CONTENIDO**

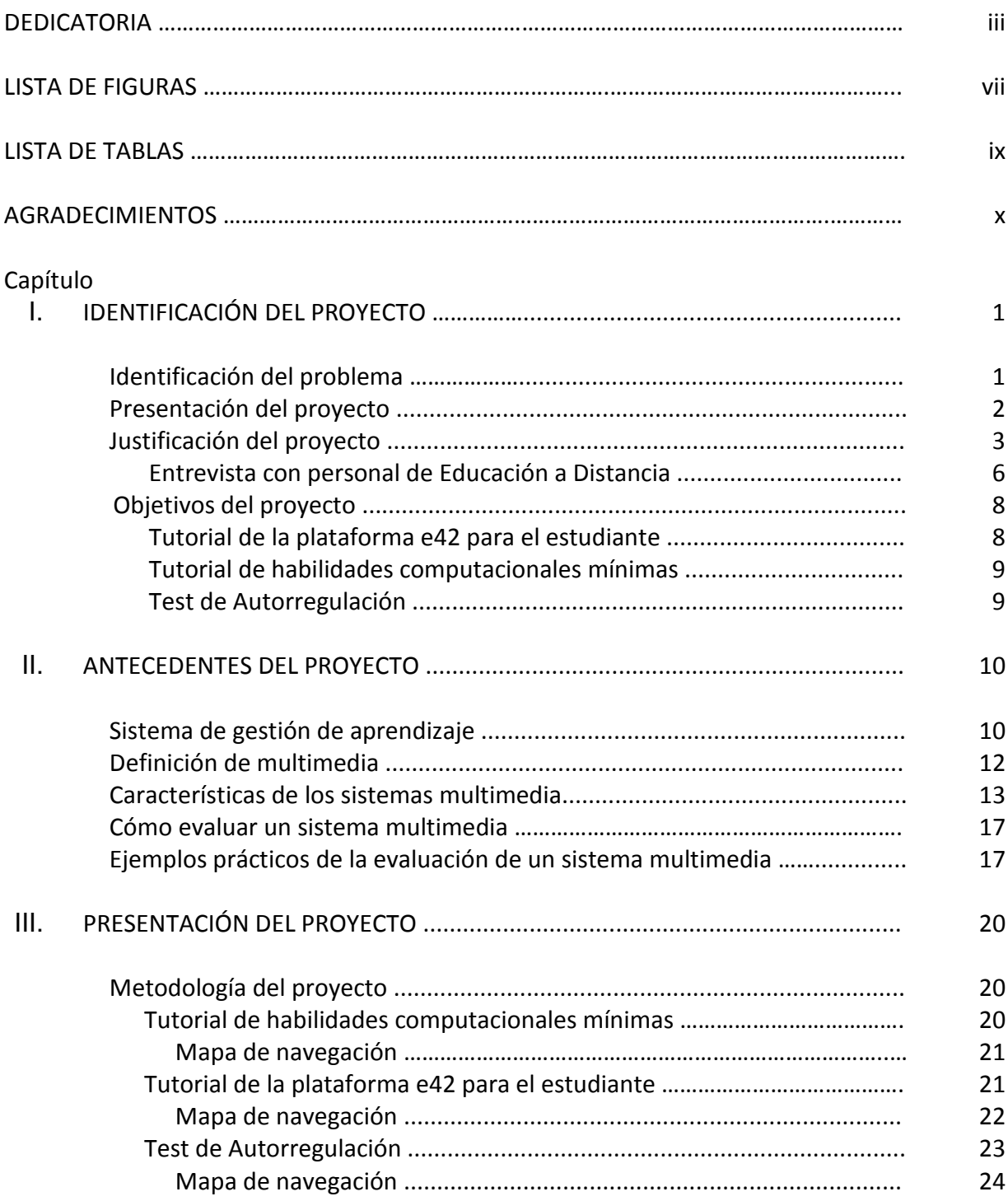

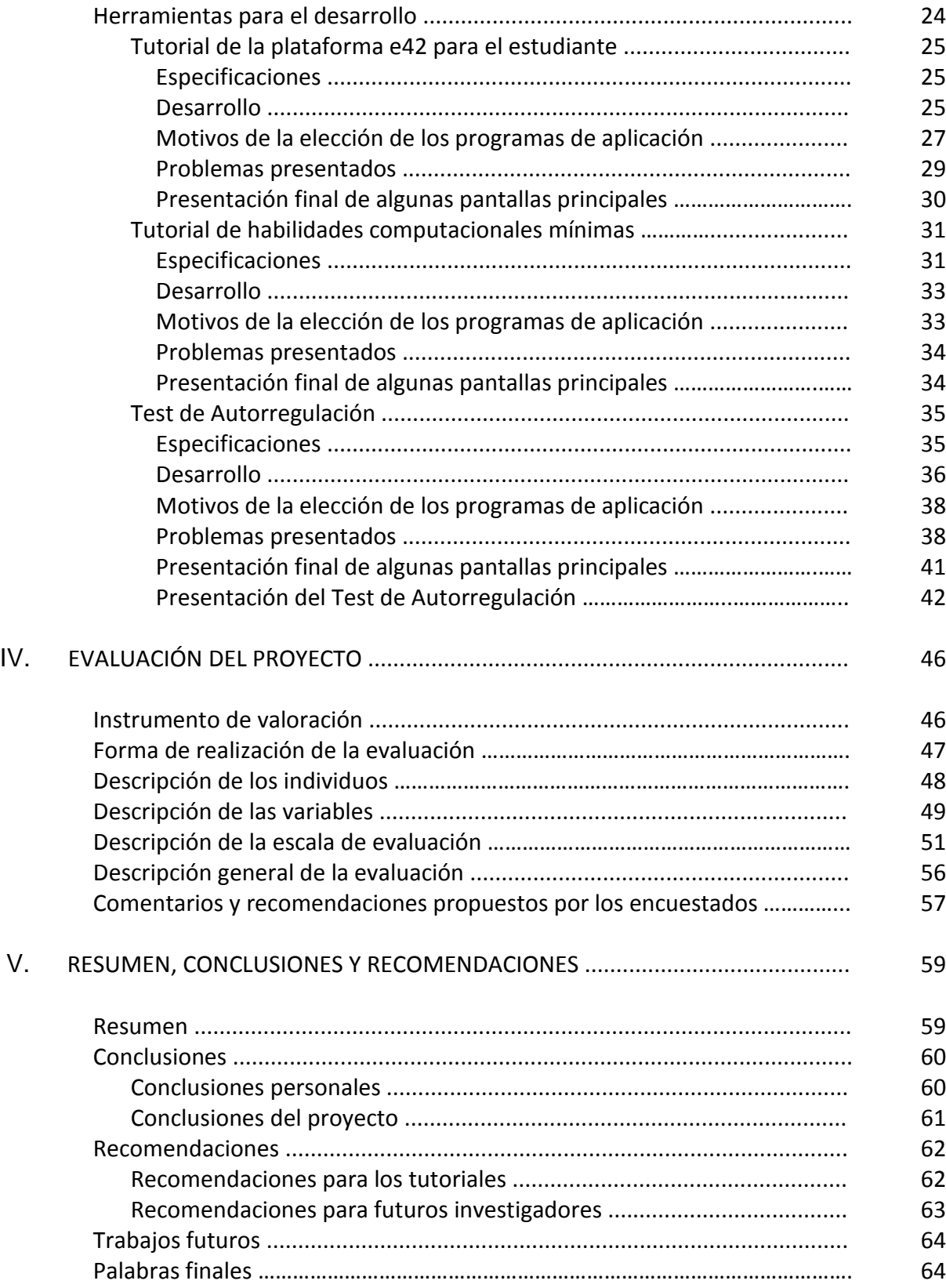

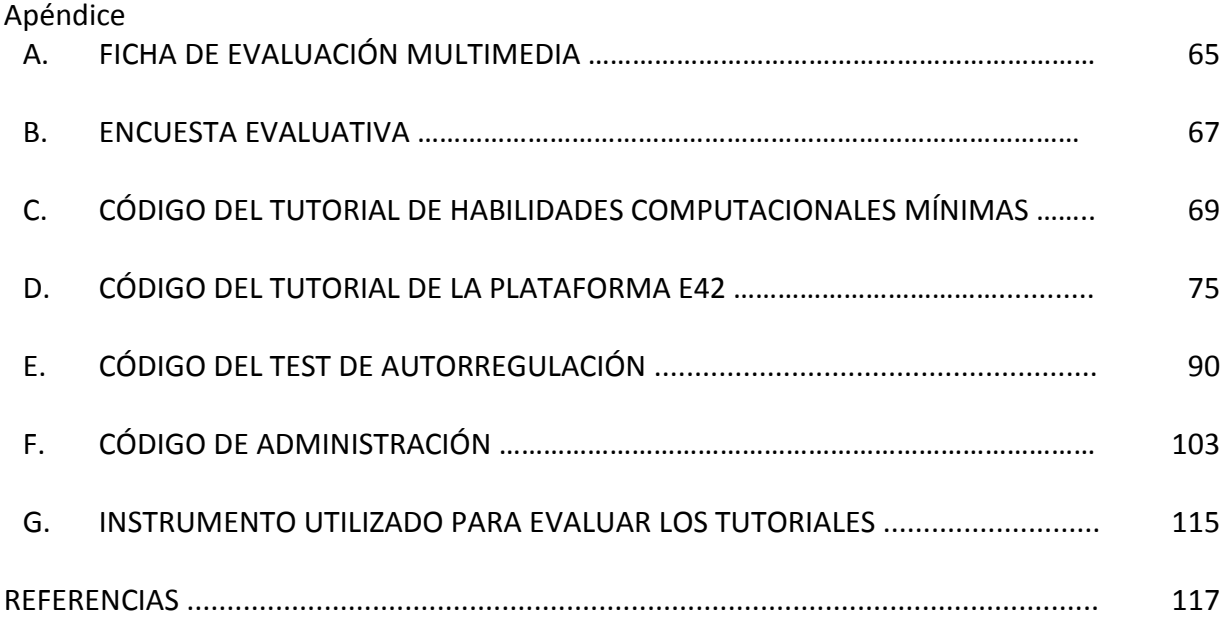

# **LISTA DE FIGURAS**

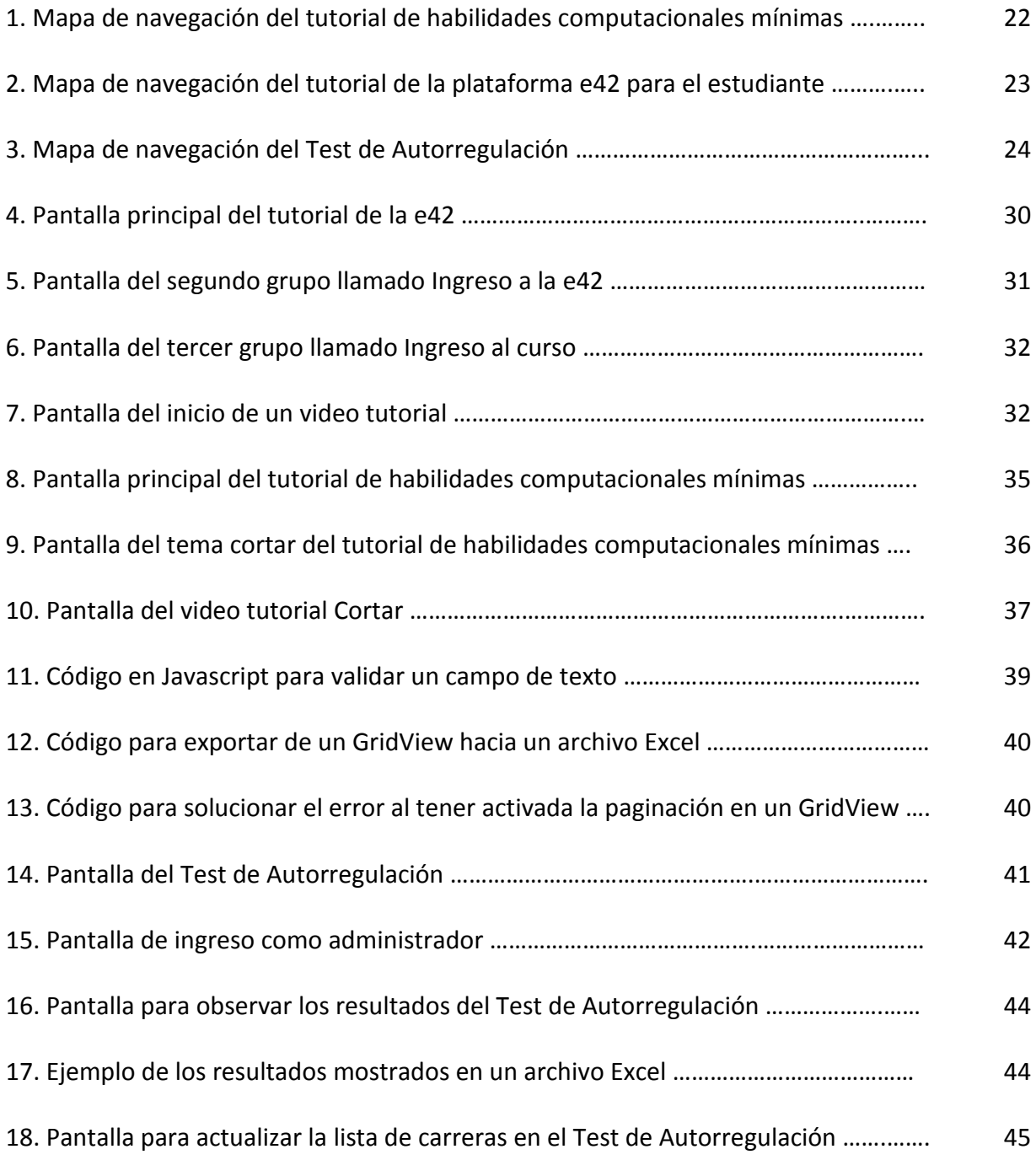

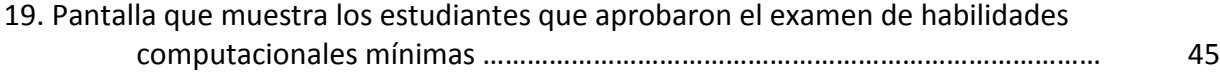

# **LISTA DE TABLAS**

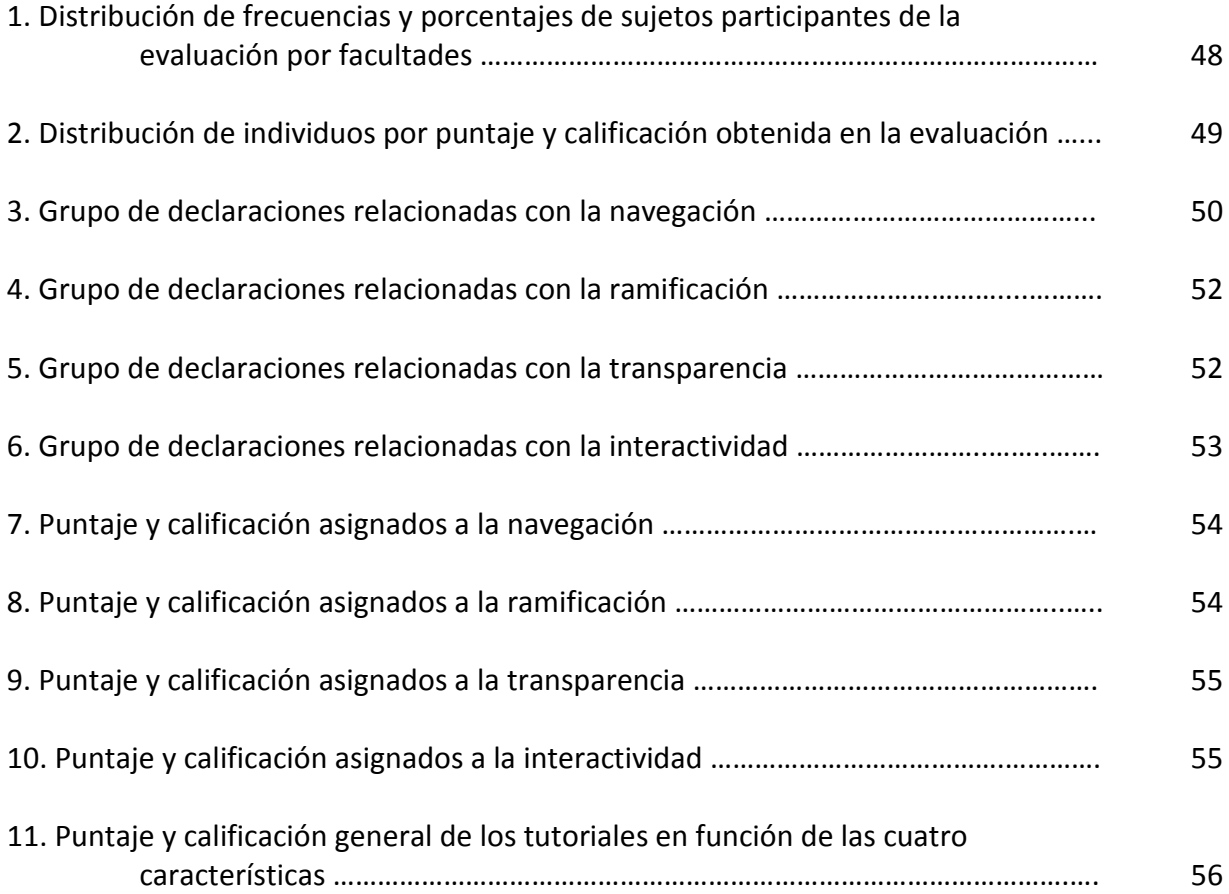

### **AGRADECIMIENTOS**

Quisiera agradecer sinceramente a todos aquellos que colaboraron en la culminación de este proyecto.

A mis queridos padres Ernesto y Elvira quienes a la distancia, me apoyaron incondicionalmente mucho antes de venir a este país. Ellos estuvieron conmigo en cada etapa de la maestría hasta la culminación que este proyecto representa.

A Blanca mi novia quien con sus palabras me animó a culminar esta maestría.

A este hermoso país llamado México, por abrirme las puertas y permitirme obtener este título de maestría.

A Dios quien me acompaña en todo momento.

A todos ellos muchas gracias.

# **CAPÍTULO I**

## **IDENTIFICACIÓN DEL PROYECTO**

### **Identificación del problema**

El proyecto de implementación de módulos en el sistema de administración de cursos en línea, conocido como la plataforma e42, utilizado por el Departamento de Educación a Distancia de la Universidad de Montemorelos, nace como una necesidad de ayudar al estudiante a adquirir los conocimientos previos y necesarios para un adecuado desempeño durante la utilización de la plataforma e42 mientras cursa materias en línea.

En reiteradas ocasiones los estudiantes inscritos en las materias en línea se ven limitados total o parcialmente, no solamente por el uso de la plataforma, sino también por no tener un conocimiento básico para utilizar plataformas computacionales o la mínima interacción con una computadora en sus vidas diarias. Se observan limitaciones en asuntos básicos como pulsar sobre los íconos, copiar texto, pegar texto dentro de la plataforma e42, anexar archivos, hacer búsquedas en la web, acceso a base de datos como EBSCO, etc., resultan complicados para muchos estudiantes. Para la realización de este proyecto se plantea la implementación de dos módulos principales descritos a continuación.

En el primer módulo se desarrollará e implementará un tutorial de habilidades computacionales mínimas para cursar una materia en línea, además de un tutorial de la plataforma e42 para el estudiante, explicando cada una de sus secciones.

En el segundo módulo se implementará un test de autorregulación para conocer aspectos de autodisciplina del estudiante. Este test será contestado por el estudiante solamente una vez y luego el personal del Departamento de Educación a Distancia, mediante otra interfaz y utilizando un usuario y una clave, podrá acceder a los resultados de cada estudiante.

### **Presentación del proyecto**

El propósito para implementar dos módulos de capacitación en la plataforma e42 del Departamento de Educación a Distancia es preparar al estudiante para poder utilizar adecuada y satisfactoriamente este sistema de gestión de aprendizaje.

Un sistema de gestión de aprendizaje (Learning Management System), según lo explica Zapata (2003), es una herramienta informática organizada en función de unos objetivos formativos de forma integral (es decir, que se puedan conseguir exclusivamente dentro de ella) y de unos principios de intervención psicopedagógica y organizativos, de manera que posibilita el acceso remoto tanto a profesores como a alumnos en cualquier momento desde cualquier lugar con conexión a Internet o a redes con protocolo TCP/IP.

Por medio del primer módulo, con el tutorial de habilidades computacionales mínimas, se enseñará al estudiante el conocimiento básico en el mundo computacional; como por ejemplo seleccionar, copiar, cortar, pegar, anexar un archivo y hacer búsquedas en Internet, entre otros.

Luego de eso, se plantea también un tutorial de la plataforma e42. Con esto se logrará que el estudiante domine de una forma interactiva la plataforma e42, haciendo que

la utilización de la plataforma sea mucho más exitosa al momento de cumplir con los requerimientos que una materia pudiera solicitarle, como por ejemplo el ingreso, el envío de actividades, la publicación de anuncios, la resolución de exámenes, la participación en los foros, etc.

El segundo módulo consiste en la implementación de un test donde se conocerán aspectos de autodisciplina que tiene el estudiante en línea. Se trata de un test para conocer detalles de autodisciplina de cada estudiante inscrito en línea, como por ejemplo el cumplimiento con las fechas de entrega, la realización de las actividades de una forma constante y no dejarlas para el final del semestre, etc. Además, el test tiene el propósito de conocer las habilidades de los estudiantes para planear, gestionar y evaluar sus propias actividades y logros académicos. Estas habilidades son especialmente importantes en el aprendizaje en línea. Esta prueba posee características de diagnóstico, de modo que el estudiante pueda conocerse mejor en este ámbito.

#### **Justificación del proyecto**

En septiembre de 1994 el programa Universidad a Distancia (UNID) de la Universidad de Montemorelos empezó a ofrecer algunas carreras, entre ellas las de Contaduría Pública y Administración de Empresas. A partir de enero del siguiente año incorporó al programa las carreras de licenciatura en Teología y Ciencias de la Educación. En sus inicios este programa se caracterizó por lo siguiente: (a) apoyarse en el medio didáctico impreso, (b) auxiliarse de libros de reciente edición y propios de la modalidad a distancia, (c) emplear como asesores a los mismos maestros que imparten clases en las diversas carreras que opera la Universidad

de Montemorelos, (d) hacer llegar los beneficios de la educación superior a todas las personas que deseen superarse sin importar su grado de dispersión geográfica ni su edad.

Desde su creación la plataforma e42 ha tenido varias versiones. La primera versión se creó el año 2002, unos años después vendría una segunda versión y finalmente a inicios del 2009 se estrenaría una tercera y última versión.

Desde un inicio la plataforma e42 se usó exclusivamente para el dictado de las materias en línea de la Universidad de Montemorelos, pero a partir de agosto de 2009 es utilizada también para todas las materias que se dictan presencialmente. Además, la plataforma e42 es usada en las extensiones que tiene la Universidad de Montemorelos en el país, tales como Linda Vista, Villahermosa y Navojoa, así como también en el extranjero en países como Rumania, Martinica, Chile, Bolivia, Colombia y Haití.

La implantación de la plataforma e42 proporcionó ventajas y beneficios, lo cual permitió al estudiante realizar actividades propias de una materia como tomar clases, resolver y enviar tareas, presentar exámenes, consultar calificaciones parciales y finales de los cursos tomados en línea, comunicarse por medio de correo electrónico con los compañeros y maestros del curso (o de otro curso), sin importar el lugar donde se encuentre. Esto en resumen significó rapidez para enviar material en las dos direcciones: de parte del estudiante y de los maestros. Esto también implicó ahorro de dinero para la universidad, evitando viajes de los docentes y de los instructores a los lugares de origen de los estudiantes.

Pero así como surgió la plataforma e42 con la facilidad para llegar al estudiante vía Internet, también fueron saliendo a la luz algunos inconvenientes que hacían que muchos

estudiantes no respondieran de una manera adecuada con los requerimientos que una plataforma informática requería de ellos. Sucede que la plataforma es completa pero algunos estudiantes no pueden realizar las actividades anteriores, por no estar capacitados para actuar con la plataforma e42.

Se menciona a continuación una lista de motivos o razones que justifican la realización del proyecto: (a) necesidad de ayudar al estudiante a adquirir el conocimiento básico en computación y así poder enfrentar de una forma satisfactoria el desarrollo de la materia, (b) llamadas telefónicas, correos electrónicos y demás medios en los que el estudiante muestra su falta de conocimiento para enfrentarse a los requerimientos de la materia en línea como contestar exámenes, enviar actividades y anexar documentos, lo que implica tiempo invertido en asistencia técnica, (c) deserción al cursar la materia en línea, por no tener el conocimiento mínimo de computación y por lo tanto no poder enviar las actividades en el momento oportuno, lo que hace que los estudiantes pidan más tiempo para culminar con la materia en línea, y (d) recomendación del jefe del departamento, el Dr. Víctor Korniejczuk, quien recomendó la necesidad de implementar tutoriales para capacitar a los estudiantes que cursen materias en línea.

Finalmente, además de existir estos motivos, algunos estudiantes prefieren solicitar a otras personas la realización de las actividades de cada materia como por ejemplo enviar actividades, realizar exámenes y participar en los foros. Esto sucede en reiteradas ocasiones y seguirá ocurriendo, pues prefieren que algunos de sus amigos o familiares envíen los trabajos que realizaron en una computadora sin interactuar con la plataforma e42.

## Entrevista con personal de Educación a Distancia

En julio de 2007 se realizó una entrevista con el personal del departamento de educación a distancia sobre los problemas presentados por los estudiantes. Las preguntas empleadas fueron:

1. ¿Cuáles son los problemas más comunes que presentan los estudiantes al cursar una materia en línea usando la plataforma e42?

2. ¿Qué tipo de preguntas hacen los estudiantes al presentar problemas con la plataforma?

Estas fueron las respuestas obtenidas:

1. A pesar de la existencia de manuales escritos, muchos estudiantes no pueden hacer un seguimiento a este manual y por ende no realizan las actividades.

2. Como la plataforma tiene la opción de calendarizar una fecha límite, muchos estudiantes dejan pasar esta fecha porque no saben cómo enviar cada una de esas actividades, pidiendo luego a los maestros que coloquen una fecha posterior para poder enviar esa actividad.

3. Algunos estudiantes desconocen el uso de programas de mensajería instantánea.

4. Muchos ni siquiera saben usar un mouse y mucho menos darle clic a los íconos de la interfaz de la plataforma e42.

5. Una modalidad que los estudiantes han encontrado es comunicarse vía teléfono con personal de Educación a Distancia, que les va diciendo paso a paso la manera de realizar una actividad y cómo enviarla en la plataforma e42.

6. Otra modalidad parecida a la anterior es comunicarse vía algún programa de mensajería instantánea con personal de Educación a Distancia (maestros, secretarias, etc.) y ellos les van indicando la forma cómo enviar las actividades. Si en el peor de los casos los estudiantes no logran realizarlo, deciden enviar el archivo por este medio para que personal de educación a distancia, entrando con el usuario y la clave del estudiante, envíe la actividad o el archivo adjunto, lo que provoca demasiado trabajo adicional y demoras para el personal y también para los estudiantes. Esto implica dinero pagado por horas de trabajo para realizar actividades diferentes.

Algo rescatable de esta entrevista que los estudiantes no pueden seguir el material impreso, quizás por la forma en que se presenta la información. Los siguientes dos párrafos muestran la importancia de usar elementos visuales en el aprendizaje.

Cuando un programa de computadora, un documento o una presentación combinan adecuadamente los medios, se mejoran notablemente la atención, la comprensión y el aprendizaje, ya que se acercará algo más a la manera habitual en que los seres humanos se comunican, cuando emplean varios sentidos para comprender un mismo objeto o concepto (Padilla, 2007).

Un estudio realizado por Richard Mayer, de la Universidad de California, comparó el aprendizaje mediante lecciones que se componían íntegramente de texto con el obtenido de lecciones que incluían elementos visuales relevantes. Por ejemplo, elaboró dos lecciones en las que explicaba el funcionamiento de una bomba para bicicletas. Una de las versiones solo utilizaba texto y la otra hacía uso del mismo texto, pero incluía además elementos visuales sencillos que mostraban el funcionamiento de la bomba. En nueve experimentos diferentes,

Meyer apreció una mejora media del aprendizaje del 89% en los casos en que se recurrió a elementos visuales relevantes para complementar al texto. En general, se deberían utilizar elementos visuales que ilustren las relaciones entre los contenidos. Ahora se sabe que los elementos visuales mejoran el aprendizaje (Clark, 2007).

#### **Objetivos del proyecto**

A continuación se describen de una manera general y específica cada uno de los objetivos que se pretenden alcanzar al realizar este proyecto dentro de la plataforma e42, siendo el principal de todos ayudar al estudiante a adquirir los conocimientos previos y necesarios para un adecuado desempeño durante la utilización de la plataforma e42 mientras cursa la materia en línea.

Se menciona a continuación los objetivos para cada una de las aplicaciones que se realizarán.

### Tutorial de la plataforma e42 para el estudiante

1. Dominar y conocer todos los elementos de la plataforma e42 por parte del estudiante que cursa una materia en línea. El estudiante debe familiarizarse con la plataforma e42.

2. Facilitar la interacción con la plataforma e42 cuando el estudiante quiera cumplir con los requisitos necesarios para aprobar una materia. Esto es el envío de actividades, resolución de exámenes, participación en el foro, etc.

# Tutorial de habilidades computacionales mínimas

3. Capacitar al estudiante en el dominio de habilidades computacionales mínimas que son indispensables para cumplir con los requerimientos de la materia, como por ejemplo seleccionar texto, copiar, pegar, cortar, anexar un archivo, búsqueda en la web, etc.

## Test de Autorregulación

4. Conocer aspectos relacionados con los hábitos de estudio y también asuntos de disciplina y autorregulación que posee cada estudiante en línea.

5. Identificar a los estudiantes con poca autorregulación y así brindarles apoyo a través de materiales que puedan servir para una adecuada autorregulación.

Lo que se desea lograr una vez que este proyecto esté finalizado e implementado en el sistema académico es resolver la falta de conocimiento de la plataforma e42 en los estudiantes que cursan materias a distancia en la Universidad de Montemorelos.

## **CAPÍTULO II**

### **ANTECEDENTES DEL PROYECTO**

#### **Sistema de gestión de aprendizaje**

La Universidad de Montemorelos cuenta con un sistema de gestión de aprendizaje (Learning Management System) denominado e42, donde se imparten los cursos a distancia y también es utilizado para presentar las materias de manera presencial.

De acuerdo con Zapata (2003), una plataforma de teleformación o un sistema de gestión de aprendizaje en red es una herramienta informática y telemática organizada en función de unos objetivos formativos de forma integral (es decir que se puedan conseguir exclusivamente dentro de ella) y de unos principios de intervención psicopedagógica y organizativos, de manera que se cumplen los siguientes criterios básicos:

1. Posibilita el acceso remoto tanto a profesores como a alumnos en cualquier momento desde cualquier lugar con conexión a Internet o a redes con protocolo TCP/IP.

2. Utiliza un navegador. Permite a los usuarios acceder a la información a través de navegadores estándares (como Firefox, Internet Explorer u Opera), utilizando el protocolo de comunicación HTTP.

3. El acceso es independiente de la plataforma o del ordenador personal de cada usuario. Es decir utilizan estándares de manera que la información puede ser visualizada y tratada en las mismas condiciones, con las mismas funciones y con el mismo aspecto en

cualquier ordenador.

4. Tiene estructura servidor/cliente. Es decir permite retirar y depositar información.

5. El acceso es restringido y selectivo.

6. Incluye como elemento básico una interfaz gráfica común, con un único punto de acceso, de manera que en ella se integran los diferentes elementos multimedia que constituyen los cursos: texto, gráficos, video, sonidos, animaciones, etc.

7. Utiliza páginas elaboradas con un estándar aceptado por el protocolo HTTP: HTML o XML.

8. Realiza la presentación de la información en formato multimedia. Los formatos HTML o XML permiten presentar la información, además de hipertexto, pueden utilizarse gráficos, animaciones, audio y video (tanto mediante la transferencia de ficheros como en tiempo real).

9. Permite al usuario acceder a recursos y a cualquier información disponible en Internet, mediante enlaces y herramientas de navegación que le proporciona el navegador en Internet, o mediante el propio entorno de la plataforma.

10. Permite la actualización y la edición de la información con los medios propios que han de ser sencillos o con los medios estándares de que disponga el usuario, tanto de las páginas web como de los documentos depositados.

11. Permite estructurar la información y los espacios en formato hipertextual. De esta manera la información se puede organizar, estructurada por medio de enlaces y asociaciones de tipo conceptual y funcional, de forma que queden diferenciados distintos espacios y que esto sea percibido por los usuarios.

12. Permite establecer diferentes niveles de usuarios con distintos privilegios de acceso. Debe contemplar al menos los siguientes niveles: el del administrador, que se encarga del mantenimiento del servidor y de administrar espacios, claves y privilegios; el del coordinador o responsable de curso, es decir el perfil del profesor que diseña y se responsabiliza del desarrollo del curso, de la coordinación docente y organizativa del curso en la plataforma; el de los profesores tutores, encargados de la atención de los alumnos, de la elaboración de materiales y de la responsabilidad docente de las materias; y los alumnos.

### **Definición de multimedia**

Multimedia se ha convertido en los últimos años en la palabra que va irrumpiendo en el campo del aprendizaje.

Según lo indica Lara (s.f.), las Nuevas Tecnologías de la Información y la Comunicación (NTIC) y, entre ellas, las aplicaciones multimedia, están incursionando cada vez más en la vida cotidiana, incluyéndose en el ámbito educativo, sirviendo esencialmente como soporte y ayuda del docente en las clases presenciales y tomando un rol protagónico en la Educación a Distancia (EAD), donde los medios y canales de información y comunicación involucrados en los procesos de enseñanza–aprendizaje toman un papel preponderante, ya que en esta modalidad los requerimientos tecnológicos suplen, de alguna manera, la ausencia del profesor.

A continuación se mencionan algunas definiciones otorgadas por algunos autores que han investigado al respecto:

Básicamente se puede definir un sistema multimedia como aquel capaz de presentar

información textual, sonora y audiovisual de modo coordinado: gráficos, fotos, secuencias animadas de video, gráficos animados, sonidos y voces, textos. Están basados en el sujeto y son altamente interactivos con él (Bartolomé, citado en García García, Gómez Bujedo, Gutiérrez Domínguez y Pérez Fernández, 2003).

Multimedia es un sistema que facilita todo el material de equipo (hardware) y todos los programas (software) necesarios para producir y combinar textos, gráficos, animación y sonido, imágenes fijas y en movimiento, que coordinado por un ordenador, generalmente con soporte de disco óptico, proporciona un entorno de trabajo para funcionar con estos elementos por medio de hiperenlaces (Rodríguez, citado en García García et al., 2003).

En el contexto de la informática, un sistema multimedia describe un entorno hardware/software que combina de forma integrada diversos formatos de información: textual, gráfica, auditiva (música y voz) e icónica (imágenes fijas y animadas) a las cuales el usuario puede acceder de manera interactiva (Martí, citado en García García et al., 2003).

### **Características de los sistemas multimedia**

Todo sistema multimedia debe tener ciertas características indispensables para ser considerado como uno de ellos.

Rodríguez (citado en Gómez del Castillo y Utrilla Ayala, 1997) menciona cuatro características fundamentales que todo programa multimedia debe tener: interactividad, ramificación, transparencia y navegación.

En los siguientes párrafos, García Montoya (2001) describe el significado de cada una de estas características mencionadas anteriormente.

Interactividad**:** Se denomina interactividad a la reciprocidad entre una acción y una reacción. Una máquina que permite al usuario hacerle una pregunta o pedir un servicio y que conteste es una "máquina interactiva". La interacción es una de las características educativas básicas más potenciada con los sistemas multimedia y permite al usuario buscar información, tomar decisiones y responder a las distintas propuestas que ofrece el sistema. Aunque la interactividad no debe asumirse como mejor aprendizaje.

Ramificación: Es la capacidad del sistema para responder a las preguntas del usuario encontrando datos precisos entre la multiplicidad de datos disponibles. Gracias a la ramificación de la información, cada alumno puede acceder a lo que le interesa y necesita, prescindiendo del resto de datos.

Transparencia: La audiencia debe fijarse en el mensaje más que en el medio empleado. Además la máquina no debe obstaculizar los movimientos del usuario, por lo cual la tecnología de interacción persona–máquina (como el ratón, pantalla de tacto sensible, teclados y lápiz óptico) debe ser tan transparente como sea posible y tiene que permitir la utilización de los sistemas de manera sencilla y rápida, sin que haga falta conocer cómo funciona el sistema.

Navegación: Se entiende como la posibilidad de moverse por la información (ramificada, etc.) de forma adecuada y eficaz, sin perderse por la aplicación multimedia, además de proporcionar opciones (como salir en cualquier momento, seleccionar o volver a cualquier segmento de ayuda, cambiar parámetros de nivel, consultas, ayudas a demanda).

Por otro lado, Marqués (1998) explica de una forma más detallada cuáles deben ser las doce características de los buenos programas educativos multimedia.

1. Facilidad de uso e instalación. Los usuarios puedan utilizarlos inmediatamente sin tener que realizar largas tareas de configuración. En cada momento el usuario debe conocer el lugar del programa donde se encuentra.

2. Versatilidad (adaptación a diversos contextos). Son fácilmente integrables con otros medios didácticos en los diferentes contextos formativos, pudiéndose adaptar a diversos: entornos (aula de informática, clase con un único ordenador o uso doméstico), estrategias didácticas (trabajo individual, grupo cooperativo o competitivo), usuarios (circunstancias culturales y necesidades formativas).

3. Calidad del entorno audiovisual. El atractivo de un programa depende en gran manera de su entorno comunicativo. Algunos de los aspectos que, en este sentido, deben cuidarse más son los siguientes: diseño general claro y atractivo de las pantallas, sin exceso de texto y que resalte a simple vista los hechos notables. Calidad técnica y estética en sus elementos. Adecuada integración de medios, sin sobrecargar la pantalla, bien distribuidas, con armonía.

4. La calidad en los contenidos. Al margen de otras consideraciones pedagógicas sobre la selección y estructuración de los contenidos según las características de los usuarios, hay que tener en cuenta las siguientes cuestiones: la información que se presenta es correcta y actual, los textos no tienen faltas de ortografía, no hay discriminaciones.

5. Navegación e interacción. Los sistemas de navegación y la forma de gestionar las interacciones con los usuarios determinarán en gran medida su facilidad de uso y amigabilidad. Conviene tener en cuenta los siguientes aspectos: (a) mapa de navegación, buena estructuración del programa que permite acceder bien a los contenidos, actividades,

niveles y prestaciones en general, (b) sistema de navegación: entorno transparente que permite que el usuario tenga el control, eficaz pero sin llamar la atención sobre sí mismo, (c) posibilidad de ser lineal, paralelo o ramificado, (d) adecuada velocidad entre el usuario y el programa (animaciones, lectura de datos, entre otros).

6. Originalidad y uso de tecnología avanzada. Resulta también deseable que los programas presenten entornos originales, bien diferenciados de otros materiales didácticos, y que utilicen las crecientes potencialidades del ordenador y de las tecnologías multimedia.

7. Capacidad de motivación. Para que el aprendizaje significativo se realice es necesario que el contenido sea potencialmente significativo para el estudiante y que éste tenga la voluntad de aprender significativamente, relacionando los nuevos contenidos con el conocimiento almacenado en sus esquemas mentales.

8. Adecuación a los usuarios y a su ritmo de trabajo. Los buenos programas tienen en cuenta las características iniciales de los estudiantes a los que van dirigidos (desarrollo cognitivo, capacidades, intereses, necesidades) y los progresos que vayan realizando.

9. Potencialidad de los recursos didácticos. Los buenos programas multimedia utilizan potentes recursos didácticos para facilitar los aprendizajes de sus usuarios.

10. Fomento de la iniciativa y el auto aprendizaje. Las actividades de los programas educativos deben potenciar el desarrollo de la iniciativa y el aprendizaje autónomo de los usuarios, proporcionando herramientas cognitivas para que los estudiantes hagan el máximo uso de su potencial de aprendizaje, puedan decidir las tareas a realizar, la forma de llevarlas a cabo, el nivel de profundidad de los temas y puedan auto controlar su trabajo.

11. Enfoque pedagógico actual. El aprendizaje es un proceso activo en el que el sujeto tiene que realizar una serie de actividades para asimilar los contenidos informativos que recibe. Según repita, reproduzca o relacione los conocimientos, realizará un aprendizaje repetitivo, reproductivo o significativo.

12. Esfuerzo cognitivo. Las actividades de los programas, contextualizadas a partir de los conocimientos previos e intereses de los estudiantes, deben facilitar aprendizajes significativos y transferibles a otras situaciones mediante una continua actividad mental en consonancia con la naturaleza de los aprendizajes que se pretenden.

## **Cómo evaluar un sistema multimedia**

Para evaluar un sistema multimedia, Marqués (1998) propone una ficha de evaluación (ver Apéndice A) que permitirá recoger los rasgos principales del programa y algunas valoraciones sobre sus aspectos técnicos, pedagógicos y funcionales. Esta ficha de evaluación sirvió de guía para elaborar el instrumento de valoración utilizado en el capítulo cuatro de este documento.

## **Ejemplos prácticos de la evaluación de un sistema multimedia**

A continuación se muestran ejemplos prácticos de la forma en que se evalúa un sistema multimedia.

En la tesis desarrollada por Gutiérrez Colorado (2003), donde se analizan los estilos individuales de aprendizaje del modelo VARK, se desarrolló un sistema multimedia educativo que incorpora medios de transmisión que corresponden al estilo de aprendizaje de un

alumno.

Fleming y Mills en 1992 desarrollaron un instrumento sencillo para determinar las preferencias de modalidad sensorial a la hora de procesar información. Más que ser una herramienta de diagnóstico, se pretendía que el instrumento sirviera como un catalizador para la reflexión, a partir de los comentarios como "¡ah!, ahora entiendo por qué aprendo más rápido y mejor cuando estoy en ciertas situaciones…" A este instrumento lo llamaron VARK (Visual, Aural, Read/Write, Kinesthetic por su siglas en inglés) (Visual, Auditivo, Lectura/Escritura y Quinestésico). De acuerdo con resultados de estudios realizados en algunos países con el empleo del VARK, hubo un aprovechamiento notorio en los estudiantes debido a que los profesores detectaron las preferencias de enseñanza de acuerdo con los estilos de aprendizaje de los alumnos (García Nájera, 2007).

La encuesta evaluativa utilizada por Gutiérrez Colorado (2003) realizada para poder evaluar al sistema multimedia educativo se puede observar en el Apéndice B.

Otro ejemplo de evaluación es el módulo desarrollado por Gutiérrez Fortanell (2002). En realidad es un sistema multimedia de dictado y verificación de ortografía como apoyo en la enseñanza de la lectura y escritura en los niños.

El sistema a través de su interfaz realiza el dictado de una palabra y el estudiante debe escribir esa palabra en un espacio disponible. Al culminar el dictado de todas las palabras, el sistema muestra en dos columnas las palabras escritas por el estudiante y la forma correcta en que se deben escribir las palabras dictadas. Si existen errores, se activa una pantalla donde se muestra la regla ortográfica referente a la palabra mal escrita.

La forma en que se evaluó este sistema multimedia fue de forma oral en la clase

juntamente con la maestra. Las preguntas que se usaron respecto a la aplicación, colores y voz fueron las siguientes: (a) sobre la aplicación, si les gustó la aplicación en términos generales; (b) sobre los colores, si les agradaron los colores, si fueron adecuados los colores y si no lastimaban la vista; (c) sobre la voz, si fue de su agrado la voz que se eligió para realizar el dictado.

Estos dos ejemplos presentados sirvieron de guía para poder obtener las preguntas necesarias y así poder evaluar los módulos presentados en este proyecto.

# **CAPÍTULO III**

## **PRESENTACIÓN DEL PROYECTO**

### **Metodología del proyecto**

La metodología empleada para la realización de este proyecto fue una combinación de la metodología de Mcnally y Levine (citado en Gutiérrez Colorado, s.f.) y la de Brian Blum (citado en Gutiérrez Colorado, s.f.). Se consideraron aspectos como lluvia de ideas, elaboración del guión, análisis de contenido, mapa de navegación, elección del software y hardware, etc.

En el desarrollo de este capítulo se mostrarán secciones de esta metodología empleada.

# Tutorial de habilidades computacionales mínimas

Se desarrolló una pequeña lluvia de ideas donde se analizaron las formas en que se mostraría la información, siendo éstas cuadrados, círculos y rombos. Se eligió la forma cuadrada como parte de la animación principal de este tutorial.

En cuanto al análisis del contenido se realizó en conjunto con el Dr. Korniejczuk, quien en presentaciones previas tuvo una revisión minuciosa del contenido de cada uno de los temas tratados en este tutorial.

Respecto a la elaboración del guión, además de los temas presentados, Korniejczuk

propuso agregar algunos temas adicionales que no habían sido considerados durante la primera presentación. Como resultado de una última revisión al tutorial se agregó un nuevo tema que consistía en un examen para evaluar el aprendizaje de las habilidades computacionales mínimas.

#### **Mapa de navegación**

La Figura 1 muestra la estructura por niveles del tutorial de habilidades computacionales mínimas. Cada cuadro representa una pantalla que a su vez permitirá acceder a otras pantallas; en este caso a cada uno de los videos tutoriales de cada tema.

### Tutorial de la plataforma e42 para el estudiante

Se realizó una lluvia de ideas para poder encontrar los colores que sean más adecuados para este tutorial. Había varias opciones, tales como el color morado, rojo, azul y verde. El morado se consideró por ser el color que identifica a la Universidad de Montemorelos, pero el color era muy oscuro. Finalmente se decidió por el color verde, un color más claro y que daba más frescura a la pantalla. Aparte de esto también se tuvo que elegir entre tener un menú de opciones clásico en la parte izquierda o en forma de botones en la parte superior. Finalmente se eligió la segunda opción.

El guión del tutorial fue desarrollado conforme a las opciones que presenta la plataforma e42, colocando cada frase para que pueda ser seguida por el estudiante, lo que también fue revisado por Korniejczuk, quien también agregó temas adicionales que habían sido dejados de lado.

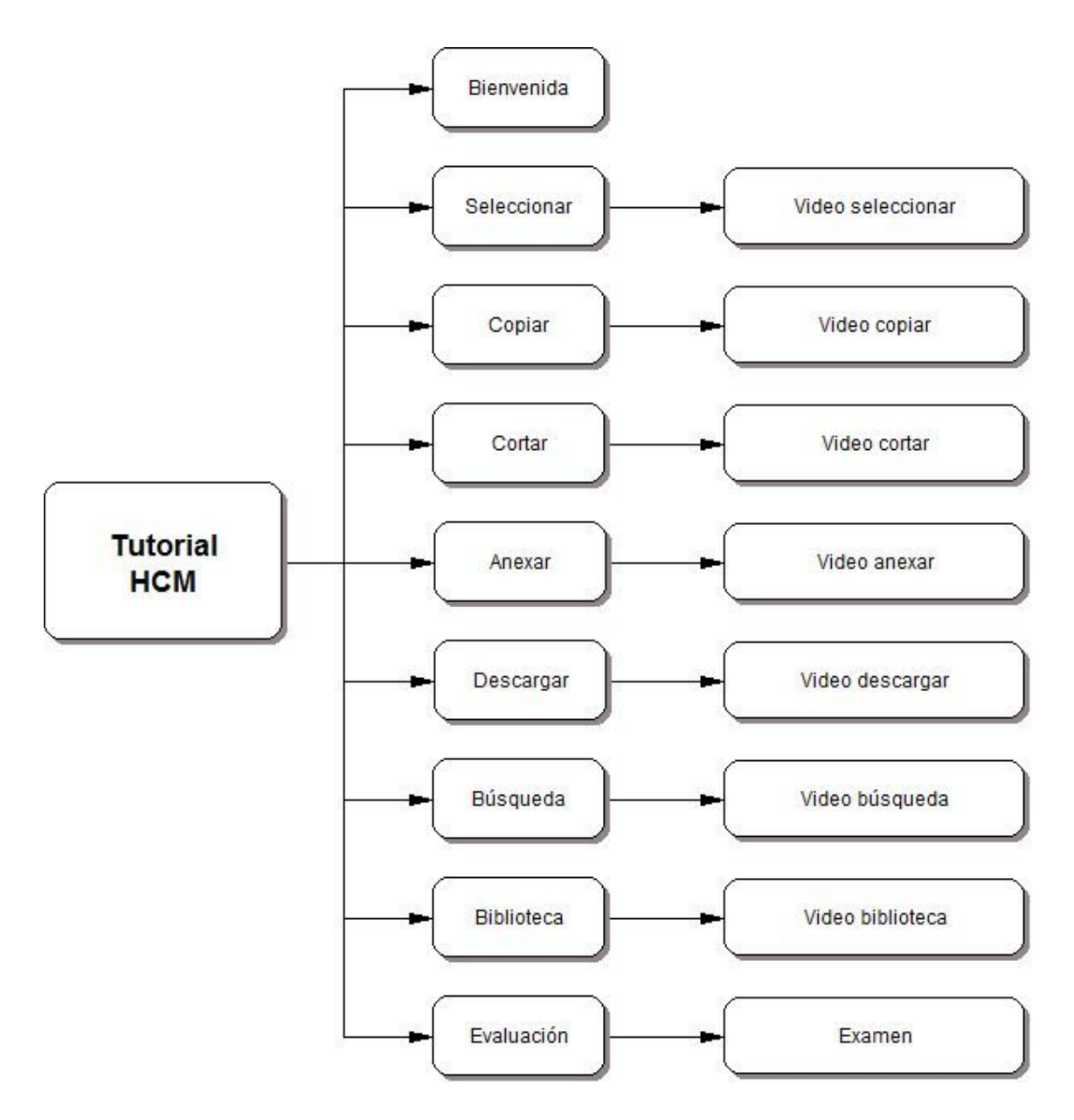

*Figura 1*. Mapa de navegación del tutorial de habilidades computacionales mínimas.

## **Mapa de navegación**

La Figura 2 muestra de una forma general los niveles de jerarquía que hay en el tutorial de la plataforma e42 para el estudiante. Cada cuadro representa una página web, los cuadros del lado izquierdo son las páginas de mayor nivel y las de la derecha las de menor nivel, a las cuales se va accediendo después de las primeras.

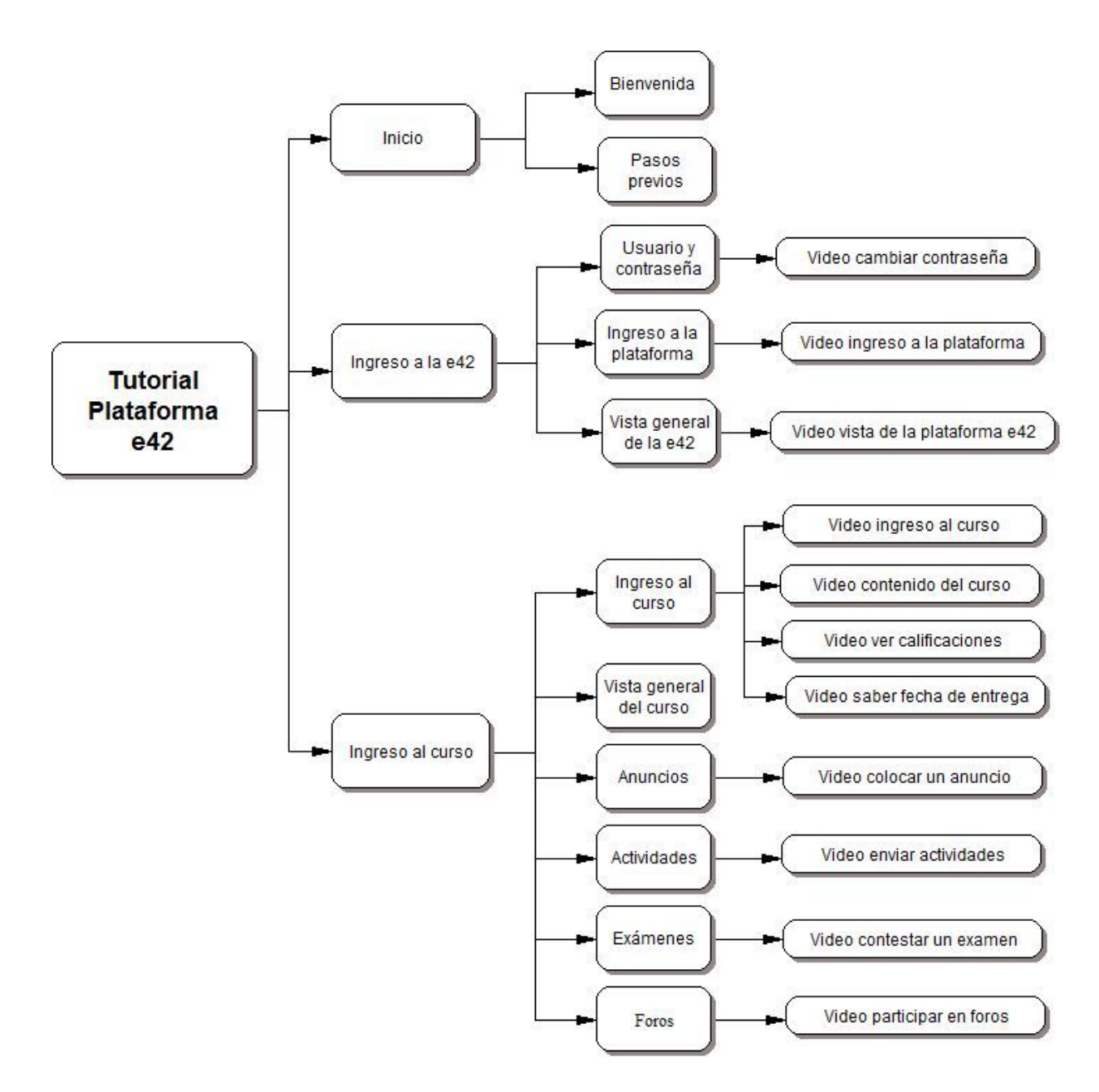

*Figura 2*. Mapa de navegación del tutorial de la plataforma e42 para el estudiante.

### Test de Autorregulación

En cuanto al test de autorregulación no hubo mucho por qué decidir pues el test fue otorgado por el Departamento de Educación a Distancia de la Universidad de Montemorelos, siendo el autor del mismo el Dr. Jorge Trisca. Solamente hubo que colocarlo en formato
HTML para ser visto como página web.

Respecto al guión, y la redacción de las instrucciones, fue elaborado por Korniejczuk para que el estudiante entendiera el propósito del test.

### **Mapa de navegación**

La Figura 3 muestra el mapa de navegación del test de autorregulación. Cabe destacar en este mapa que se han utilizado condicionales que permiten acceder a las páginas específicas dependiendo de los valores obtenidos en el test de autorregulación. Al igual que los mapas anteriores cada recuadro también representan las páginas web que se irán accediendo luego de enviar la información a la base de datos del test o al momento de recuperar los datos en un archivo de Excel.

#### **Herramientas para el desarrollo**

Para poder desarrollar los dos módulos principales se debe elegir cada una de las herramientas o programas de aplicación que serán utilizados. Para esto existen varios tipos

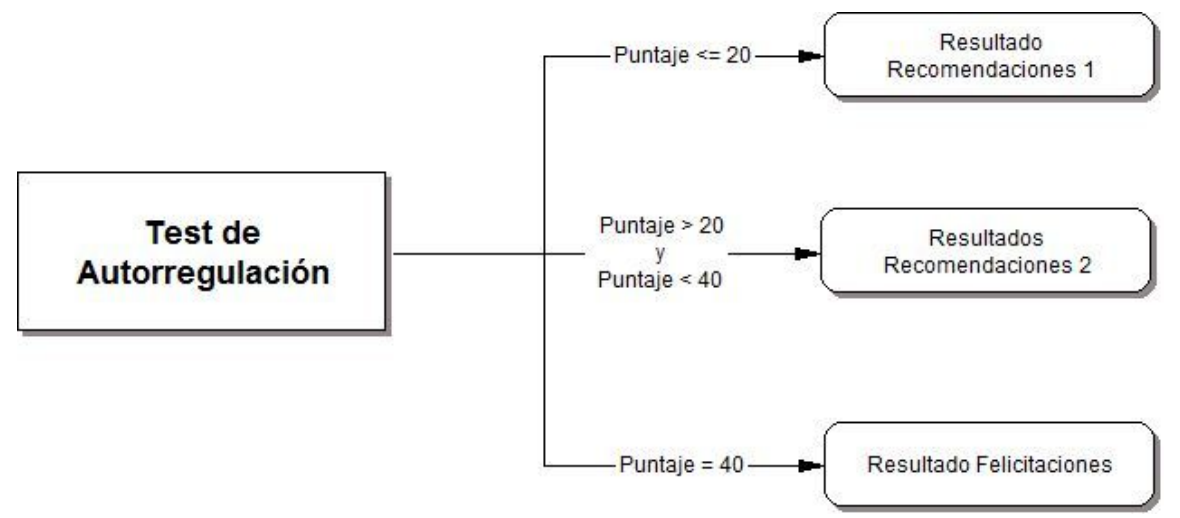

*Figura 3*. Mapa de navegación del Test de Autorregulación.

de programas, cada uno de los cuales es utilizado para cada etapa del proyecto: (a) programa de aplicación para diseño, (b) programa de aplicación para programación, (c) programa de aplicación para edición de imagen, (d) programa de aplicación para edición de video, (e) programa de aplicación para administrar base de datos (DBA).

A continuación se especifica cada uno de los programas de aplicación que fueron utilizados para la elaboración de los elementos que conforman los módulos.

Tutorial de la plataforma e42 para el estudiante

### **Especificaciones**

Para la elaboración del tutorial de la plataforma e42 se emplearon principalmente programas de aplicación para la creación de páginas web como Adobe Dreamweaver, programas de aplicación para edición de imágenes como Adobe Photoshop, y finalmente programas de aplicación para la creación de video tutoriales como Adobe Captivate.

### **Desarrollo**

El tutorial de la plataforma e42 fue elaborado principalmente en Adobe Dreamweaver, pues este programa de aplicación facilita la creación de páginas web en modo de código y sobre todo en modo de diseño gráfico.

Se diseñó de la forma tradicional de un banner superior con botones que permiten acceder a la información de una forma secuencial.

Gracias a la utilización de Adobe CS3 fue posible utilizar controles adicionales como el Spry Collapsible Panel, que permite crear paneles plegables, con los cuales se puede mostrar y ocultar información al seleccionarlo. Esto permitió que la información muy extensa no se

muestre directamente al estudiante sino que éste acceda a ella dependiendo de su necesidad o su curiosidad.

En este tutorial no solamente se presenta texto, sino también videos tutoriales en donde de una manera práctica se muestra la forma de poder realizar las actividades requeridas, como tales como enviar actividades, participar en foros, contestar un examen, etc. Los videos fueron elaborados y editados con Adobe Captivate, programa de aplicación que permite hacer videos tutoriales con la opción de agregar texto en cada pantalla presentada y que además muestra con detalle el movimiento del ratón y también se logra escuchar al momento de pulsar sobre un vínculo.

Para la elaboración del diseño y la selección de colores se prefirió utilizar archivos de hoja de estilos de cascadas (CSS), para lograr separar la parte de diseño con la parte del código HTML, que es lo que actualmente se espera de las páginas web.

Sin duda los beneficios más importantes gracias a la utilización de las hojas de estilo externas son el aumento en la accesibilidad y la disminución del trabajo de producción, así como la fácil labor de mantenimiento de los sitios, evitando la búsqueda entre líneas de código. Asimismo, al proporcionar un nivel de abstracción, las CSS incorporadas en la cabecera de un documento mejoran el código del mismo, el tiempo de respuesta y la velocidad de presentación de la página, siendo posible declarar una regla de estilo una sola vez y hacer que las condiciones de presentación se apliquen a todos los elementos de ese tipo. Por último, cabe reiterar la importancia de utilizar hojas de estilo en cascada para presentar documentos en Internet, que, además de separar contenido de presentación, ofrecen diversas ventajas en la producción y la accesibilidad (Córdova Cruz, 2006).

26

## **Motivos de la elección de los programas de aplicación**

Siendo que siempre hay opciones para poder elegir uno u otro programa para el desarrollo, se explica a continuación el motivo del porqué se utilizaron los programas de aplicación que antes fueron mencionados en la parte de desarrollo. Los programas que fueron utilizados en el tutorial del e42 fueron los siguientes: (a) Adobe Dreamweaver CS3, (b) Adobe Photoshop CS3 y (c) Adobe Captivate 4.

Existen opciones para hacer una página web. Dos de ellos son Front Page y Dreamweaver. Kostner (2008) hace una comparación entre ambos. Front Page es una gran aplicación para ser usada en sitios web bastante fáciles, mientras que Dreamweaver se ha diseñado para hacer sitios web y aplicaciones más avanzadas. El diseño de la interfaz es más fácil de entender. Por lo tanto, es ideal para principiantes. Sin embargo, al comparar con una página hecha en Dreamweaver, hay bastantes desventajas. Una desventaja es que el código no es tan limpio como lo es con Dreamweaver y también carece de los instrumentos interactivos. En cuanto a Dreamweaver, los beneficios en comparación a Frontpage son muy brillantes. Dreamweaver, aunque es más caro y más difícil de aprender, vale la pena pues las opciones para crear una página web son infinitas. Lo mejor de Dreamweaver es que el código es limpio y simple. Esto hace que sea fácil cuando se tiene que agregar y modificar el código HTML. Se puede configurar fácilmente Dreamweaver para comunicarse con un servidor y, con ello, se pueden cargar sus páginas web al servidor con el mínimo esfuerzo. La interfaz es también un poco más complejo, en comparación con Front Page, pero ofrece muchas más funciones adicionales.

Por los motivos mencionados anteriormente por el autor y también por la experiencia en años utilizando Dreamweaver, se decidió utilizar esta herramienta en vez de Front Page. Además cabe destacar el uso del Spry, control de Dreamweaver en forma de acordeón que permite mostrar y ocultar información, que fue muy útil para la presentación de la información.

En cuanto al uso de Photoshop, la decisión fue hecha por la familiaridad con los productos de Adobe y además por la facilidad que tiene en interactuar con otros productos de Adobe o de Macromedia (Lazarenko, 2004). Existen otras opciones para la edición de imágenes como por ejemplo Gimp que su principal característica es que es un programa de aplicación libre y gratuito.

Para realizar los videos tutoriales existían muchas opciones, pero para este proyecto se consideraron dos que son Camtasia y Captivate. La forma en que Captivate captura los videos es mucho más editable, tanto del puntero del ratón como del texto agregado en cada pantalla, según lo indica Ramírez (2008) en los siguientes dos párrafos.

Adobe Captivate utiliza un método de captura muy suyo y peculiar, sin grabar la pantalla tal cual –que también puede hacerlo, con resultados mejorables– sino combinando fondos estáticos con movimientos vectoriales, por ejemplo del ratón. Este *modus operandi* permite tener un control total sobre la grabación, ya que, por ejemplo, permite cambiar la ruta del ratón en la pantalla o retrasar acciones. La edición del video capturado no sólo es posible –a diferencia de los programas anteriores– sino que permite un control total y absoluto sobre el resultado.

En Camtasia prácticamente todos los cuadros de diálogo disponen de un apartado de

28

ayuda donde se explica cada función. En cuanto a las características, la edición del video es la más clásica. No llega a ser un editor de video en toda regla, pero sí una versión básica y simple del mismo, pudiendo cortar, pegar y aplicar transiciones de forma rápida y visual. Textos, flechas, recuadros y subtítulos pueden ser añadidos en la línea del tiempo para después moverlos de sitio moviendo una clave.

Estas características mencionadas por Ramírez (2008) y sobre todo por la facilidad de editar el puntero del mouse y el permitir colocar el texto en cualquier lugar de la pantalla, hicieron de Adobe Captivate el programa de aplicación elegido para este proyecto.

### **Problemas presentados**

Los problemas en la realización del tutorial siempre estuvieron presentes. A continuación se mencionan alguno de ellos.

Uno de los principales problemas presentados en la realización del tutorial de la e42 fueron los videos. En una primera versión éstos se realizaron con Captivate 3, pero al momento de ser mostrados dentro de una película flash éstos se pixelizaron. Luego para evitar este problema se probó con Camtasia 5 y se pudo solucionar el problema anterior, pero Camtasia no permitía mucha edición del video luego de grabarlo. Fue por eso que se volvió a probar con una nueva versión de Captivate (Captivate 4). En esta nueva versión ya no existía el problema de la pixelización al ser mostrada por una película flash. Aparte de esto Captivate tiene una característica muy valorada como la no grabación del puntero del mouse, ya que luego se puede agregar, editar y colocar en el lugar deseado. Otra característica es que permite colocar el texto de cada pantalla en el lugar deseado, asignándole color, tamaño

29

y duración al texto que será mostrado.

### **Presentación final de algunas pantallas principales**

La Figura 4 muestra la pantalla principal del tutorial de la e42. Esta pantalla forma parte del primer grupo llamado Inicio donde que contiene dos temas: Bienvenida y Pasos previos. Por medio de los botones de esta pantalla principal se puede acceder a los otros grupos de pantalla: Ingreso a la e42 e Ingreso al curso.

La Figura 5 muestra el segundo grupo llamado Ingreso a la e42 con los tres temas importantes: Usuario y contraseña, Ingreso a la plataforma y Vista general de la e42. Aquí se puede apreciar también un ícono en forma de cámara filmadora, que sirve para observar el video, en este caso referido a cómo cambiar la contraseña.

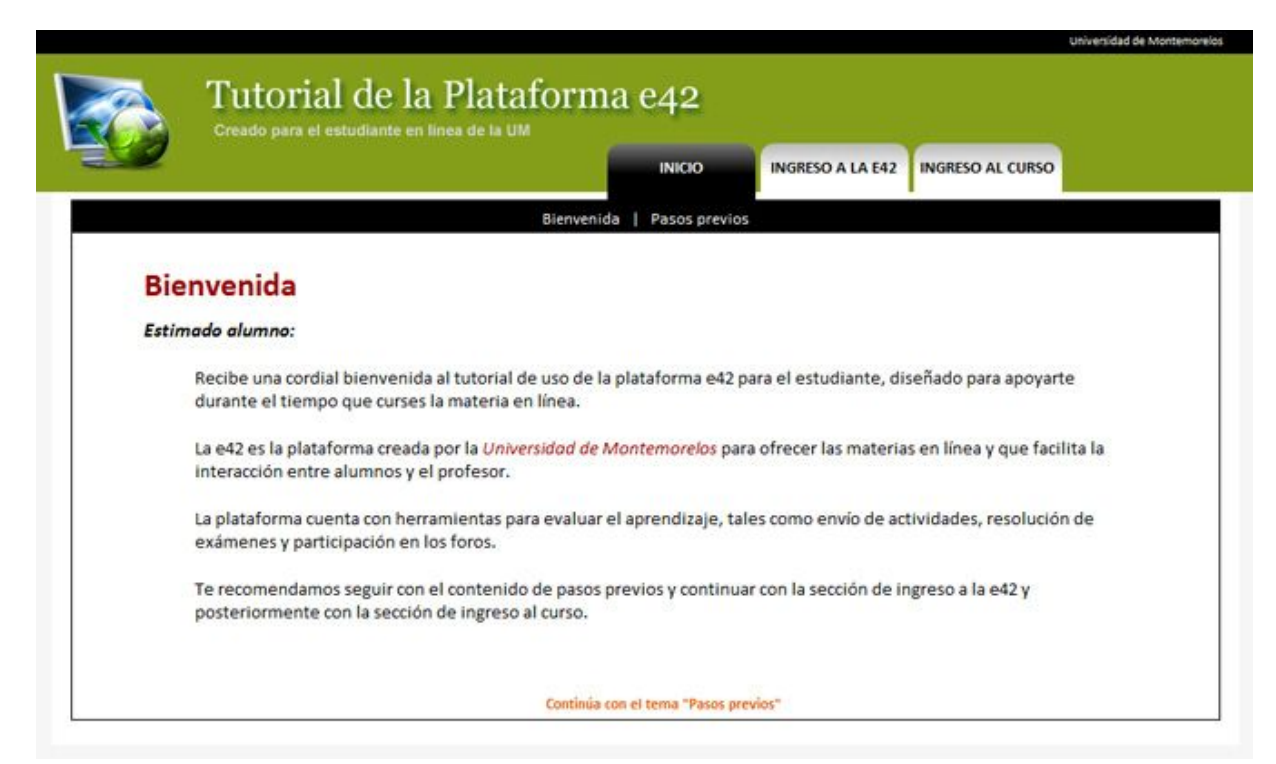

*Figura 4*. Pantalla principal del tutorial de la e42.

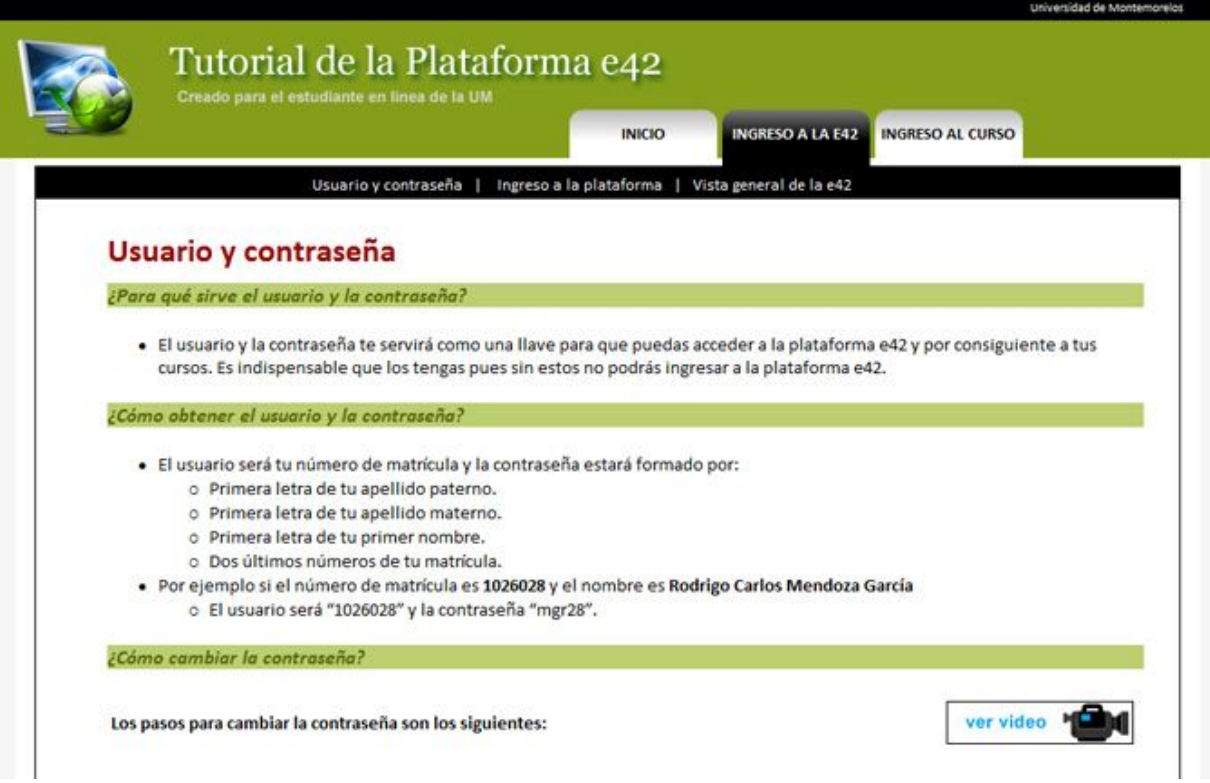

*Figura 5.* Pantalla del segundo grupo llamado Ingreso a la e42.

La Figura 6 muestra el último grupo de pantallas llamado Ingreso al curso, por medio

del cual se puede acceder a sus temas: Ingreso al curso, Vista general del curso, Anuncios,

Actividades, Exámenes y Foros.

La Figura 7 es un ejemplo de uno de los videos mostrados en este tutorial. Cuenta con

controles de reproducción como rebobinar, reproducir, parar, cambiar de volumen y cerrar.

Tutorial de habilidades computacionales mínimas

### **Especificaciones**

Este tutorial por ser interactivo es desarrollado principalmente en Adobe Flash y en

Adobe Dreamweaver para la creación de las páginas web. Para la edición de imágenes se usó

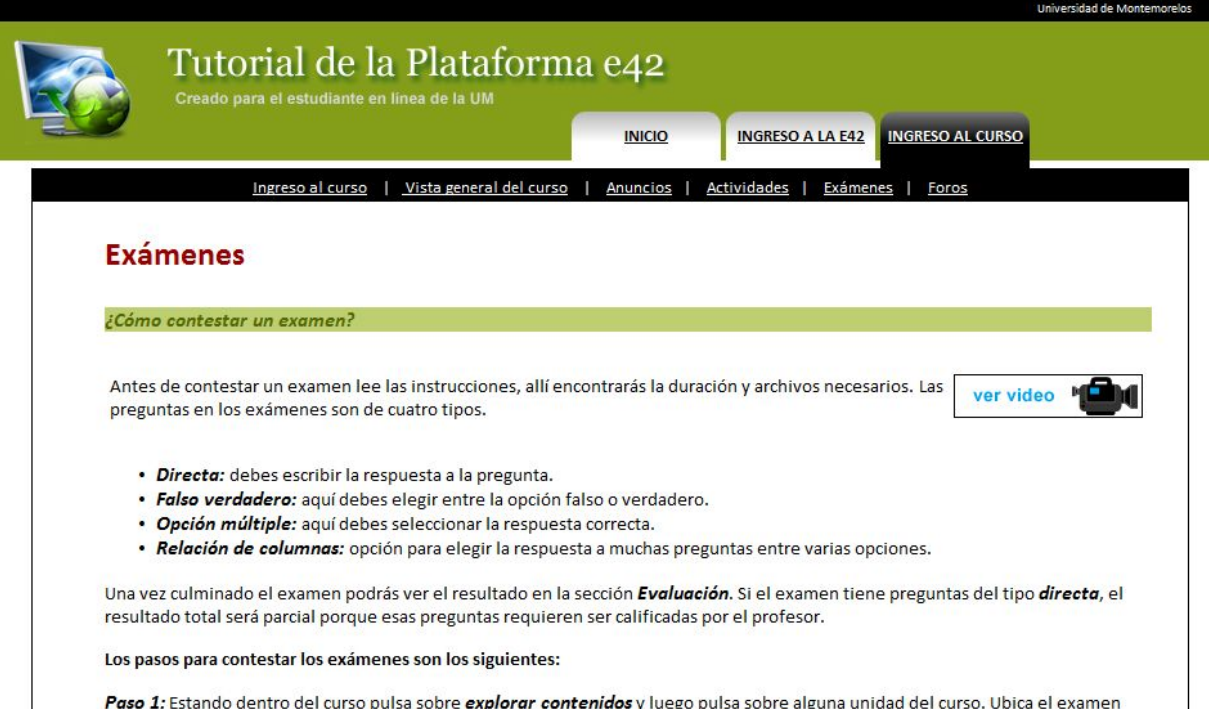

*Figura 6*. Pantalla del tercer grupo llamado Ingreso al curso.

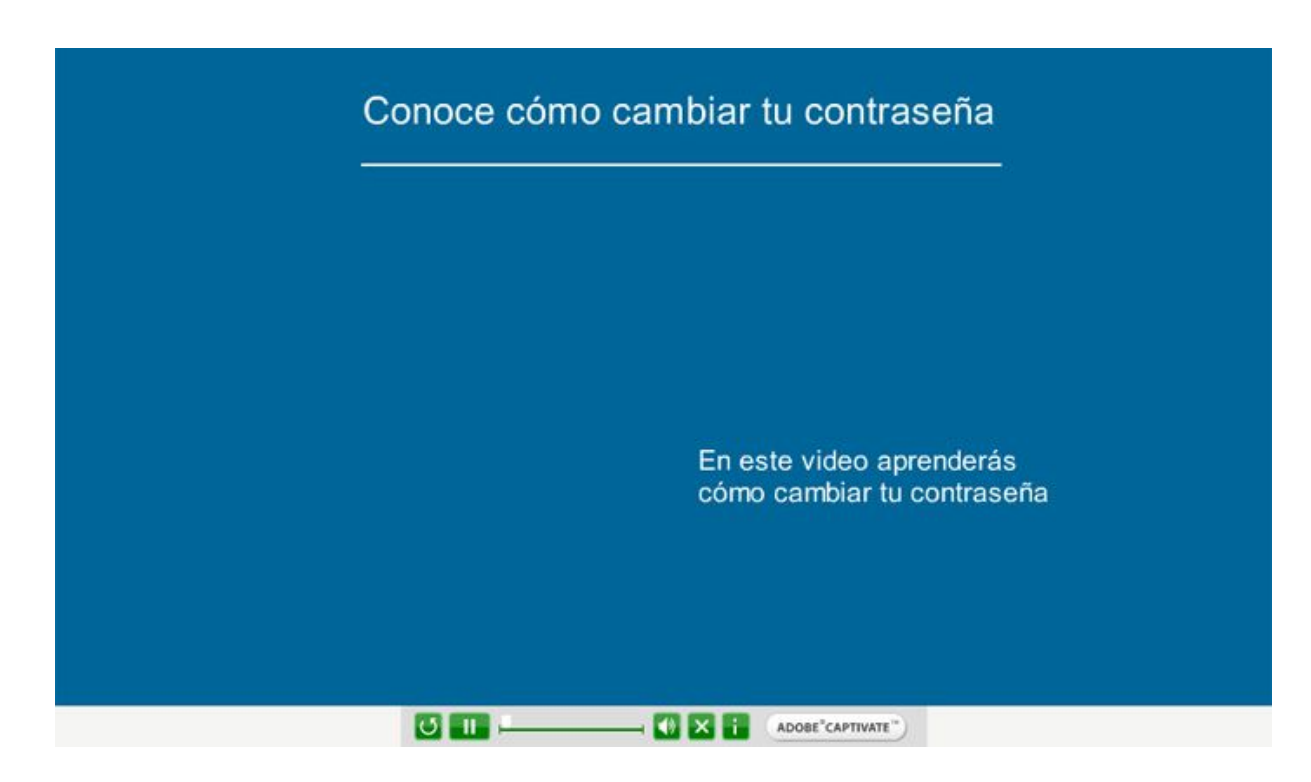

*Figura 7*. Pantalla del inicio de un video tutorial.

Adobe Photoshop y también Adobe Fireworks. Para los videos fue necesario utilizar programas de aplicación especializados en la creación de videos tutoriales. En este caso se prefirió la utilización de Adobe Captivate.

### **Desarrollo**

El tutorial de habilidades computacionales mínimas fue elaborado principalmente en Adobe Flash para hacerlo mucho más dinámico y lograr movimientos que sean atractivos para el estudiante.

Se debe mencionar que inicialmente el tutorial solamente contaba con cinco temas: seleccionar, copiar, cortar, anexar y descargar. Luego de la primera presentación del avance del proyecto en el Departamento de Educación a Distancia, se agregaron tres temas adicionales, quedando finalmente el proyecto con ocho temas: seleccionar, copiar, cortar, anexar, descargar, búsqueda, biblioteca y evaluación.

Para hacer los videos tutoriales de cada tema fue necesario utilizar Adobe Captivate, aunque en un primer momento fue realizado en Camtasia. Pero frente a algunos inconvenientes que son explicados más adelante, se decidió crear los videos con Adobe Captivate, siendo un programa de aplicación que permite mayor edición a los videos.

Toda la información colocada para los pasos de cada tema fue de invención propia y producto de la experiencia en utilizar una computadora.

# **Motivos de la elección de los programas de aplicación**

Siendo que el tutorial de habilidades computacionales mínimas necesitaba ser

interactivo y que tenga movimientos para llamar la atención del estudiante, se decidió utilizar Adobe Flash, ya que Adobe Flash es un programa de aplicación especializado para hacer animaciones, juegos, aplicaciones, sitios web, etc. La elección de Adobe Flash no se debió únicamente a las ventajas del programa, sino también al dominio que se tiene frente a esta aplicación.

#### **Problemas presentados**

Algunas limitaciones de Camtasia 5 fueron saliendo a la luz al momento de grabar los videos, una de las cuales fue la imposibilidad de editar el movimiento del mouse una vez generado el video. Tampoco permitía colocar el texto en un lugar deseado en cada pantalla del video tutorial, pues todo el texto se muestra siempre en la parte inferior.

# **Presentación final de algunas pantallas principales**

La Figura 8 muestra la pantalla principal del tutorial de habilidades computacionales mínimas. En la parte central está el cuadro de Bienvenida donde se indica la utilidad de este tutorial. Además se observan los siete temas principales que son: Seleccionar, Copiar, Cortar, Anexar, Descargar, Búsqueda y Biblioteca; también se ve en el último lugar la Evaluación donde se califica el aprendizaje de los temas anteriores.

La Figura 9 muestra la pantalla del tema Cortar. En la parte izquierda se define y también se indican los pasos para cortar y pegar un texto. En la parte derecha hay un cuadro donde se puede practicar el cortar y pegar el texto. Accediendo al icono de cámara filmadora se podrá observar el video tutorial de cómo cortar y pegar un texto.

34

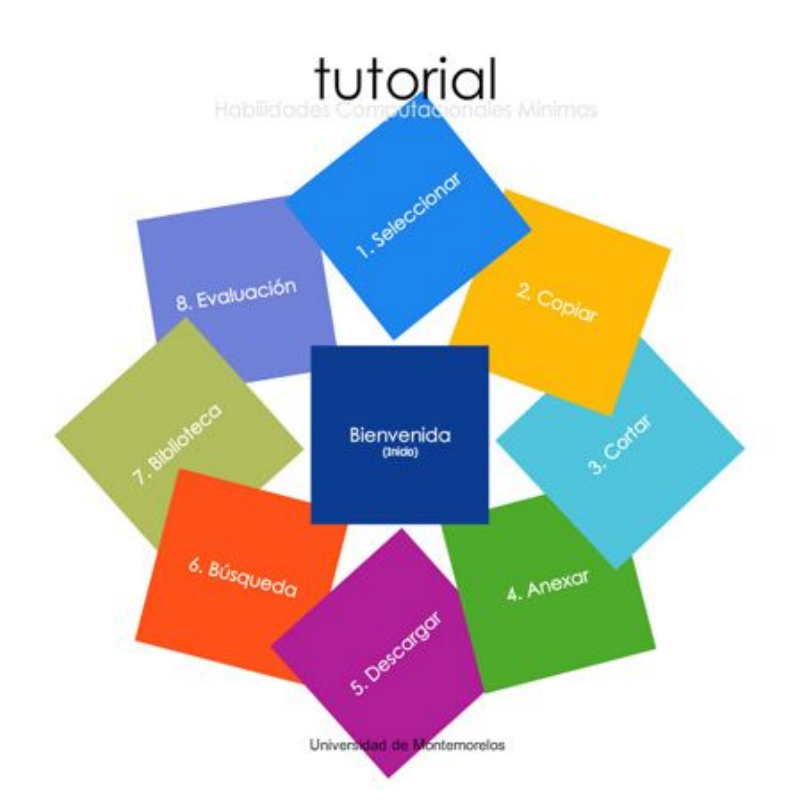

# *Figura 8*. Pantalla principal del tutorial de habilidades computacionales mínimas.

La Figura 10 es una pantalla del video tutorial de Cortar. El video cuenta con controles de reproducción como rebobinar, reproducir y volumen.

### Test de Autorregulación

### **Especificaciones**

La primera parte del test de autorregulación fue desarrollada casi completamente en Microsoft Studio 2008, utilizando los controles clásicos muy fáciles de implementar como los RadioButtonsList, TextBox, Button, etc. También fue necesario utilizar Dreamweaver para acomodar las imágenes y también para la colocación de los controles dentro de tablas. Además de esto también fue necesario emplear los controles de validación los cuales evitan los errores al momento de capturar la información en la base de datos (Cabrera Toledo,

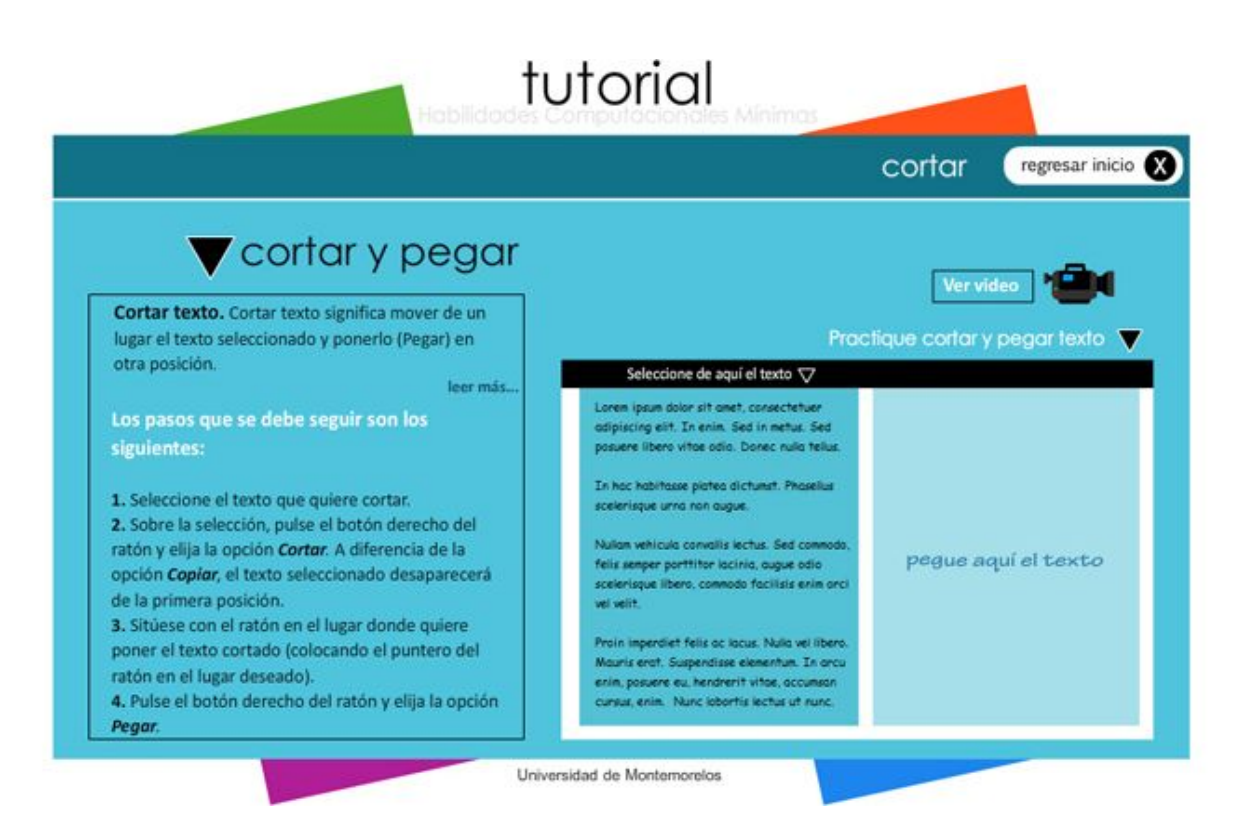

*Figura 9*. Pantalla del tema cortar del tutorial de habilidades computacionales mínimas.

2008).

Para la segunda parte también se utilizó MS Studio 2008, pero se necesitó utilizar controles de inicio de sesión (Microsoft, 2009). La base de datos utilizada para guardar los registros fue SQL Server Express.

## **Desarrollo**

Por la forma en que el tutorial es enviado y luego recuperada la información, se decidió la creación de dos partes o dos interfaces que permitieran tanto enviar y recuperar la información. La primera parte consta de la captura de la información y luego el almacenamiento en una base de datos.

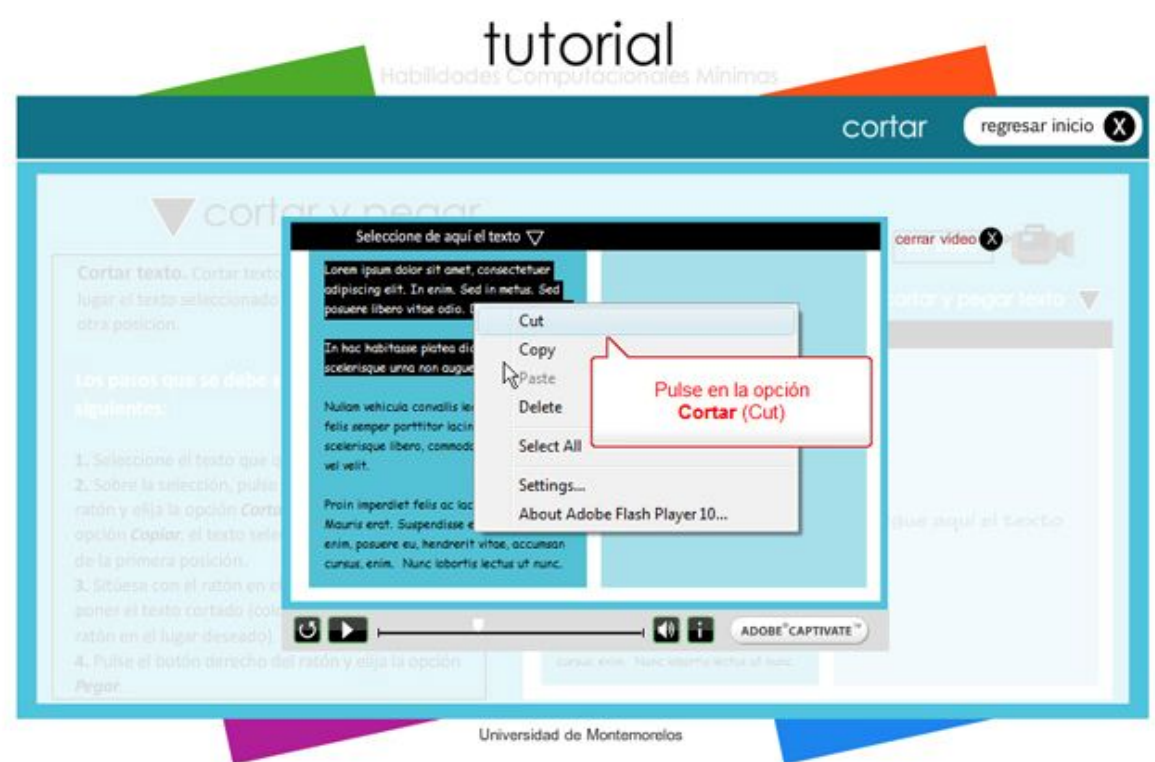

*Figura 10*. Pantalla del video tutorial Cortar.

Esta base de datos está desarrollada completamente en SQL Server Express y consta de dos tablas que son Resultado y Carrera. La primera tabla guardará los resultados del test de autorregulación mientras que la segunda servirá solo para guardar la relación de carreras que el estudiante elegirá al momento de llenar el formulario del test.

La primera parte del test se desarrolló con MS Visual Studio 2008 con el lenguaje de programación C#. Para lograr que los datos se guarden sin errores, se utilizaron los controles de validación del mismo Visual Studio como son ValidationSummary y RegularExpressionValidator (Instituto Tecnológico de Celaya, 2007).

La segunda parte del test de igual forma se desarrolló con MS Visual Studio 2008 y C#. Aquí se necesitará de un usuario y una contraseña que permitirán el acceso a la página web,

de donde se podrá obtener el archivo en Excel que contendrá el acumulado de respuestas que los estudiantes enviaron durante la primera parte del test de autorregulación. Pero en este caso se utilizaron controles de inicio de sesión como Login, facilitando así la creación del inicio de sesión (La Rosa, 2005).

La base de datos para este test será almacenada en un servidor de la Universidad de Montemorelos, donde se podrá recuperar la información para su posterior análisis.

# **Motivos de la elección de los programas de aplicación**

El plan inicial para el desarrollo de esta aplicación para almacenar los resultados del test de autorregulación fue desarrollarlo en el lenguaje de programación PHP con su base de datos MySQL, por ser un lenguaje y una base de datos gratuitos. Pero luego de una entrevista con Korniejczuk, quien habló con García (jefe del Departamento de Sistemas de la Universidad de Montemorelos) se decidió hacerlo con ASP .NET, puesto que la plataforma e42 está completamente equipada y desarrollada en este lenguaje de programación. Por la misma razón se decidió utilizar SQL Server como la base de datos.

#### **Problemas presentados**

Un problema presentado fue la validación de campos, evitar que los campos de matrícula y edad en el test permitieran ingresar letras, sino solamente números. En una primera opción se consideró hacerlo como se hace normalmente en las aplicaciones de escritorio, donde se hace un control automático constante para evitar errores de ingreso de datos. Pero dado que esta aplicación está orientada para que funcione en la web, hacer este tipo de control solamente haría que la aplicación se alentara y por consiguiente requeriría mucho trabajo adicional al servidor.

Dada esta situación, se prefirió utilizar unas líneas de código programadas en Javascript, donde la validación se realiza en el cliente y desde allí realiza la validación, evitando escribir letras en un espacio destinado exclusivamente a números. En la Figura 11 se muestra el código (Tutores.org, 2008).

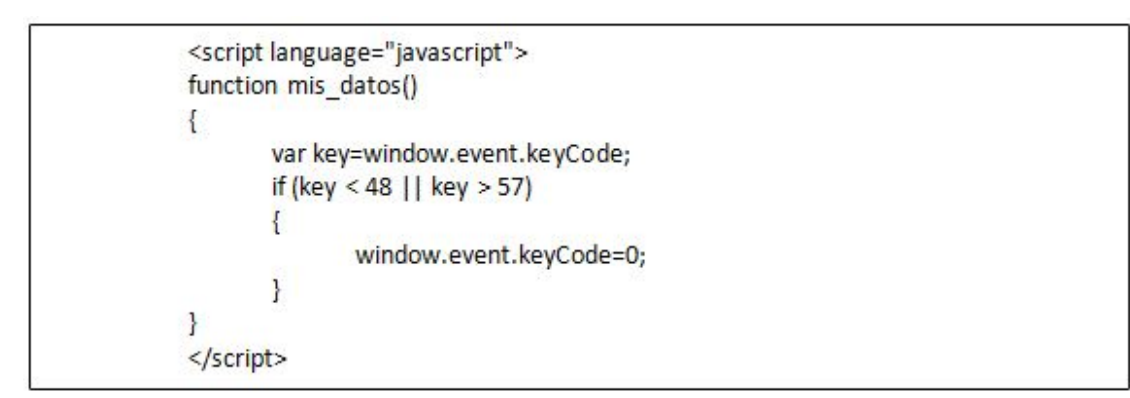

*Figura 11.* Código en Javascript para validar un campo de texto.

Un segundo problema presentado fue la forma en cómo hacer para que la información guardada en la base de datos, realizada en SQL Server, se grabara en un archivo Excel. Esta petición la hizo el Departamento de Educación a Distancia, para poder consultar la información dada por los estudiantes y en MS Excel para que luego se puedan aplicar filtros, hacer gráficos, etc.

El código colocado dentro del botón que permite descargar el archivo Reporte.xls se puede observar en la Figura 12. El botón llama a una clase ExportToExcel y es allí donde se realiza la creación del archivo en Excel.

```
protected void btnExportar Click(object sender, EventArgs e)
ExportToExcel("Reporte.xls", GridView1);
\mathcal{E}private void ExportToExcel(string strFileName, GridView dg)
Response.Clear();
Response.Buffer = true;
Response.ContentType = "application/vnd.ms-excel";
Response.Charset = "";
this.EnableViewState = false;
System.IO.StringWriter oStringWriter = new System.IO.StringWriter();
System.Web.UI.HtmlTextWriter HtmlTextWriter = new
System.Web.UI.HtmlTextWriter(oStringWriter);
GridView1.RenderControl(HtmlTextWriter);
Response.Write(oStringWriter.ToString());
Response.End();
ł
```
*Figura 12.* Código para exportar de un GridView hacia un archivo Excel.

Surgió un nuevo problema al momento de generar el archivo en Excel sobre todo

cuando se tiene activada opción de paginación en el control GridView, pues daba un mensaje

de error, lo que se solucionó agregando las siguientes líneas de código al inicio de la clase

ExportToExcel (ver Figura 13).

Es decir, se desactivó la opción de paginación y luego se actualizó el control GridView

con la instrucción DataBind().

GridView1.AllowPaging = false; GridView1.DataBind();

*Figura 13.* Código para solucionar el error al tener activada la paginación en un GridView.

# **Presentación final de algunas pantallas principales**

La Figura 14 muestra la interfaz del Test de Autorregulación donde se capturarán los

datos de los estudiantes como matrícula, carrera y edad. En esta imagen sólo se muestra una

sola pregunta de un total de diez.

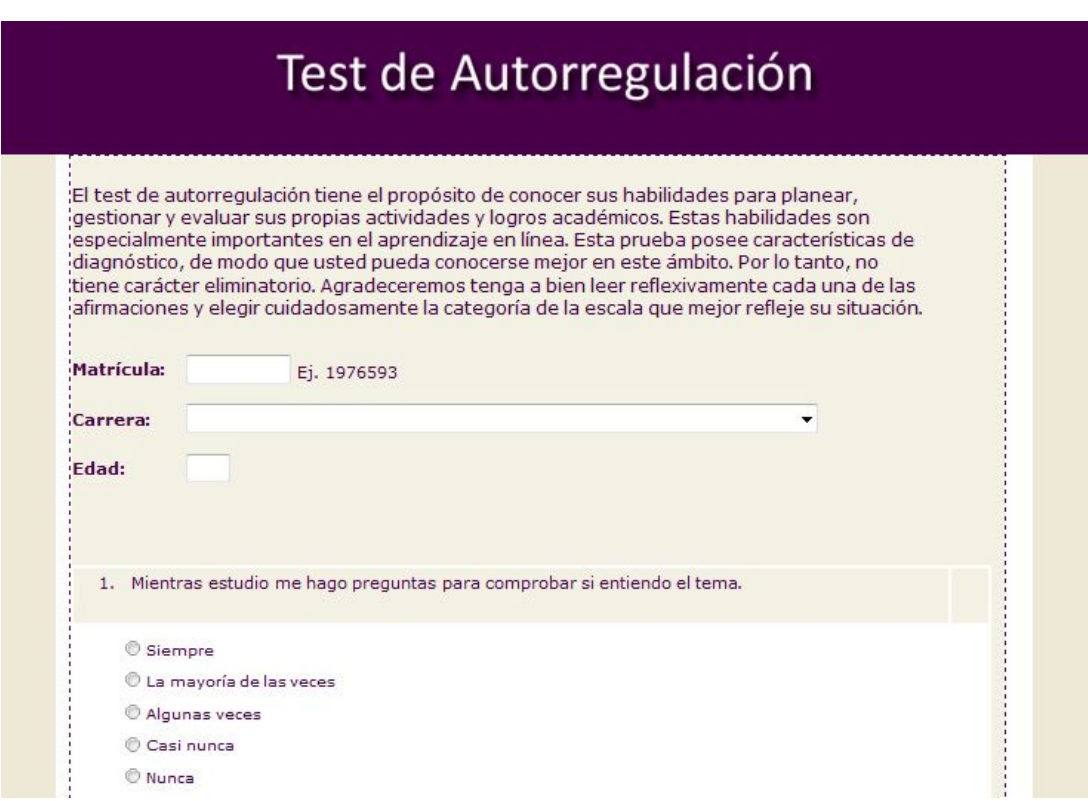

*Figura 14*. Pantalla del Test de Autorregulación.

La Figura 15 muestra la interfaz de ingreso como administrador para recuperar la relación de estudiantes que contestaron el test de autorregulación y también actualizar la base de datos de la lista de carreras que se brindan en línea. Además muestra la relación de alumnos que aprobaron el examen de habilidades computacionales mínimas. El código

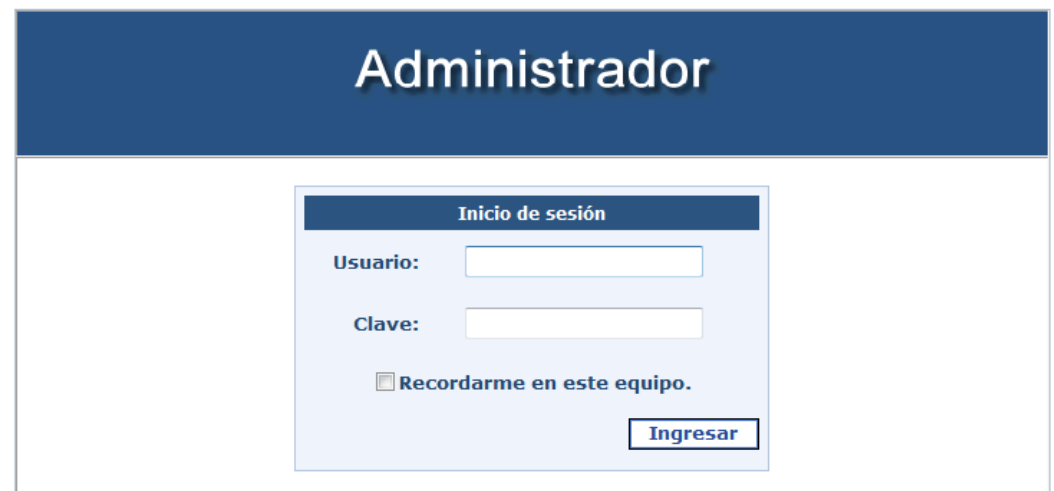

*Figura 15*. Pantalla de ingreso como administrador.

fuente completo de administración se puede encontrar en el Apéndice F.

### **Presentación del Test de Autorregulación**

A continuación se muestra el test de autorregulación otorgado por el Departamento

de Educación a Distancia. En total son 10 ítems y cada uno es evaluado en una escala Likert

(siempre, la mayoría de las veces, algunas veces, casi nunca y nunca).

1. Mientras estudio me hago preguntas para comprobar si entiendo el tema.

2. Al terminar de estudiar un tema me pregunto a mí mismo/a para comprobar si

realmente lo he aprendido.

3. Cuando he terminado de estudiar, compruebo si soy capaz de identificar las ideas principales.

4. Al estudiar me voy preguntando sobre lo que trato de aprender, para profundizar en su significado.

5. Al terminar de estudiar, reflexiono sobre lo que me ha resultado difícil o no he

comprendido bien.

6. Mientras estudio, intento organizar de alguna manera las ideas en mi mente.

7. Al estudiar, me detengo para preguntarme qué significa lo que he leído hasta el momento.

8. Leyendo un tema, suelo hacerme preguntas a mí mismo/a y trato de contestarlas.

9. Al estudiar, me planteo cuáles son las preguntas clave en relación a lo que leo.

10. Cuando termino de estudiar, me pregunto si soy capaz de identificar los puntos

más importantes, y, si es necesario, decido repasarlos de nuevo o estudiarlos de otra forma.

La Figura 16 muestra la pantalla donde se observan los resultados del Test de

Autorregulación. Mediante el botón Exportar a Excel se pueden descargar todos los

resultados en un archivo de Excel llamado Reporte.xls.

La Figura 17 muestra la forma como se muestran los resultados en un archivo Excel.

La Figura 18 muestra la segunda parte de la interfaz para recuperar resultados. En esta sección se puede insertar, modificar y eliminar registros de la lista de carreras que se brindan en línea.

La Figura 19 muestra la relación de estudiantes que aprobaron el examen del tutorial de habilidades computacionales mínimas con sus respectivas fechas y horas.

43

#### Resultados del Test de Autorregulación

Esta sección muestra la relación de alumnos que contestaron el Test de Autorregulación con sus respectivas respuestas. Pulse<br>sobre el botón "Exportar a Excel" para descargar el reporte completo. El valor de cada pregunta e

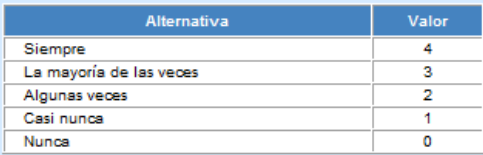

#### **Docultados**

| <b>MATRICULA</b> | <b>CARRERA</b>                                                              |    |                             |  |          |      |  |          |          | EDAD YEAR P1 P2 P3 P4 P5 P6 P7 P8 P9 P10 PUNTAJE |
|------------------|-----------------------------------------------------------------------------|----|-----------------------------|--|----------|------|--|----------|----------|--------------------------------------------------|
| 1000006          | Maestría en Ciencias Computacionales                                        | 27 | 2009 0 0                    |  | $\Omega$ | 4004 |  | $\Omega$ |          | 16                                               |
| 1000008          | Licenciatura en Ciencias de la Educación, Área Lengua y Literatura Española | 33 | 2009 4 4 3 3 3 3 4 3 4 4    |  |          |      |  |          |          | -35                                              |
| 1022596          | Licenciatura en Ciencias de la Educación, Área Química y Biología           | 45 | 2009 4 2 2 4 4 3 3 3 3 4    |  |          |      |  |          |          | 32                                               |
| 1022599          | Licenciatura en Teología                                                    | 66 | 2009 4 4 4 4 3 4 3 4 4 4    |  |          |      |  |          |          | 38                                               |
| 2000001          | Licenciatura en Administración de Empresas                                  | 28 | 2009 3 3 4 4 3 2 4 3 4 4 34 |  |          |      |  |          |          |                                                  |
| 2000002          | Licenciatura en Contaduría Pública                                          | 36 | 2009 4 3 4 4 3 2 4 4 1      |  |          |      |  |          | $\Omega$ | -29                                              |
| 2000003          | Licenciatura en Ciencias de la Educación, Área Química y Biología           | 40 | 2009 2 1 2 3 4 3 2 4 3 3    |  |          |      |  |          |          | - 27                                             |
| 123              |                                                                             |    |                             |  |          |      |  |          |          |                                                  |
|                  |                                                                             |    |                             |  |          |      |  |          |          |                                                  |
|                  | <b>Exportar a Excel</b>                                                     |    |                             |  |          |      |  |          |          |                                                  |

*Figura 16*. Pantalla para observar los resultados del Test de Autorregulación.

| ٩                               | $-9.5$             | .                                                                         |                                                                                     | Reportends - Microsoft Excel non-commercial use |             |                                                |                         |                         |      |                |                                            |                                      |                |          | <b>CONSTRUCTION</b>                           |
|---------------------------------|--------------------|---------------------------------------------------------------------------|-------------------------------------------------------------------------------------|-------------------------------------------------|-------------|------------------------------------------------|-------------------------|-------------------------|------|----------------|--------------------------------------------|--------------------------------------|----------------|----------|-----------------------------------------------|
|                                 | Home               | Page Layout<br>Insert                                                     | Formulas<br>Data<br>Review                                                          | View                                            |             |                                                |                         |                         |      |                |                                            |                                      |                |          |                                               |
| Paste<br>Clipboard <sup>5</sup> | ð.<br>Calibri<br>B | $-11$<br>$A^*$<br>F)<br>Font                                              | 鄙<br>西<br>Alignment.<br><b>1999</b>                                                 | General<br>Number<br>154                        |             | Conditional<br>Formatting * as Table * Styles: | Format<br><b>Styles</b> |                         | Cell |                | $\frac{1}{4}$ <sup>o</sup> Insert<br>Cells | P <sup>os</sup> Delete -<br>Format - | Σ<br>同         | œ.       | Sort & Find &<br>Filter * Select *<br>Editing |
|                                 | F16                | fx.<br>$-13$                                                              |                                                                                     |                                                 |             |                                                |                         |                         |      |                |                                            |                                      |                |          |                                               |
|                                 | А                  |                                                                           | B                                                                                   |                                                 | Č           | D                                              | E                       | G                       | н    |                |                                            | κ                                    | M              | N        | Ö                                             |
|                                 | MATRICULA          |                                                                           | <b>CARRERA</b>                                                                      |                                                 | <b>EDAD</b> |                                                |                         |                         |      |                |                                            |                                      |                |          | <b>PUNTAJE</b>                                |
|                                 |                    | 1000006 Maestría en Ciencias Computacionales                              |                                                                                     |                                                 | 27          | 2009                                           |                         |                         |      |                |                                            |                                      |                |          | 16                                            |
|                                 |                    |                                                                           | 1000008 Licenciatura en Ciencias de la Educación, Area Lengua y Literatura Española |                                                 | 33          | 2009                                           |                         |                         |      |                |                                            |                                      |                |          | 35                                            |
|                                 |                    | 2000001 Licenciatura en Administración de Empresas                        |                                                                                     |                                                 | 28          | 2009                                           |                         | $\overline{\mathbf{3}}$ | 4    |                |                                            |                                      |                |          | 34                                            |
|                                 |                    | 2000002 Licenciatura en Contaduría Pública                                |                                                                                     |                                                 | 36          | 2009                                           |                         | 31                      | 4    | ä              |                                            |                                      |                |          | 29                                            |
| 6                               |                    | 2000003 Licenciatura en Ciencias de la Educación. Area Química y Biología |                                                                                     |                                                 | 40          | 2009                                           |                         |                         | 3    |                | 3                                          |                                      |                |          | 27                                            |
|                                 |                    | 2000004 Maestría en Ciencias Computacionales                              |                                                                                     |                                                 | 46          | 2009                                           |                         |                         |      |                |                                            |                                      |                | $\Omega$ | $\frac{20}{26}$                               |
| 8                               |                    | 2000033 Licenciatura en Administración de Empresas                        |                                                                                     |                                                 | 31          | 2009                                           |                         | $\mathfrak{D}$          | 3    | $\overline{a}$ | $\overline{3}$                             |                                      | $\overline{3}$ | 31<br>4  |                                               |
| 9                               |                    | 2000055 Licenciatura en Teología                                          |                                                                                     |                                                 |             | 2009                                           |                         |                         | 4    |                | 4                                          |                                      | 4              | 0        | 36                                            |
|                                 |                    |                                                                           | 3452344 Licenciatura en Ciencias de la Educación, Area Lengua y Literatura Española |                                                 | 98          | 2009                                           |                         |                         |      |                |                                            |                                      |                |          | 38                                            |

*Figura 17*. Ejemplo de los resultados mostrados en un archivo Excel.

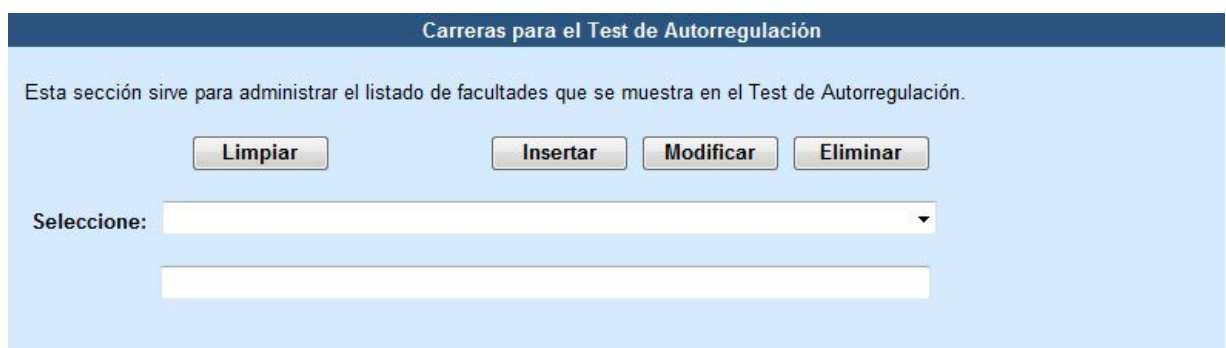

*Figura 18*. Pantalla para actualizar la lista de carreras en el Test de Autorregulación.

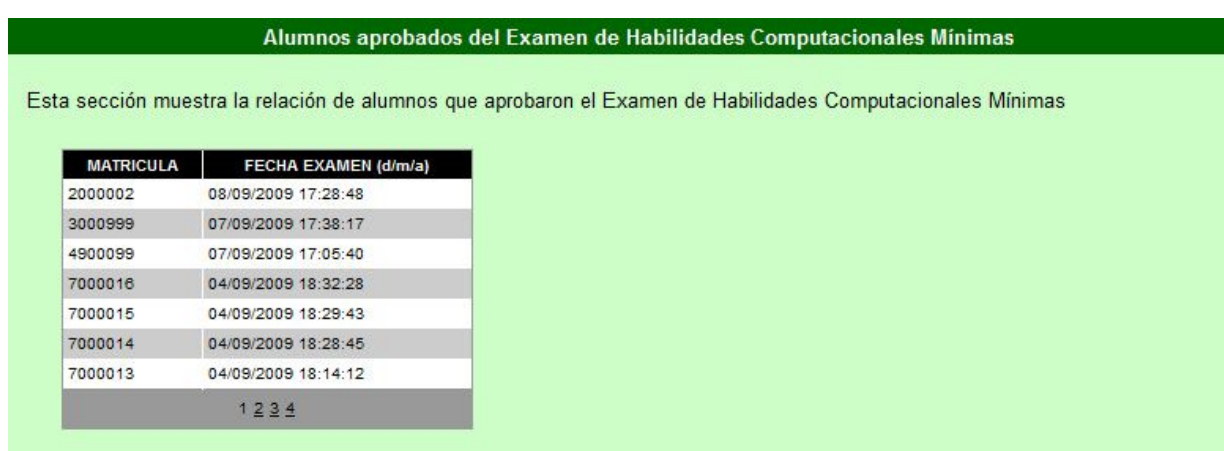

*Figura 19*. Pantalla que muestra los estudiantes que aprobaron el examen de habilidades computacionales mínimas.

Se adjunta en los Apéndices C, D, E y F de este proyecto el código utilizado en cada

uno de los módulos, tanto para el Tutorial de Habilidades Computacionales Mínimas

desarrollado en Flash con Action Script 2, el Test de Autorregulación desarrollado en Visual

Studio 2008 con C Sharp y también el código HTML del Tutorial de la e42.

## **CAPÍTULO IV**

### **EVALUACIÓN DEL PROYECTO**

En este capítulo se hace una valoración en función de las cuatro características que, según García Montoya (2001), debe tener todo sistema multimedia: navegación, ramificación, transparencia e interactividad. Luego de hacer la valoración de los tutoriales se muestran los resultados. Primeramente se hará una descripción del instrumento utilizado, luego de los individuos y finalmente se hará una descripción de las variables. En la última parte del capítulo se muestra los comentarios y recomendaciones propuestos por los encuestados.

### **Instrumento de valoración**

El instrumento utilizado para valorar los tutoriales se muestra en el Apéndice G de este proyecto.

Este instrumento de autoría propia fue elaborado en función de las cuatro características de todo sistema multimedia. Con la ayuda de los expertos de la Universidad de Montemorelos se determinó que fueran cinco declaraciones por cada característica.

En una primera versión se elaboraron todas las declaraciones, pero debido a que éstas presentaban ambigüedades como afirmar dos conceptos a la vez, se tuvo que dividir las declaraciones para que queden conceptos independientes.

Luego de haber sido revisada la versión varias veces por los expertos de la

universidad, finalmente se llegó al instrumento final. Las declaraciones fueron presentadas de una forma intercalada para evitar que el encuestado piense que todas las preguntas son de un tipo específico.

Finalmente el instrumentó terminado que se utilizó quedó conformado por tres partes.

La primera parte es para recolectar información acerca de los individuos y entre las variables se hallan la carrera, el género y el cursado de alguna materia en línea.

La segunda parte está formada por las veinte declaraciones. Estas declaraciones corresponden a las cuatro características que todo sistema multimedia debe tener: navegación, ramificación, transparencia e interactividad. La navegación fue evaluada con las declaraciones 1, 5, 9, 13 y 17. La ramificación con las declaraciones 2, 6, 10, 14 y 18. La transparencia con las declaraciones 3, 7, 11, 15 y 19. La interactividad con las declaraciones 4, 8, 12, 16 y 20.

La tercera parte está formada por los comentarios y recomendaciones que los estudiantes proporcionen luego de evaluar los tutoriales.

### **Forma de realización de la evaluación**

La evaluación se realizó del 11 al 28 de septiembre del año 2009. Todos los participantes son estudiantes de la Universidad de Montemorelos, tanto de pregrado como de posgrado. Fueron 30 los individuos contactados por medio del Messenger y también por medio de sus correos electrónicos. Todos ellos formaban una cadena de conocidos. A su vez ellos contactaron a sus amigos.

47

Se les envió un correo donde se les solicitó que vean las dos páginas web donde estaban alojados los tutoriales y luego de eso que contesten el instrumento de valoración. La recolección también se realizó vía correo electrónico. Los estudiantes iban enviando el instrumento lleno luego de observar cada uno de los tutoriales.

#### **Descripción de los individuos**

Para esta evaluación participaron 30 estudiantes de licenciatura y de posgrado de la Universidad de Montemorelos.

En la Tabla 1 se muestra una distribución de los individuos que pertenecen a las

diversas facultades. Se observa que el 46.7% de ellos corresponde a Ingeniería y Tecnología.

El porcentaje de las otras facultades se puede observar en la misma tabla.

Haciendo una agrupación por grado, se tiene que del total de individuos el 36.7%

pertenece al posgrado y el 63.3% al pregrado.

Agrupando a todos los individuos por género se obtiene que del total de encuestados

el 43.3% es femenino y que el 56.6% es masculino.

#### Tabla 1

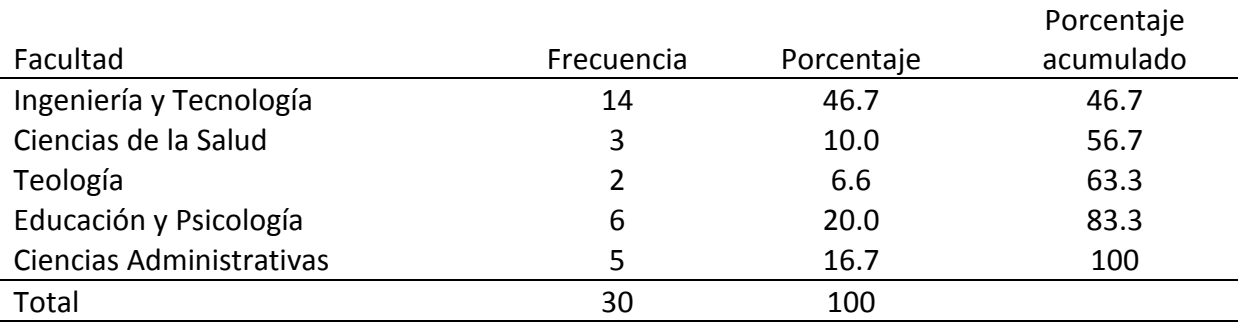

*Distribución de frecuencias y porcentajes de sujetos participantes de la evaluación por facultades*

Del total de los individuos que evaluaron, se observa que un 53.3% nunca cursó una materia en línea y que un 46.7% cursa o ha cursado una materia en línea.

Dentro del tutorial de habilidades computacionales hay una evaluación donde la escala de evaluación es de 0 a 50. La Tabla 2 muestra el puntaje obtenido por los individuos al realizar esta evaluación. Se observa que el 86.7% de los individuos obtuvo un puntaje de 50 puntos y transformándolo a una escala de 0 a 100 puntos se tiene que su calificación fue de 100 puntos. También se puede observar en la misma tabla que el 96.7% de individuos obtuvo calificaciones entre 80 y 100 puntos. Esto puede significar que el porcentaje de los encuestados ya conocía las habilidades mínimas de computación o que aprendieron al seguir los tutoriales. Las calificaciones del resto de individuos se puede observar en la misma tabla.

La media para el puntaje obtenido en la evaluación es de 96.66 en una escala de 0 a 100.

#### **Descripción de las variables**

A continuación se hará una descripción de las 20 declaraciones mostradas en el instrumento de valoración. Se agruparon las cinco preguntas que correspondían a cada una

#### Tabla 2

| Distribución de maividads por pantaje y campioción obtenida en la evaluación |                |            |            |            |
|------------------------------------------------------------------------------|----------------|------------|------------|------------|
|                                                                              | Calificación   |            |            | Porcentaje |
| Puntaje                                                                      | escala 0 a 100 | Frecuencia | Porcentaje | acumulado  |
| 50                                                                           | 100            | 26         | 86.7       | 86.7       |
| 40                                                                           | 80             | 3          | 10.0       | 96.7       |
| 30                                                                           | 60             |            | 3.3        | 100        |
| Total                                                                        | 30             | 30         | 100        |            |

*Distribución de individuos por puntaje y calificación obtenida en la evaluación*

de las características.

Para evaluar cada una de las preguntas se empleó la escala Likert. La escala de evaluación es la siguiente: (a) siempre, (b) la mayoría de las veces, (c) algunas veces, (d) casi nunca y (e) nunca.

La Tabla 3 muestra la distribución de cada declaración que corresponde a la característica de navegación. Algo que se puede resaltar es que la declaración 1 fue la mejor evaluada, pues el 100% de encuestados respondió Siempre. Además se puede percibir, por la mayor variación estándar, que la declaración 9 tuvo mayor variación de respuestas. Otro dato relevante, por la media, es que la declaración 5 fue la peor evaluada.

La Tabla 4 muestra el grupo de declaraciones correspondientes a la característica de ramificación. Se puede observar, por la desviación estándar, que la declaración 2 fue la que tuvo mayor variación de respuestas y que la declaración 6 fue la peor evaluada por el valor

### Tabla 3

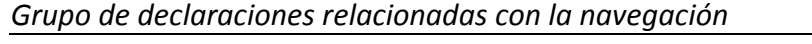

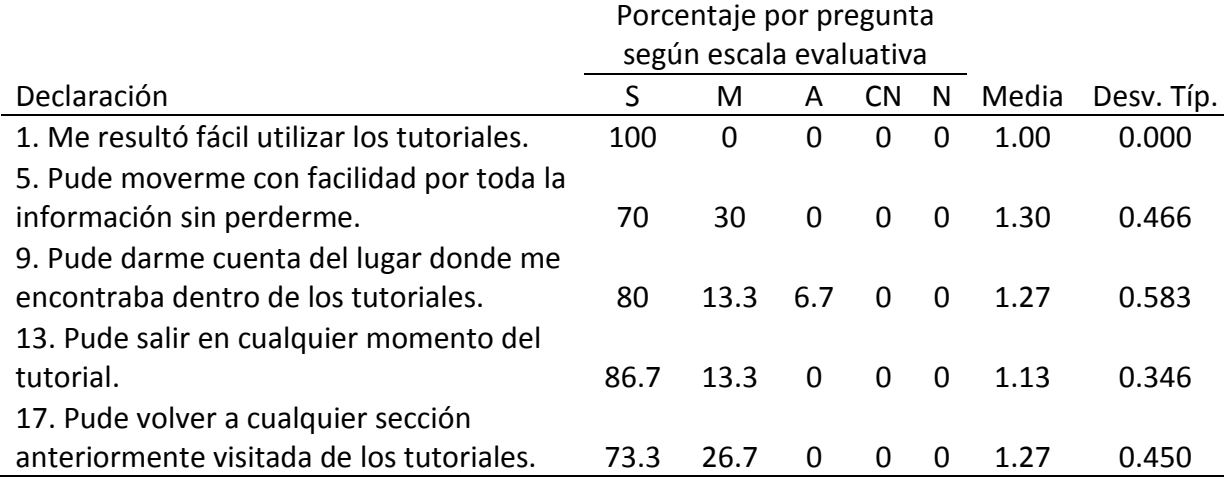

que tiene la media.

La Tabla 5 muestra el grupo de declaraciones correspondientes a la característica de transparencia. Se puede resaltar, por la media mostrada, que la declaración 7 fue la mejor evaluada en este grupo y también respecto a todas las preguntas del instrumento. Se puede observar también, por la media mostrada, que la declaración 15 fue la peor evaluada y que esta misma declaración fue la que tuvo mayor variación de respuestas, por el valor mostrado en la variación estándar.

La Tabla 6 muestra el grupo de declaraciones correspondientes a la característica de interactividad. Por la menor media se puede resaltar que la declaración 8 fue la mejor evaluada y por la mayor media que las declaraciones 4 y 12 fueron las peores evaluadas. En la declaración 4, por la variación estándar, se puede decir que esta declaración obtuvo la mayor variación de respuestas.

### **Descripción de la escala de evaluación**

En esta sección se analizan las declaraciones en función de las cuatro características que todo sistema multimedia debe tener: navegación, ramificación, transparencia e interactividad.

Debido a la puntuación que se asignó a cada categoría de la escala, mientras menor sea el valor obtenido entonces los tutoriales satisfacen mejor con las características que debe tener todo sistema multimedia. Del total de las veinte declaraciones, cinco corresponden a cada característica, lo que hace que el mínimo valor obtenido por cada individuo sea 5 y el máximo 25.

# *Grupo de declaraciones relacionadas con la ramificación*

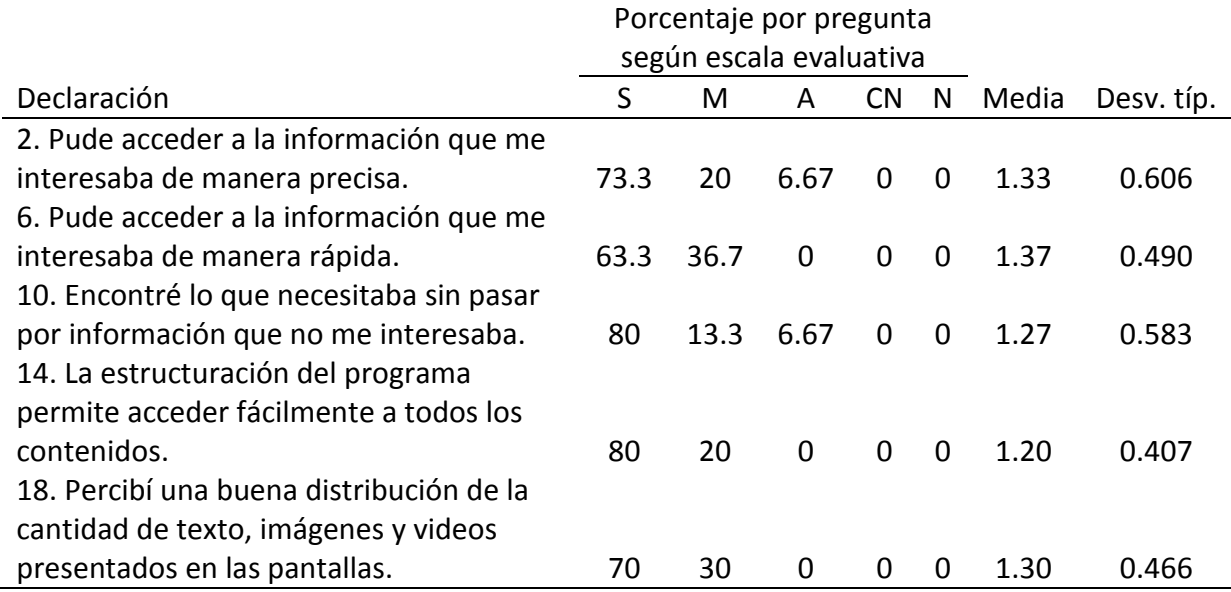

# Tabla 5

à.

# *Grupo de declaraciones relacionadas con la transparencia*

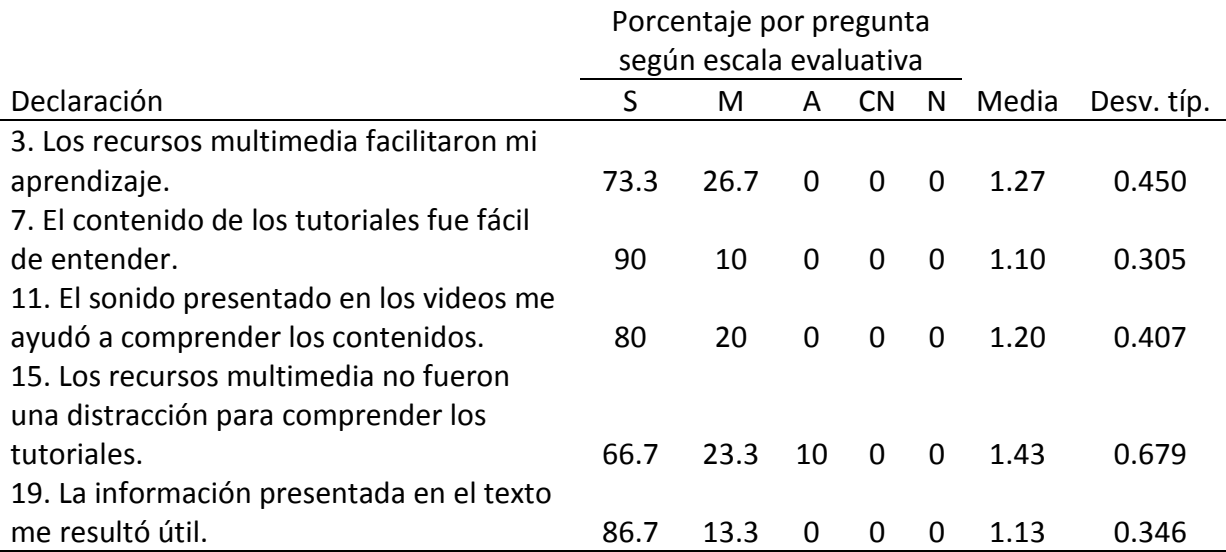

*Grupo de declaraciones relacionadas con la interactividad*

| Porcentaje por pregunta |      |          |           |              |                         |            |
|-------------------------|------|----------|-----------|--------------|-------------------------|------------|
|                         |      |          |           |              |                         |            |
| S                       | м    | A        | <b>CN</b> | N            | Media                   | Desv. típ. |
|                         |      |          |           |              |                         |            |
| 70                      | 23.3 | 6.67     | $\Omega$  | $\Omega$     | 1.37                    | 0.615      |
|                         |      |          |           |              |                         |            |
| 86.7                    | 13.3 | $\Omega$ | $\Omega$  | $\Omega$     | 1.13                    | 0.346      |
|                         |      |          |           |              |                         |            |
| 63.3                    | 36.7 | $\Omega$ | $\Omega$  | $\Omega$     | 1.37                    | 0.490      |
|                         |      |          |           |              |                         |            |
| 83.3                    | 16.7 | $\Omega$ | 0         | $\Omega$     | 1.17                    | 0.379      |
|                         |      |          |           |              |                         |            |
|                         |      |          |           |              |                         |            |
| 73.3                    | 26.7 | O        | 0         | <sup>0</sup> | 1.27                    | 0.450      |
|                         |      |          |           |              | según escala evaluativa |            |

La Tabla 7 muestra los puntajes asignados por los individuos y también la calificación que fue resultado de la conversión a una escala de 100 puntos. Se observa, según el porcentaje acumulado, que un 90% de los encuestados asignó valores entre 90 y 100 puntos de calificación a la navegación y que casi la mitad (46.7%) le asignó la máxima calificación a esta misma característica. Finalmente sólo un 6.7% le asignó una calificación baja de 80, que tampoco es desaprobatoria.

La media para la característica navegación, para ambos tutoriales, es de 95.15 puntos en una escala de 0 a 100.

La Tabla 8 muestra los puntajes asignados por los individuos a la ramificación y también la calificación en una escala de 100 puntos. Se puede observar que el 73.3% de los encuestados calificó entre 90 y 100 a la ramificación. Casi la mitad (43.3%) le asignó la máxima calificación. Además que un 6.7% le asignó una calificación más baja de 70.

|         | <u>Funtaje y cumicación asignados a la navegación </u> |            |            |            |
|---------|--------------------------------------------------------|------------|------------|------------|
|         | Calificación                                           |            |            | Porcentaje |
| Puntaje | escala 0 a 100                                         | Frecuencia | Porcentaje | acumulado  |
|         | 100                                                    | 14         | 46.7       | 46.7       |
| 6       | 95                                                     | 8          | 26.7       | 73.3       |
|         | 90                                                     |            | 16.7       | 90.0       |
| 8       | 85                                                     |            | 3.3        | 93.3       |
| 9       | 80                                                     |            | 6.7        | 100        |
| Total   |                                                        | 30         | 100        |            |

*Puntaje y calificación asignados a la navegación*

# Tabla 8

*Puntaje y calificación asignados a la ramificación*

|         | Calificación   |            |            | Porcentaje |
|---------|----------------|------------|------------|------------|
| Puntaje | escala 0 a 100 | Frecuencia | Porcentaje | acumulado  |
| 5       | 100            | 13         | 43.3       | 43.3       |
| 6       | 95             | 7          | 23.3       | 66.7       |
| 7       | 90             | 2          | 6.7        | 73.3       |
| 8       | 85             | 3          | 10.0       | 83.3       |
| 9       | 80             | 3          | 10.0       | 93.3       |
| 11      | 70             |            | 6.7        | 100        |
| Total   |                | 30         | 100        |            |

La media para la característica de ramificación, para ambos tutoriales, es de 92.65 puntos en una escala de 0 a 100.

La Tabla 9 muestra los puntajes asignados por los individuos a la transparencia y también la calificación en la escala de 100 puntos. Se observa que un 86.7% de las personas evaluadas calificó entre 90 y 100 a la transparencia. Nuevamente casi la mitad (46.7%) calificó con 100 puntos a esta característica.

La media para la característica de transparencia, para ambos tutoriales, es de 94.35

| . .<br>- |               | . .        |            |            |
|----------|---------------|------------|------------|------------|
|          | Calificación  |            |            | Porcentaje |
| Puntaje  | escala 0 a100 | Frecuencia | Porcentaje | acumulado  |
| 5        | 100           | 14         | 46.7       | 46.7       |
| 6        | 95            | 6          | 20.0       | 66.7       |
|          | 90            | 6          | 20.0       | 86.7       |
| 8        | 85            |            | 6.7        | 93.3       |
| 10       | 75            |            | 6.7        | 100        |
| Total    |               | 30         | 100        |            |

*Puntaje y calificación asignados a la transparencia*

puntos en una escala de 0 a 100.

La Tabla 10 muestra los puntajes asignados por los individuos a la interactividad y también la calificación, que fue resultado de la transformación a una escala de 0 a 100. Se puede observar que 76.7% de las personas evaluadas evaluó con una calificación entre 90 y 100 a la interactividad. A diferencia de las otras tablas aquí sólo el 40% le asignó la máxima calificación que es 100.

La media para la característica de interactividad, para ambos tutoriales, es de 93.5 puntos en una escala de 0 a 100.

Tabla 10

|         | Calificación   |            |            | Porcentaje |
|---------|----------------|------------|------------|------------|
| Puntaje | escala 0 a 100 | Frecuencia | Porcentaje | acumulado  |
| 5       | 100            | 12         | 40.0       | 40.0       |
| 6       | 95             | 10         | 33.3       | 73.3       |
|         | 90             |            | 3.3        | 76.7       |
| 8       | 85             |            | 16.7       | 93.3       |
| 11      | 70             |            | 6.7        | 100.0      |
| Total   |                | 30         | 100.0      |            |

*Puntaje y calificación asignados a la interactividad*

#### **Descripción general de la evaluación**

La Tabla 11 muestra los puntajes y calificaciones generales de los tutoriales en función de las cuatro características asignados por los individuos. La calificación en escala de 0 a 100 fue resultado de una conversión a partir de la puntuación original asignada. Se puede observar que un 80% de todas las personas evaluadas asignó calificaciones entre 90 y 100 puntos a los tutoriales. Se observa también que un 20% asignó una calificación general de 100 a los tutoriales. Sólo un 6.7% de las personas evaluadas le asignó la peor calificación, que es de 73.75.

La media general para ambos tutoriales, considerando las cuatro características, es de 93.91 en una escala de 100.

#### Tabla 11

| <u>J</u><br>$ -$ | - ت            |            |            |            |
|------------------|----------------|------------|------------|------------|
|                  | Calificación   |            |            | Porcentaje |
| Puntaje          | escala 0 a 100 | Frecuencia | Porcentaje | acumulado  |
| 20               | 100            | 6          | 20.0       | 20.0       |
| 21               | 98.75          | 4          | 13.3       | 33.3       |
| 22               | 97.5           | 6          | 20.0       | 53.3       |
| 24               | 95             | 1          | 3.3        | 56.7       |
| 26               | 92.5           | 4          | 13.3       | 70.0       |
| 27               | 91.25          | 3          | 10.0       | 80.0       |
| 29               | 88.75          | 3          | 10.0       | 90.0       |
| 32               | 85             | 1          | 3.3        | 93.3       |
| 41               | 73.75          | 2          | 6.7        | 100.0      |
| Total            |                | 30         | 100.0      |            |

*Puntaje y calificación general de los tutoriales en función de las cuatro características*

# **Comentarios y recomendaciones propuestos por los encuestados**

Los comentarios y las recomendaciones mostradas en este proyecto fueron

proporcionadas por los estudiantes de la Universidad de Montemorelos al momento de la

aplicación del instrumento para valorar los tutoriales.

Está muy bien explicado. Sólo una observación: sería bueno que se pudiera ir en secuencia por los temas sin necesidad de regresar al menú principal, siempre que termine un tema; claro si es que así lo requiera el usuario. Me parecieron excelentes el diseño y contenido. (Caso 24)

A mi forma de ver, en el tutorial donde aparecen los recuadros de colores, el fondo debería ser oscuro para que los recuadros destaquen aún más. (Caso 12)

Creo que existirán usuarios que ingresarán con Macs y la tecla CTRL no sirve para copiar, la tecla usada es Comando (llamada manzanita). Así que recomiendo poner una opción o anexar estas combinaciones de teclas en copiar y cortar. (Caso 8)

En el segundo, el submenú debería cambiar de color, como el menú principal (para saber exactamente dónde estás sin ver el título). (Caso 7)

Aparte de estas recomendaciones los estudiantes también mostraron sus

felicitaciones y estuvieron muy conformes con los tutoriales presentados, estos fueron sus

comentarios:

Como comentario sería felicitar por el tutorial. A decir verdad a mí me resultó demasiado fácil de comprender y considero que está explicado de una manera muy sencilla y cualquier persona que no sepa mucho de computadoras lo podrá entender. (Caso 14)

Creo que esto es muy útil para las personas nuevas, porque todo está muy entendible, aunque a mí no me ayudo mucho, porque yo ya lo sabía pero creo que es un excelente trabajo. (Caso 1)

Creo que será de gran beneficio a los alumnos porque es fácil, rápido, entendible, sencillo y no tiene complicaciones. (Caso 29)

Finalmente también los estudiantes mostraron su punto de vista respecto a la

facilidad de uso. Aquí se transcriben sus comentarios:

Me parece que todo está muy bien estructurado, además de que la información provista es muy clara y simple; muy buen diseño para los que están sin saber nada. (Caso 17)

En particular es un trabajo muy bien realizado. (Caso 30)

Me pareció muy preciso todo, está excelente, se puede entender toda la información de manera rápida. (Caso 6)

El diseño me encantó. Muy buenos los tutoriales, ¡adelante! (Caso 10)

En general está muy bien elaborado. (Caso 12)

Me gustaron las explicaciones. (Caso 9)

El tutorial está excelente. Me encantaron el diseño, la navegación y la distribución de la información. Los videos permiten recalcar los pasos que debe seguir el alumno. Además la información es clara y precisa. Considero que será de mucho beneficio para aquellos que no tienen conocimientos computacionales. (Caso 21)

## **CAPÍTULO V**

#### **RESUMEN, CONCLUSIONES Y RECOMENDACIONES**

#### **Resumen**

La intención principal de este proyecto fue ayudar al estudiante a adquirir los conocimientos previos y necesarios para un adecuado desempeño durante la utilización de la plataforma e42 mientras cursa materias en línea.

La falta de conocimiento en habilidades básicas tales como copiar y pegar texto, anexar y descargar archivos, hacer búsquedas en Internet, etc., se fueron descubriendo por las múltiples llamadas telefónicas, mensajes a través del Messenger y correos electrónicos que llegaban al departamento de Educación a Distancia de la Universidad de Montemorelos. Además de todo esto también se sumó la necesidad de tener un tutorial de la plataforma e42, plataforma en la que se imparten las materias en línea.

En este proyecto se desarrollaron e implementaron un tutorial de habilidades computacionales mínimas y un tutorial de la plataforma e42, plataforma que sirve para impartir las materias en línea en la Universidad de Montemorelos. Cada uno de estos tutoriales está complementado con imágenes y videos con sonidos para enseñar la forma correcta de realizar las habilidades básicas y también la forma de utilizar la plataforma e42.

Como algo adicional a lo anterior también se implementó un test de autorregulación para conocer aspectos de autodisciplina del estudiante, se construyó la interfaz y la base de
datos para agrupar los resultados y finalmente se implementó una interfaz de administración que permita obtener todos los resultados de cada estudiante que conteste el test.

Estos tutoriales fueron evaluados con un instrumento de autoría propia que juntamente con expertos de la Universidad de Montemorelos se perfeccionó para poder ser utilizados. El instrumento de valoración se puede encontrar en el Apéndice G de este proyecto.

#### **Conclusiones**

Se mencionan a continuación las conclusiones personales y también conclusiones del proyecto en función de las características.

### Conclusiones personales

Los sistemas multimedia abarcan una cantidad de aspectos considerables, por lo que su desarrollo implica mucha complejidad. Todos estos deben guardar una armonía para no caer en demasiada vanagloria o en un obstáculo por lo bonito que pueda ser. Tenemos por ejemplo cantidad de información por página, sonidos de ambiente, colores adecuados, facilidad de manejo, rapidez para encontrar información que interesa, etc.

Las nuevas herramientas que aparecen día a día pueden ayudar en gran manera para que los sistemas multimedia cumplan con el objetivo principal que es la enseñanza y el aprendizaje de algo en particular.

Toda plataforma de enseñanza implementada en internet debe tener un manual de uso ubicado también en internet. Esto servirá para relacionarse con la plataforma de enseñanza y también si se presentan dudas sobre la forma de realizar alguna actividad.

Este sistema multimedia sólo cumplirá su objetivo final si realmente hay interés de aprender por parte del estudiante.

#### Conclusiones del proyecto

En general los tutoriales recibieron buena calificación con respecto a las cuatro características que todo sistema multimedia debe tener. Utilizando los conceptos de estas cuatro características, se puede concluir lo siguiente:

Respecto a la navegación de los tutoriales evaluados, los individuos le asignaron una calificación de 95.15. Expresando en términos simples, se concluye que estos tutoriales permiten moverse por toda la información de una forma adecuada y sobre todo sin perderse. Además de eso también permite volver a cualquier sección anteriormente visitada y por supuesto salir de la aplicación en cualquier momento. En resumen significa que todo el tutorial fue muy fácil de utilizar.

Considerando la calificación otorgada a la ramificación (92.65), se puede concluir que estos tutoriales permiten el acceso a la información que interesa y se necesite, pudiendo además prescindir de otros datos. Además también implica que hay una buena distribución de la cantidad de información mostrada en las pantallas.

Con respecto a la transparencia se puede concluir, por la calificación obtenida de 94.35, que los recursos multimedia no son una distracción para comprender los tutoriales, sino que más bien facilitan el aprendizaje, permitiendo la utilización de los sistemas de manera rápida y sencilla.

Respecto a la interactividad, por la calificación obtenida de 94.35, se concluye que los

61

usuarios pueden responder a las preguntas presentadas en el tutorial, que los tutoriales procesan las respuestas y muestras los resultados, además de que los usuarios pueden consultar cualquier tema, pudiendo detenerse y continuar en cualquier momento.

Finalmente la calificación final del proyecto fue de 93.91, lo que significa que estos tutoriales cumplen en gran manera con las cuatro características de todo sistema multimedia. Siendo que esto es así, se espera que cumplan con los objetivos para los cuales fueron creados, que incluyen ayudar a los estudiantes para un correcto desempeño mientras cursen las materias en línea.

Por la gran cantidad de personas que obtuvieron una buena calificación en la evaluación de habilidades computacionales, se puede concluir que realmente ellos lograron aprender las habilidades básicas o que ellos ya sabían todo aquello que se presentó en la evaluación.

Prácticamente todo está listo para que los tutoriales puedan ayudar a los futuros estudiantes en línea, aunque finalmente tendrá que ser el propio estudiante quien debe aprovechar toda información para su bien.

#### **Recomendaciones**

#### Recomendaciones para los tutoriales

Además de las conclusiones mostradas anteriormente, se proporciona a continuación algunas ideas útiles para la mejora de los tutoriales.

1. Respecto a la evaluación presentada en el tutorial de habilidades computacionales mínimas, se sugiere agregar más preguntas a las cinco que ya existen, de los mismos temas

62

ya existentes.

2. Se recomienda agregar imágenes animadas que puedan servir de ayuda mientras se estudia los temas en el tutorial de habilidades computacionales mínimas, y que además muestre gestos de acierto, equivocación y de molestia cuando se comete muchas veces los mismos errores.

#### Recomendaciones para futuros investigadores

1. Quienes se van a insertar en el mundo de hacer video tutoriales a plataformas donde están a punto de cambiar de versión a otra, deberían esperar a la nueva versión, aunque eso implique tiempo perdido en la espera. Ya que si así se hace es más seguro que el trabajo realizado sea realmente utilizado y no dejado de lado por ser considerado algo obsoleto.

2. Se recomienda utilizar siempre interfaces muy llamativas y animaciones diferentes a las otras clásicas. Igualmente usar letra y fondo que no cansen a la vista y faciliten la lectura.

3. En la infinidad de programas de aplicación para múltiples cosas, deben probarse uno y otro, ver las mejores opciones. Tal vez el trabajo que se realiza no requiera utilizar algo de última generación, sino más bien algo que sea funcional para lo que se procure hacer.

4. Siendo que los sistemas multimedia tienen muchas imágenes, videos, sonidos, etc., es recomendable hacer muchas divisiones del proyecto en general. Dividirlo de tal forma que sólo se muestre lo que se requiere en el momento indicado disminuirá la espera del usuario de un sistema multimedia vía internet.

63

#### **Trabajos futuros**

Se menciona a continuación futuras investigaciones que podrían servir al departamento de Educación a Distancia y ayudar a los estudiantes.

1. Volver a crear un nuevo instrumento y volver a aplicarlo con objetivo de encontrar resultados en la relación de tutorial y aprendizaje. Éste sería aplicado en su totalidad a futuros estudiantes en línea.

2. Cambiar la forma en que se aplica la evaluación en el tutorial de habilidades computacionales mínimas, de tal manera que esto fuera como un juego, que se vayan haciendo puntos por cada actividad bien realizada, ya sea el copiar, el pegar, anexar o descargar. De tal forma se aprende de una forma entretenida.

### **Palabras finales**

Todos estos tutoriales son modificables tanto en programación como en diseño gráfico, quedando disponible para el departamento de Educación a Distancia de la Universidad de Montemorelos. Este departamento podrá hacer los cambios conforme lo considere necesario.

**APÉNDICE A**

# **FICHA DE EVALUACIÓN MULTIMEDIA**

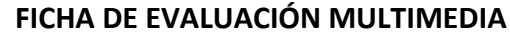

**ASPECTOS FUNCIONALES. UTILIDAD** *Valorar Excelente, Alta, Correcta o Baja*

- \_\_\_\_\_\_\_ Eficacia (puede facilitar el logro de los objetivos que pretende)
- Facilidad de uso e instalación (entorno amable)
- \_\_\_\_\_\_\_ Versatilidad (ajustable, modificable, niveles de dificultad, evaluación, informes)

#### **ASPECTOS TÉCNICOS Y ESTÉTICOS**

- Calidad del entorno audiovisual (pantallas...)
- Calidad en los contenidos (texto, audiovisual...)
- \_\_\_\_\_\_\_ Navegación e interacción
	- \_\_\_\_\_\_\_ Originalidad y uso de tecnología avanzada

#### **ASPECTOS PEDAGÓGICOS**

- Capacidad de motivación
- Adecuación a los usuarios (contenidos, actividades, entorno, comunicación)
- Potencialidad de los recursos didácticos (actividades, organizadores, preguntas, tutorización...)
- Fomento de iniciativa y auto aprendizaje
- \_\_\_\_\_\_\_ Enfoque pedagógico actual
- Documentación (si tiene)

#### **ESFUERZO COGNITIVO QUE EXIGEN SUS ACTIVIDADES:** *Marcar uno o varios*

- · Control psicomotriz
- · Memorización /evocación
- · Comprensión / interpretación
- · Comparación / relación (orden, clases...)
- · Análisis / síntesis
- **Cálculo**
- · Razonamiento (deductivo, inductivo, crítico)
- · Pensamiento divergente / imaginación
- · Resolución de problemas
- Expresión (verbal, escrita, gráfica...) / crear
- Exploración / experimentación
- Reflexión meta cognitiva

#### **OBSERVACIONES**

· Ventajas que comporta respecto a otros medios

\_\_\_\_\_\_\_\_\_\_\_\_\_\_\_\_\_\_\_\_\_\_\_\_\_\_\_\_\_\_\_\_\_\_\_\_\_\_\_\_\_\_\_\_\_\_\_\_\_\_\_\_\_\_

\_\_\_\_\_\_\_\_\_\_\_\_\_\_\_\_\_\_\_\_\_\_\_\_\_\_\_\_\_\_\_\_\_\_\_\_\_\_\_\_\_\_\_\_\_\_\_\_\_\_\_\_\_\_

\_\_\_\_\_\_\_\_\_\_\_\_\_\_\_\_\_\_\_\_\_\_\_\_\_\_\_\_\_\_\_\_\_\_\_\_\_\_\_\_\_\_\_\_\_\_\_\_\_\_\_\_\_\_

- · Problemas e inconvenientes
- A destacar...
- · Impresión personal
	- o Me ha gustado: Si No
	- o Lo recomendaría: Si No

**APÉNDICE B**

# **ENCUESTA EVALUATIVA**

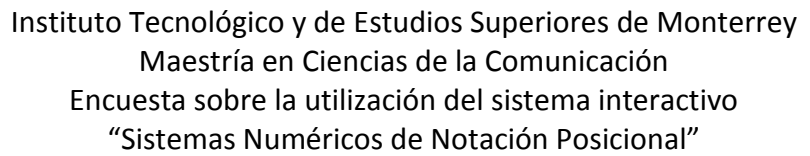

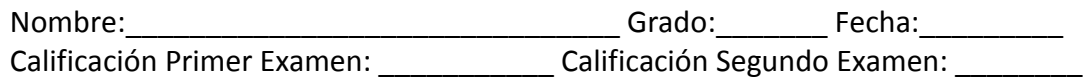

La presente encuesta tiene el objetivo de conocer la utilidad que puede proveer la utilización de multimedia en los procesos educativos. Después de analizar y estudiar con el CD Interactivo titulado "Sistemas Numéricos de Notación Posicional", por favor contesta las siguientes secciones.

Sección I. En una escala del 1 al 5, encierra en un número el que representa cuán importante fue para ti el que la información te fuera presentada utilizando los elementos mencionados en la columna "Medios"

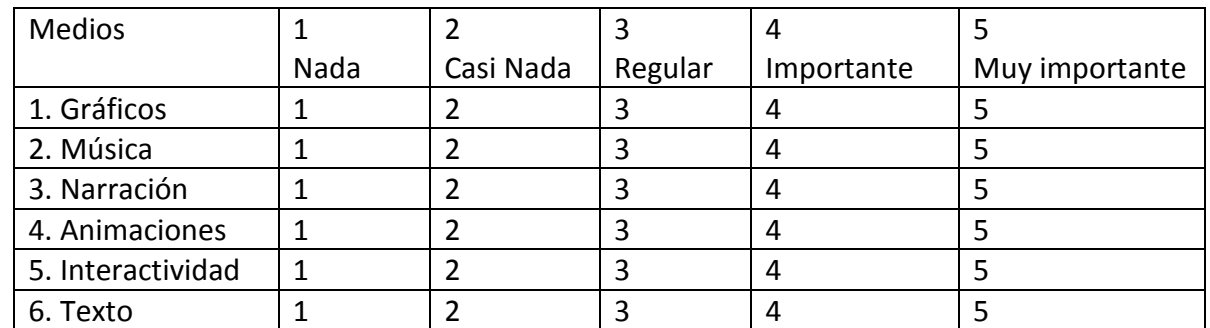

Sección II. Contesta las siguientes preguntas directas:

- 7. ¿Qué te facilitó más el aprendizaje?
- 8. ¿Qué hizo falta en el sistema multimedia para ayudarte a comprender mejor el tema expuesto?
- 9. ¿Cursarías otra materia desarrollado con multimedia? ¿Por qué?
- 10. ¿Qué estrategia utilizaste para resolver la evaluación?
- 11. ¿Tienes algún otro comentario que deseas hacer relacionado con tu experiencia acerca del sistema multimedia "Sistemas Numéricos de Notación Posicional"?

# **APÉNDICE C**

# **CÓDIGO DEL TUTORIAL DE HABILIDADES COMPUTACIONALES MÍNIMAS**

## **Código para el pre cargador**

```
onClipEvent (load) {
          //total de bytes de la movie
          b_total = _root.getBytesTotal();
onClipEvent (enterFrame) {
          //bytes cargados
          b_loaded = _root.getBytesLoaded();
          // si ya se cargaron todos los bytes
          if (b loaded >=b total) {
                 // play a la movie principal en el label inicio
                 _root.gotoAndPlay("comenzando");
          } else {
                 //sacamos el porcentaje
                 porcentaje = (b_loaded/b_total)*100;
                 // le aplicamos el porcentaje a la barra *ver nota
                 barra._xscale = porcentaje;
                 // genera el output en esta forma: 75% cargado
                 //output= Math.floor(porcentaje)+"% cargado";
                 output = "Cargando "+Math.floor(porcentaje)+" %";
          }
```
## **Código para mover la ventana**

```
stop();
```
}

```
sup_mc.onPress = function() {
          _root.ventanita.startDrag();
};
```

```
sup_mc.onRelease = function() {
          _root.ventanita.stopDrag();
```
};

### **Código para descargar un archivo**

```
on (release) {
          getURL("files/archivo1.doc");
}
```
#### **Código para cargar un video tutorial**

contenedor.  $x = 238$ ; contenedor. $y = 158$ ; contenedor.loadMovie("files/movies/descargar.swf"); stop();

#### **Código de la pregunta uno de la evaluación**

```
on (release) {
          if (pregunta1.comprobar1.text == "") {
                  alerta._visible = true;
                  alerta.gotoAndPlay(1);
          } else {
                  if (pregunta1.comprobar1.text == "No paséis el tiempo soñando con el pasado y con el 
          porvenir; estad listos para vivir el momento presente.") {
                           correcto1. visible = true;
                           pregunta1.comprobar1.selectable=false;
                           Selection.setFocus(cont1);
                           _global.correct+=1;
                  } else {
                           incorrecto1._visible = true;
                           pregunta1.comprobar1.selectable=false;
                           Selection.setFocus(cont1);
                           _global.incorrect+=1;
                           t1="Tema1 (Seleccionar) Tema2 (Copiar) ";
                  }
                  sgte1. visible = true;
                  cont1._visible = false;
                  saltar1._visible = false;
          }
}
```
#### **Código de la pregunta dos de la evaluación**

```
on (release) {
          if (pregunta2.comprobar2.text == ") {
                 alerta._visible = true;
                 alerta.gotoAndPlay(1);
          } else {
                 mayusc = pregunta2.comprobar2.text;
                 mayusc = mayusc.toUpperCase();
                 if (mayusc == "NUAKCHOTT" or 
                          mayusc == "NOUAKCHOTT") {
                          correcto2._visible = true;
                          pregunta2.comprobar2.selectable=false;
                          Selection.setFocus(cont2);
                          _global.correct += 1;
                 } else {
                          incorrecto2._visible = true;
```

```
pregunta2.comprobar2.selectable=false;
                           Selection.setFocus(cont2);
                           _global.incorrect += 1;
                           t2 = "Tema6 (Búsqueda) ";
                  }
                  sgte2. visible = true;
                  cont2._visible = false;
                  saltar2._visible = false;
          }
}
```
#### **Código de la pregunta tres de la evaluación**

```
on (release) {
         if (pregunta3.comprobar3.text == "") {
                  alerta._visible = true;
                  alerta.gotoAndPlay(1);
         } else {
                  if (pregunta3.comprobar3.text == "Dulce de leche, organillos y gitanas") {
                           correcto3._visible = true;
                           pregunta3.comprobar3.selectable=false;
                           Selection.setFocus(cont3);
                           _global.correct+=1;
                  } else {
                           incorrecto3._visible = true;
                           pregunta3.comprobar3.selectable=false;
                           Selection.setFocus(cont3);
                           _global.incorrect+=1;
                           t3="Tema5 (Descargar) ";
                  }
                  sgte3._visible = true;
                  cont3._visible = false;
                  saltar3._visible = false;
         }
}
```
#### **Código de la pregunta cuatro de la evaluación**

```
on (release) {
         if (global.clavepregunta4 == 0) \frac{1}{2} no dio clic a 'enviar'
                   if (root.pregunta4.mc2.txtarchivo.text == "") {
                            alerta4._visible = true;
                            alerta4.gotoAndPlay(1);
                   }
                   if (_root.pregunta4.mc2.txtarchivo.text<>"") {
                            incorrecto4._visible = true;
                            _global.incorrect += 1;
                            sgte4._visible = true;
                            cont4. visible = false;
                            saltar4._visible = false;
```

```
_root.pregunta4.mc2.btenviar.enabled = false;//desactiv boton
                           _root.pregunta4.mc2.btbrowse.enabled = false;//desactiv boton
                           t4="Tema4 (Anexar) ";
                  }
         } else {//si le dio clic a 'enviar'
                  correcto4. visible = true;
                  _global.correct += 1;
                  sgte4. visible = true;
                  cont4. visible = false;
                  saltar4._visible = false;
         }
}
```
#### **Código de la pregunta cinco de la evaluación**

```
on (release) {
         if (pregunta5.comprobar5.text == "") {
         alerta. visible = true;
         alerta.gotoAndPlay(1);
         } else {
         if (pregunta5.comprobar5.text == "329") {
                  correcto5._visible = true;
                  pregunta5.comprobar5.selectable=false;
                  Selection.setFocus(cont5);
                  _global.correct+=1;
         } else {
                  incorrecto5._visible = true;
                  pregunta5.comprobar5.selectable=false;
                  Selection.setFocus(cont5);
                  _global.incorrect+=1;
                  t5="Tema7 (Biblioteca) ";
         }
         sgte5._visible = true;
         cont5._visible = false;
         saltar5._visible = false;
         }
}
```
#### **Código para el resultado de la evaluación**

```
buenexamen. visible = false;
_root.resultados.recomenda._visible = false;
```

```
_root.resultados.correc.text = _global.correct;
```

```
_root.resultados.incorrec.text = _global.incorrect;
```

```
_root.resultados.sincon.text = _global.sincont;
```

```
_global.correct=_global.correct*10
```

```
_root.resultados.punta.text = _global.correct.toString()+"/50";
```
/////recomendaciones

```
_root.resultados.recomenda.recome.text = t1+t4+t3+t2+t5;
if (_root.resultados.recomenda.recome.text == "") {
        if (_global.salt==0) {
                 buenexamen._visible = true;
        }
} else {
        _root.resultados.recomenda._visible = true;
}
```
**APÉNDICE D**

**CÓDIGO DEL TUTORIAL DE LA PLATAFORMA E42**

#### **Index.html**

```
<!DOCTYPE html PUBLIC "-//W3C//DTD XHTML 1.0 Transitional//EN" 
"http://www.w3.org/TR/xhtml1/DTD/xhtml1-transitional.dtd">
<html xmlns="http://www.w3.org/1999/xhtml">
<head>
<meta http-equiv="Content-Type" content="text/html; charset=utf-8" />
<title>:: Tutorial de la plataforma E42 | UM</title>
<link href="css/estilos.css" rel="stylesheet" type="text/css" />
<style type="text/css">
</style>
</head>
<body>
<table width="100%" height="98" border="0" cellpadding="0" cellspacing="0">
  <tr>
   <td height="20" bgcolor="#000000" class="tabla-sup"><table width="930" border="0" align="center" 
cellpadding="1" cellspacing="0" bordercolor="#000000">
    <tr>
     <td><div align="right" class="univ-monte">Universidad de 
Montemorelos      </div></td>
   </tr>
   </table>
  <div align="center"></div></td>
  </tr>
  <tr class="fondo-tabla">
   <td height="76" class="tabla-sup"><table width="930" border="0" align="center" cellpadding="0" 
cellspacing="0" bordercolor="#859E1C" class="fondo-tabla">
    <tr>
     <td width="103" rowspan="2" valign="middle"><img src="pic/b2.jpg" width="95" height="84" /></td>
     <td height="70" colspan="5"><img src="pic/b.gif" width="416" height="70" /></td>
    <td height="70">&nbsp;</td>
   \langletr>
    <tr>
    <td width="330">&nbsp;</td>
     <td width="120" height="38" background="pic/b-down.jpg" class="menu-sub-neg"><a href="index.html" 
class="menu-sup">INICIO</a></td>
     <td width="120" height="38" background="pic/b-up.jpg" class="menu-sup"><a href="pages/ingresoale42-
lp.html" class="menu-sub-neg">INGRESO A La E42</a></td>
      <td width="120" height="38" background="pic/b-up.jpg" class="menu-sub-neg"><a 
href="pages/ingresoalcurso-ic.html" class="menu-sub-neg">INGRESO AL CURSO</a></td>
    <td width="120" height="38" class="sub-chiki">&nbsp;</td>
    <td width="17" height="38">&nbsp;</td>
   \langletr>
   </table></td>
 \langletr>
</table>
<div align="center"></div>
<table width="930" border="0" align="center" cellpadding="0" cellspacing="0" bordercolor="#FFFFFF">
```

```
 <tr>
   <td width="931" bgcolor="#FFFFFF"><center>
    <table width="900" border="0" align="center" cellpadding="0" cellspacing="0" class="lineanegra">
     <tr>
     <td width="420" class="lineablanca">&nbsp:</td>
     <td width="116" class="lineanegra">&nbsp;</td>
     <td width="120" class="lineablanca">&nbsp;</td>
     <td width="122" class="lineablanca">&nbsp;</td>
     <td width="122" class="lineablanca">&nbsp;</td>
     </tr>
    </table>
    </center>
<table width="900" border="0" align="center" cellpadding="0" cellspacing="0" bordercolor="#000000">
    <tr>
       <td height="20" bgcolor="#000000" class="sub-menu"><div align="center"><a href="index.html" 
class="sub-menu">Bienvenida</a>&nbsp;&nbsp;&nbsp;&nbsp;&nbsp;&nbsp;<a href="pages/inicio-pp.html"
class="sub-menu">Pasos previos</a></div></td>
     </tr>
     </table>
    <table width="900" border="0" align="center" cellpadding="0" cellspacing="0" bordercolor="#000000" 
class="tabla-borde">
   <tr>
       <td><table width="852" border="0" align="center" cellpadding="5" cellspacing="0" 
bordercolor="#FFFFFF">
<tr>
         <td width="18">&nbsp;</td>
         <td>chr/<span class="titulo-conten">Bienvenida</span></td>
      </tr>
         <tr>
         <td>&nbsp;</td>
           <td valign="middle"><span class="lerito">Estimado alumno: </span>
            <blockquote>
             <p class="texto">Recibe una cordial bienvenida al tutorial de uso de la plataforma e42 para el 
estudiante, diseñado para apoyarte durante el tiempo que curses la materia en línea. </p>
             <p class="texto">La e42 es la plataforma creada por la <a href="http://www.um.edu.mx" 
target="_blank" class="vinculo">Universidad de Montemorelos</a> para ofrecer las materias en línea y que 
facilita la interacción entre alumnos y el profesor. </p>
             <p class="texto">La plataforma cuenta con herramientas para evaluar el aprendizaje, tales como 
envío de actividades, resolución de exámenes y participación en los foros. </p>
             <p class="texto">Te recomendamos seguir con el contenido de pasos previos y continuar con la 
sección de ingreso a la e42 y posteriormente con la sección de ingreso al curso. < br />
             </p>
            <p class="texto">&nbsp;</p>
            </blockquote>
           <p align="center" class="link-sig-ant">Continúa con el tema &quot;Pasos previos&quot;</p>
         \langle t \rangle\langletr>
      </table></td>
     </tr>
   </table></td>
  </tr>
```

```
 <tr>
 <td bgcolor="#FFFFFF">&nbsp;</td>
  </tr>
</table>
<p\&nbsp:</p><p>&nbsp;</p>
<p>&nbsp;</p>
<p>&nbsp;</p>
</body>
</html>
```
#### **Inicio-pp.html**

```
<!DOCTYPE html PUBLIC "-//W3C//DTD XHTML 1.0 Transitional//EN" 
"http://www.w3.org/TR/xhtml1/DTD/xhtml1-transitional.dtd">
<html xmlns="http://www.w3.org/1999/xhtml">
<head>
<meta http-equiv="Content-Type" content="text/html; charset=utf-8" />
<title>:: Tutorial de la plataforma E42 | UM</title>
<link href="../css/estilos.css" rel="stylesheet" type="text/css" />
<style type="text/css">
</style>
</head>
<body >
<table width="100%" height="98" border="0" cellpadding="0" cellspacing="0">
  <tr>
   <td height="20" bgcolor="#000000" class="tabla-sup"><table width="930" border="0" align="center" 
cellpadding="1" cellspacing="0" bordercolor="#000000">
    <tr>
     <td><div align="right" class="univ-monte">Universidad de 
Montemorelos      </div></td>
   \langletr>
   </table>
  <div align="center"></div></td>
 </tr>
  <tr class="fondo-tabla">
   <td height="78" class="tabla-sup"><table width="930" border="0" align="center" cellpadding="0" 
cellspacing="0" bordercolor="#859E1C" class="fondo-tabla">
    <tr>
     <td width="103" rowspan="2" valign="middle"><img src="../pic/b2.jpg" width="95" height="84" /></td>
     <td height="70" colspan="5"><img src="../pic/b.gif" width="416" height="70" /></td>
    <td height="70">&nbsp;</td>
   </tr>
    <tr>
    <td width="330">&nbsp;</td>
     <td width="120" height="38" background="../pic/b-down.jpg" class="menu-sub-neg"><a 
href="../index.html" class="menu-sup">INICIO</a></td>
```

```
 <td width="120" height="38" background="../pic/b-up.jpg" class="menu-sup"><a href="ingresoale42-
lp.html" class="menu-sub-neg">INGRESO A LA e42</a></td>
     <td width="120" height="38" background="../pic/b-up.jpg" class="menu-sub-neg"><a 
href="ingresoalcurso-ic.html" class="menu-sub-neg">INGRESO AL CURSO</a></td>
    <td width="120" height="38" class="sub-chiki">&nbsp;</td>
    <td width="17" height="38">&nbsp;</td>
   </tr>
  </table></td>
 </tr></table>
<div align="center"></div>
<table width="930" border="0" align="center" cellpadding="0" cellspacing="0" bordercolor="#FFFFFF">
  <tr>
   <td width="931" bgcolor="#FFFFFF"><table width="900" border="0" align="center" cellpadding="0" 
cellspacing="0" class="lineanegra">
    <tr>
    <td width="420" class="lineablanca">&nbsp;</td>
    <td width="116" class="lineanegra">&nbsp;</td>
    <td width="120" class="lineablanca">&nbsp;</td>
    <td width="122" class="lineablanca">&nbsp;</td>
    <td width="122" class="lineablanca">&nbsp;</td>
   \langletr>
   </table>
    <table width="900" border="0" align="center" cellpadding="0" cellspacing="0" bordercolor="#000000">
     <tr>
      <td height="20" bgcolor="#000000" class="sub-menu"><div align="center"><a href="../index.html" 
class="sub-menu">Bienvenida</a>&nbsp;&nbsp;&nbsp;|&nbsp;&nbsp;&nbsp;<a href="inicio-pp.html"
class="sub-menu">Pasos previos</a></div></td>
    </tr>
    </table>
  <table width="900" border="0" align="center" cellpadding="0" cellspacing="0" bordercolor="#000000" 
class="tabla-borde">
      <tr>
       <td><table width="852" border="0" align="center" cellpadding="5" cellspacing="0" 
bordercolor="#FFFFFF">
<tr>
         <td width="18">&nbsp;</td>
        <td>br/> <span class="titulo-conten">Pasos previos</span></td>
       \langletr>
         <tr>
         <td>&nbsp;</td>
          <td><p class="marcador">¿Qué necesitas para ingresar a la plataforma e42?</p>
           <ul>
            <li class="texto">Antes de ingresar a la plataforma e42 es necesario que tengas tu número de 
matrícula, este número te lo darán cuando seas aceptado como alumno de la Universidad de Montemorelos. 
Con el número de matrícula y tu nombre podrás obtener el usuario y la contraseña. En la sección<span
```

```
class="lerito"> ingreso a la e42</span> se explica cómo obtener el usuario y la contraseña.</li>
           </ul>
```
 <p class="marcador">¿Cuál es la página web para ingresar a la plataforma e42?</p> <ul>

```
 <li class="texto">Para que puedas ingresar a la plataforma e42 deberás ingresar a la siguiente 
página web: < a href="http://e42.um.edu.mx/" target="_blank"><br/>>hr />
            </a><a href="http://e42.um.edu.mx" target="_blank"
class="vinculo">http://e42.um.edu.mx</a></li>
          </ul><p>&nbsp;</p>
          </td>
        </tr>
      </table></td>
    \langletr>
   </table></td>
 </tr>
  <tr>
 <td bgcolor="#FFFFFF">&nbsp;</td>
</tr>
</table>
<p>&nbsp;</p>
<p>&nbsp;</p>
<p> </p>
<p>&nbsp;</p>
<p>&nbsp;</p>
<p>&nbsp;</p>
</body>
```

```
</html>
```
#### **Ingresoale42-lp.html**

```
<!DOCTYPE html PUBLIC "-//W3C//DTD XHTML 1.0 Transitional//EN" 
"http://www.w3.org/TR/xhtml1/DTD/xhtml1-transitional.dtd">
<html xmlns="http://www.w3.org/1999/xhtml">
<head>
<meta http-equiv="Content-Type" content="text/html; charset=utf-8" />
<title>:: Tutorial de la plataforma E42 | UM</title>
<link href="../css/estilos.css" rel="stylesheet" type="text/css" />
<style type="text/css">
</style>
<script type="text/javascript">
<!--
function MM_openBrWindow(theURL,winName,features) { //v2.0
  window.open(theURL,winName,features);
}
//-->
</script>
</head>
<body>
<table width="100%" height="98" border="0" cellpadding="0" cellspacing="0">
  <tr>
   <td height="20" bgcolor="#000000" class="tabla-sup"><table width="930" border="0" align="center" 
cellpadding="1" cellspacing="0" bordercolor="#000000">
```

```
 <tr>
     <td><div align="right" class="univ-monte">Universidad de 
Montemorelos      </div></td>
   \langletr>
   </table>
  <div align="center"></div></td>
  </tr>
  <tr class="fondo-tabla">
   <td height="78" class="tabla-sup"><table width="930" border="0" align="center" cellpadding="0" 
cellspacing="0" bordercolor="#859E1C" class="fondo-tabla">
    <tr>
     <td width="103" rowspan="2" valign="middle"><img src="../pic/b2.jpg" width="95" height="84" /></td>
     <td height="70" colspan="5"><img src="../pic/b.gif" width="416" height="70" /></td>
    <td height="70">&nbsp;</td>
   </tr>
    <tr>
    <td width="330"> </td>
     <td width="120" height="38" background="../pic/b-up.jpg" class="menu-sub-neg"><a href="../index.html" 
class="menu-sub-neg">INICIO</a></td>
     <td width="120" height="38" background="../pic/b-down.jpg" class="menu-sup"><a href="ingresoale42-
lp.html" class="menu-sup">INGRESO A LA e42</a></td>
     <td width="120" height="38" background="../pic/b-up.jpg" class="menu-sub-neg"><a 
href="ingresoalcurso-ic.html" class="menu-sub-neg">INGRESO AL CURSO</a></td>
    <td width="120" height="38" class="sub-chiki">&nbsp;</td>
    <td width="17" height="38">&nbsp;</td>
   </tr>
  </table></td>
  </tr>
</table>
<div align="center"></div>
<table width="930" border="0" align="center" cellpadding="0" cellspacing="0" bordercolor="#FFFFFF">
  <tr>
   <td bgcolor="#FFFFFF"><table width="900" border="0" align="center" cellpadding="0" cellspacing="0" 
class="lineanegra">
    <tr>
    <td width="418" class="lineablanca">&nbsp;</td>
    <td width="122" class="lineablanca">&nbsp;</td>
    <td width="116">&nbsp;</td>
    <td width="122" class="lineablanca">&nbsp;</td>
    <td width="122" class="lineablanca">&nbsp;</td>
   \langletr>
   </table>
    <table width="900" border="0" align="center" cellpadding="0" cellspacing="0" bordercolor="#000000">
     <tr>
      <td width="861" height="20" bgcolor="#000000" class="sub-menu"><div align="center"><span><a 
href="ingresoale42-lp.html" class="sub-menu">Usuario y contraseña</a> 
\&nbsp;<sup>2</sup>span>\  < span>\  \  <sup>2</sup>ahref="ingresoale42-ip.html" class="sub-</sup>
```
menu">Ingreso a la plataforma</a></span>&nbsp;&nbsp;&nbsp;</span>|<span>&nbsp;&nbsp;&nbsp;<a href="ingresoale42-vg.html" class="sub-menu">Vista general de la e42</a></span></div></td>

</tr>

</table>

 <table width="900" border="0" align="center" cellpadding="0" cellspacing="0" bordercolor="#000000" class="tabla-borde">

<tr>

```
 <td><table width="852" border="0" align="center" cellpadding="5" cellspacing="0" 
bordercolor="#FFFFFF">
```
<tr>

```
<td width="18">&nbsp;</td>
<td>br/> <span class="titulo-conten">Usuario y contraseña </span></td>
\langletr>
 <tr>
 <td valign="top">&nbsp;</td>
  <td><p class="marcador">¿Para qué sirve el usuario y la contraseña?</p>
```
<ul>

 <li class="texto">El usuario y la contraseña te servirá como una llave para que puedas acceder a la plataforma e42 y por consiguiente a tus cursos. Es indispensable que los tengas pues sin estos no podrás ingresar a la plataforma e42.</li>

 $<$ /ul $>$ 

 <p class="marcador">¿Cómo obtener el usuario y la contraseña?</p> <ul>

 <li class="texto">El usuario será tu número de matrícula y la contraseña estará formado por:  $\langle$ ul>

<li>Primera letra de tu apellido paterno.</li>

<li>Primera letra de tu apellido materno.</li>

<li>Primera letra de tu primer nombre.</li>

<li>Dos últimos números de tu matrícula.</li>

 $<$ /ul $>$ 

</li>

<li class="texto">Por ejemplo si el número de

matrícula es <strong>1026028</strong>

y el nombre es<strong> Rodrigo Carlos Mendoza García</strong>

<ul>

<li>El usuario será "1026028" y la contraseña "mgr28".</li>

 $<$ /ul $>$ 

</li>

 $<$ /ul $>$ 

<p class="marcador">¿Cómo cambiar la contraseña?</p>

 <table width="807" height="46" border="0" align="center" cellpadding="0" cellspacing="0" bordercolor="#FFFFFF">

<tr>

 <td width="640" height="44"><p><span class="subtitulo"><span class="texto"><strong>Los pasos para cambiar la contraseña son los siguientes:</strong></span></span></p>></td>

 <td width="147"><span class="texto"><a href="javascript:;"><img src="../pic/camara.gif" width="147" height="34" border="0"

onclick="MM\_openBrWindow('videos/v11/11.html','Video','width=925,height=583')" /></a></span></td>  $\langle$ tr>

</table>

 <p class="subtitulo"><span class="texto"><span class="lerito">Paso 1:</span> Ingresa a la siguiente página web: </span><span class="vinculo"><a href="http://academico.um.edu.mx/academico/login.jsp" target=" blank" class="vinculo">http://academico.um.edu.mx/academico/usuario.jsp</a></span><span class="texto">, ingresa tu usuario, contraseña y luego pulsa en el botón </span><span class="lerito">Entrar</span><span class="texto">.</span></p>

```
 <p align="center" class="subtitulo"><img src="../pic/p30.gif" width="780" height="335" /></p>
         <p><span class="texto"><span class="lerito">Paso 2:</span> En esta ventana pulsa en el botón 
</span><span class="lerito">Cambiar Configuración.</span></p>
         <p align="center"><img src="../pic/p31.gif" width="780" height="345" /></p>
```
 <p><span class="texto"><span class="lerito">Paso 3:</span> En esta nueva ventana pulsa sobre </span><span class="lerito">Cambiar contraseña.</span></p>

```
 <p align="center"><img src="../pic/p32.gif" width="780" height="330" /></p>
```
 <p><span class="texto"><span class="lerito">Paso :</span> Finalmente en esta última ventana ingresa tu contraseña actual y luego ingresa dos veces tu contraseña nueva. Finalmente pulsa en el botón </span><span class="lerito">Aceptar</span><span class="texto">.</span></p>

```
 <p align="center"><img src="../pic/p33.gif" width="780" height="308" /></p>
        <p>&nbsp;</p>
        <p>&nbsp;</p>
         <center>
         <span class="link-sig-ant">Continúa con el tema &quot; Ingreso a la plataforma&quot;</span>
         </center>
        </td>
       \langletr>
     </table></td>
    </tr>
    </table>
  </td>
  </tr>
  <tr>
  <td bgcolor="#FFFFFF">&nbsp;</td>
 </tr>
</table>
</body>
```

```
</html>
```
#### **Ingresoalcurso-vg.html**

```
<!DOCTYPE html PUBLIC "-//W3C//DTD XHTML 1.0 Transitional//EN" 
"http://www.w3.org/TR/xhtml1/DTD/xhtml1-transitional.dtd">
<html xmlns="http://www.w3.org/1999/xhtml">
<head>
<meta http-equiv="Content-Type" content="text/html; charset=utf-8" />
<title>:: Tutorial de la plataforma E42 | UM</title>
<link href="../css/estilos.css" rel="stylesheet" type="text/css" />
<style type="text/css">
</style>
</head>
<body>
<table width="100%" height="98" border="0" cellpadding="0" cellspacing="0">
 <tr>
   <td height="20" bgcolor="#000000" class="tabla-sup"><table width="930" border="0" align="center"
```

```
cellpadding="1" cellspacing="0" bordercolor="#000000">
    <tr>
```

```
 <td><div align="right" class="univ-monte">Universidad de 
Montemorelos      </div></td>
   </tr>
   </table>
  <div align="center"></div></td>
 \langletr>
  <tr class="fondo-tabla">
   <td height="78" class="tabla-sup"><table width="930" border="0" align="center" cellpadding="0" 
cellspacing="0" bordercolor="#859E1C" class="fondo-tabla">
    <tr>
     <td width="103" rowspan="2" valign="middle"><img src="../pic/b2.jpg" width="95" height="84" /></td>
     <td height="70" colspan="5"><img src="../pic/b.gif" width="416" height="70" /></td>
    <td height="70">&nbsp;</td>
    </tr>
    <tr>
    <td width="330">&nbsp;</td>
     <td width="120" height="38" background="../pic/b-up.jpg" class="menu-sub-neg"><a href="../index.html" 
class="menu-sub-neg">INICIO</a></td>
     <td width="120" height="38" background="../pic/b-up.jpg" class="menu-sup"><a href="ingresoale42-
lp.html" class="menu-sub-neg">INGRESO A LA E42</a></td>
     <td width="120" height="38" background="../pic/b-down.jpg" class="menu-sub-neg"><a 
href="ingresoalcurso-ic.html" class="menu-sup">INGRESO AL CURSO</a></td>
    <td width="120" height="38" class="sub-chiki">&nbsp;</td>
    <td width="17" height="38">&nbsp;</td>
   </tr>
  </table></td>
 </tr>
</table>
<div align="center"></div>
<table width="930" border="0" align="center" cellpadding="0" cellspacing="0" bordercolor="#FFFFFF">
  <tr>
   <td bgcolor="#FFFFFF"><table width="900" border="0" align="center" cellpadding="0" cellspacing="0" 
class="lineanegra">
    <tr>
    <td width="418" class="lineablanca">&nbsp;</td>
    <td width="122" class="lineablanca">&nbsp;</td>
    <td width="120" class="lineablanca">&nbsp:</td>
    <td width="116" class="lineanegra">&nbsp;</td>
    <td width="124" class="lineablanca">&nbsp;</td>
   </tr>
   </table>
    <table width="900" border="0" align="center" cellpadding="0" cellspacing="0" bordercolor="#000000">
     <tr>
      <td height="20" bgcolor="#000000" class="sub-menu"><div align="center" class="sub-menu"><a 
href="ingresoalcurso-ic.html" class="sub-menu">Ingreso al curso</a> 
   |    <a href="ingresoalcurso-vg.html" class="sub-menu">&nbsp;Vista
general del curso</a> &nbsp;&nbsp;&nbsp;|&nbsp;&nbsp;&nbsp;&nbsp;<a href="ingresoalcurso-an.html"
class="sub-menu">Anuncios</a> &nbsp;&nbsp;&nbsp;&nbsp;&nbsp;&nbsp;<a href="ingresoalcurso-ac.html"
class="sub-menu">Actividades</a>&nbsp;&nbsp;&nbsp;&nbsp;&nbsp;&nbsp; <a href="ingresoalcurso-
ex.html" class="sub-menu">Exámenes</a> &nbsp;&nbsp;&nbsp;&nbsp;&nbsp;<a\alpha
```

```
href="ingresoalcurso-fo.html" class="sub-menu">Foros</a></div></td>
```
</tr>

</table>

 <table width="900" border="0" align="center" cellpadding="0" cellspacing="0" bordercolor="#000000" class="tabla-borde">

<tr>

 <td><table width="852" border="0" align="center" cellpadding="5" cellspacing="0" bordercolor="#FFFFFF">

 <tr> <td width="18">&nbsp;</td>  $<$ td $>$ chr $/$  <span class="titulo-conten">Vista general del curso</span>  $\langle t \, dt \rangle$  $\langle$ tr> <tr> <td>&nbsp;</td>

 <td><p class="texto">Estando dentro de un curso aparece un nuevo menú de opciones, nuevos simbolos, nuevos íconos, que son exclusivamente para navegar dentro del curso. A continuación se explica los más importantes de ellos.</p>

 $<sub>o</sub>$ </sub>

 <li class="texto"><span class="lerito">Explorar contenidos:</span> te permite ingresar al contenido de la materia.</li>

 <li class="texto"><span class="lerito">Calendario:</span> podrás ver en un calendario mensual, semanal y diario, la fecha de entrega de actividades, exámenes, foros,etc.</li>

 <li class="texto"><span class="lerito">Evaluación:</span> podrás ver el esquema general de evaluación con las actividades, exámenes, foros, etc. También podrás ver los promedios por secciones, el promedio total y las fechas en las que enviaste cada una de ellas.</li>

 <li class="texto"><span class="lerito">Agenda semanal:</span> muestra la semana actual y las activides, exámenes y foros que tienes que presentar en estos días. Sirve también como un recordatorio de las fechas de entrega.</li>

 <li class="texto"><span class="lerito">Contenido semanal: </span>como el curso está dividido en dieciséis semanas, esta sección muestra y permite ingresar al material asignado para la semana actual.</li>

 <li class="texto"><span class="lerito">Boletín de anuncios:</span> en esta sección profesores y alumnos podrán escribir algún anuncio referente al curso. Es importante que siempre leas el boletín de anuncios pues hay mensajes importantes del profesor o de tus compañeros.</li>

 <li class="texto"><span class="lerito">Preguntas:</span> sección exlusivamente para hacer preguntas sobre el curso. Debes pulsar sobre el ícono para ver las preguntas.</li>

 <li class="texto"><span class="lerito">Acceso al curso:</span> esta sección muestra las veces que has ingresado al curso el dia de hoy y en la semana.</li>

 <li class="texto"><span class="lerito">Sensor de promedio general:</span> muestra un resumen general del curso hasta el momento.

 $<sub>o</sub>$ </sub>

 <li>Actividades enviadas: porcentaje enviado del total de actividades, exámenes y foros.</li> <li>Promedio actividades: promedio de las calificaciones obtenidas de las actividades, exámenes y

foros enviados.</li>

 <li>Promedio general: promedio general obtenido, indica tu calificación final hasta el momento.</li>

<li>Contenidos evaluados: calificación que el estudiante da al contenido.</li>

 <li>La aguja señala el promedio de los indicadores anteriormente mencionados.</li>  $<$ /ol>

</li>

 <li class="texto"><span class="lerito">Mis compañeros:</span> podrás ver a tus compañeros, y pulsando sobre uno de ellos, podrás enviar un mensaje personal.</li>

</ol>

```
<p class="texto"><br />
         </p>
         <p align="center"><img src="../pic/p6.gif" width="780" height="475" /></p>
        <p>&nbsp;</p>
         <center>
         <span class="link-sig-ant">Continúa con el tema &quot;Anuncios&quot;</span>
         </center>
        </td>
       </tr>
     </table></td>
    </tr>
    </table>
  \langle t \, ds</tr>
  <tr>
  <td bgcolor="#FFFFFF">&nbsp;</td>
 </tr>
</table>
</body>
</html>
```
#### **Estilos.CSS**

@charset "utf-8"; .titulo-conten { font-family: Calibri; font-size: 26px; color: #990000; font-weight: bold;

### }

.sub-menu { color: #FFFFFF; font-family: Calibri; font-size: 13px; font-weight: normal;

### }

.lineanegra { background-color: #000000; font-size: 2px; height: 1px; border-bottom-width: 3px; border-bottom-style: solid; border-bottom-color: #000000;

### }

.lineablanca {

border-top-width: 6px; border-top-style: solid; border-top-color: #FFFFFF; background-color: #000000;

```
height: 2px;
         font-size: 2px;
}
.univ-monte {
         font-family: Calibri;
         font-size: 10px;
         color: #FFFFFF;
         text-decoration: none;
}
.titulo {
         font-size: 25px;
         color: #FFFFFF;
         font-family: Cambria, Georgia;
         font-weight: bold;
}
.texto {
         font-family: Calibri;
         font-size: 15px;
         color: #000000;
}
.sub-chiki {
         font-size: 13px;
         color: #CCCCCC;
         font-family: Arial, Helvetica, sans-serif;
         font-weight: bolder;
}
.menu-sup {
         font-family: Calibri;
         font-size: 13px;
         text-transform: uppercase;
         font-weight: bold;
         text-align: center;
         color: #FFFFFF;
}
.lerito {
         font-family: Calibri;
         color: #000000;
         font-weight: bold;
         font-style: italic;
         font-size: 16px;
}
.tabla-borde {
         border: 1px solid #000000;
}
.menu-sub-neg {
         font-family: Calibri;
         font-size: 13px;
```

```
font-weight: bold;
         text-transform: uppercase;
         color: #000000;
         text-align: center;
}
.centritodiv {
         height: 38px;
         width: 117px;
}
.switchcontent{
         width: 100%;
}
.link-sig-ant {
         font-family: Calibri;
         font-size: 12px;
         color: #E65B00;
         font-weight: bold;
}
.marcador {
         font-family: Calibri;
         font-size: 16px;
         font-style: italic;
         font-weight: bold;
         color: #556709;
         background-color: #bdcf71;
}
.marcador2 {
         font-family: Calibri;
         font-size: 16px;
         font-style: italic;
         font-weight: bold;
         color: #556709;
         cursor: pointer;
         background-color: #bdcf71;
}
.marcador2:hover {
         font-family: Calibri;
         font-size: 16px;
         font-style: italic;
         font-weight: bold;
         color: #556709;
         cursor: pointer;
         background-color: #bdcf71;
         text-decoration: underline;
}
.fondo-tabla {
         background-color: #859e1c;
}
.vinculo {
         font-size: 15px;
```
font-style: italic; color: #990000; text-decoration: underline;

}

**APÉNDICE E**

**CÓDIGO DEL TEST DE AUTORREGULACIÓN**

## **Formulario del Test de Autorregulación para el estudiante**

#### Test.aspx

<%@ Page Language="C#" AutoEventWireup="true" CodeFile="test.aspx.cs" Inherits="Test" Theme="mascara"%>

```
<!DOCTYPE html PUBLIC "-//W3C//DTD XHTML 1.0 Transitional//EN" 
"http://www.w3.org/TR/xhtml1/DTD/xhtml1-transitional.dtd">
```

```
<html xmlns="http://www.w3.org/1999/xhtml">
<head runat="server">
```

```
<title>Test de Autorregulación</title>
   <script language="javascript">
  function mis_datos()
   {
     var key=window.event.keyCode;
     if (key < 48 || key > 57)
     {window.event.keyCode=0;}
   }
   </script>
   <link href="styles.css" rel="stylesheet" type="text/css" />
<meta http-equiv="Content-Type" content="text/html; charset=utf-8" />
```

```
 <style type="text/css">
```
</style>

</head>

```
<body>
```

```
 <form id="form1" runat="server">
   <table width="100%" border="0" cellpadding="0" cellspacing="0">
    <tr>
    <td bgcolor="#000000">&nbsp;</td>
   \langletr>
    <tr>
     <td bgcolor="#4A004A" style="text-align: center"><img src="pic/ban.gif" width="736" 
          height="116" style="text-align: center" />
    \langle t \rangle\langletr>
   </table>
   <table width="734" border="0" align="center" cellpadding="0" cellspacing="0">
    <tr>
     <td width="724" bgcolor="#FFFFFF"><table width="704" border="1" align="center" cellpadding="0" 
cellspacing="0" bordercolor="#FFFFFF" class="tablita">
      <tr>
       <td bgcolor="#FFFFFF">
         <br> <math>\frac{1}{2}</math> <asp:ValidationSummary ID="ValidationSummary1" runat="server" 
            HeaderText="Ingresa un valor correcto en los siguientes campos: "
```

```
 Font-Size="Small" style="font-family: Verdana" />
```
<p>

```
 <asp:Label ID="lblResults" runat="server" ForeColor="Red" 
    style="font-family: Verdana; font-size: small"></asp:Label>
 </p>
```
 $<sub>D</sub>$ </sub>

<asp:Label ID="Label9" runat="server" SkinID="Encabezado"

 Text="El test de autorregulación tiene el propósito de conocer sus habilidades para planear, gestionar y evaluar sus propias actividades y logros académicos. Estas habilidades son especialmente importantes en el aprendizaje en línea. Esta prueba posee características de diagnóstico, de modo que usted pueda conocerse mejor en este ámbito. Por lo tanto, no tiene carácter eliminatorio. Agradeceremos tenga a bien leer reflexivamente cada una de las afirmaciones y elegir cuidadosamente la categoría de la escala que mejor refleje su situación."></asp:Label>

 $<$ /p>

```
 <table border="0" cellpadding="1" cellspacing="0" 
    style="height: 112px; width: 694px;">
```
<tr>

```
 <td bgcolor="#F3F1E4">
   <asp:Label ID="Label2" runat="server" SkinID="Subtitulo" Text="Matrícula:"></asp:Label>
```

```
 </td>
 <td bgcolor="#F3F1E4">
 <asp:TextBox ID="txtMatricula" runat="server" 
     Width="73px" MaxLength="7" Font-Bold="True" 
    onKeypress="mis_datos()"></asp:TextBox>
   <asp:Label ID="Label10" runat="server" Text="Ej. 1976593" SkinID="Item"></asp:Label>
   <asp:RequiredFieldValidator ID="RequiredFieldMatricula" runat="server" 
     ErrorMessage="Matrícula"
```

```
 style="font-family: Verdana; "
```

```
 ControlToValidate="txtMatricula" Font-Underline="False"
```

```
ForeColor="">*</asp:RequiredFieldValidator>
```

```
 <asp:RegularExpressionValidator
```

```
 ID="RegularExpressionMatricula" runat="server"
```
ControlToValidate="txtMatricula"

```
 ValidationExpression="(D-)?\d{7}" ErrorMessage="Matrícula"
```

```
 style="font-size: small; font-family: Verdana">Debe ser de 7
```
dígitos</asp:RegularExpressionValidator> </td>

#### $\langle$ tr>

```
 <tr>
```

```
 <td bgcolor="#F3F1E4">
```
 <asp:Label ID="Label3" runat="server" SkinID="Subtitulo" Text="Carrera:"></asp:Label> </td>

<td bgcolor="#F3F1E4">

<asp:DropDownList ID="ListaCarrera" runat="server"

 Height="22px" Width="475px" DataSourceID="carrera" DataTextField="Carrera" DataValueField="Carrera" >

```
 </asp:DropDownList>
```

```
 <asp:RequiredFieldValidator ID="RequiredFieldCarrera" runat="server"
```

```
 ErrorMessage="Carrera" Font-Size="Medium" ControlToValidate="ListaCarrera"
```

```
 Font-Bold="False" ForeColor="">*</asp:RequiredFieldValidator>
```

```
 <asp:SqlDataSource ID="carrera" runat="server"
```

```
 ConnectionString="<%$ ConnectionStrings:Test %>"
```

```
 SelectCommand="SELECT [Carrera] FROM [Carrera] ORDER BY [Carrera]">
```

```
 </asp:SqlDataSource>
```

```
</td>
 \langletr>
           <tr>
            <td bgcolor="#F3F1E4">
               <asp:Label ID="Label4" runat="server" SkinID="Subtitulo" Text="Edad:"></asp:Label>
             </td>
             <td bgcolor="#F3F1E4">
               <asp:TextBox ID="txtEdad" runat="server" 
                 Width="27px" MaxLength="2" Font-Bold="True" 
       onKeypress="mis_datos()"></asp:TextBox>
               <asp:RequiredFieldValidator ID="RequiredFieldEdad" runat="server"
                 ErrorMessage="Edad" ControlToValidate="txtEdad" 
                style="font-family: Verdana;" ForeColor="">*</asp:RequiredFieldValidator>
               <asp:RangeValidator ID="RangeValidator1" runat="server" 
                 ControlToValidate="txtEdad" ErrorMessage="Edad" MaximumValue="99" 
                 MinimumValue="10">Debe ser de 2 dígitos</asp:RangeValidator>
               </table>
<sub>D</sub></sub>
  &nbsp; </p>
 <table width="690" border="1" align="center" cellpadding="3" cellspacing="0" bordercolor="#FFFFFF">
  <tr>
   <td colspan="2" class="item"><ol>
     <li value="1">
       <asp:Label ID="Label6" runat="server" SkinID="Item" 
         Text="Mientras estudio me hago preguntas para comprobar si entiendo el tema."></asp:Label>
     </li>
 </ol></td>
   <td><asp:RequiredFieldValidator 
         ID="RequiredFieldValidatorP1" runat="server" 
         ErrorMessage="Pregunta 1" ControlToValidate="RadioButtonList1" 
       ForeColor="">*</asp:RequiredFieldValidator>
                  </td>
</tr>
  <tr>
  <td width="20" bgcolor="#FFFFFF">&nbsp;</td>
   <td width="622" bgcolor="#FFFFFF" class="texto">
 <asp:RadioButtonList ID="RadioButtonList1" runat="server">
   <asp:ListItem Value="4">Siempre</asp:ListItem>
   <asp:ListItem Value="3">La mayoría de las veces</asp:ListItem>
   <asp:ListItem Value="2">Algunas veces</asp:ListItem>
   <asp:ListItem Value="1">Casi nunca</asp:ListItem>
   <asp:ListItem Value="0">Nunca</asp:ListItem>
 </asp:RadioButtonList> </td>
  <td width="22" bgcolor="#FFFFFF" class="texto">&nbsp;</td>
 </tr>
 </table>
 <table width="690" border="1" align="center" cellpadding="3" cellspacing="0" bordercolor="#FFFFFF">
  <tr>
  <td colspan="2" class="item"><ol>
    <li value="2"><asp:Label ID="Label7" runat="server"
```
 Text="Al terminar de estudiar un tema me pregunto a mí mismo/a para comprobar si realmente lo he aprendido. realmente lo he aprendido."></asp:Label>

```
 </li>
          </ol></td>
          <td width="22">
            <asp:RequiredFieldValidator 
                ID="RequiredFieldValidatorP2" runat="server" 
                ErrorMessage="Pregunta 2" ControlToValidate="RadioButtonList2" 
               ForeColor="">*</asp:RequiredFieldValidator>
                      </td>
        \langletr>
         <tr>
         <td width="20" bgcolor="#FFFFFF">&nbsp;</td>
          <td width="622" bgcolor="#FFFFFF" class="texto">
        <asp:RadioButtonList ID="RadioButtonList2" runat="server">
         <asp:ListItem Value="4">Siempre</asp:ListItem>
          <asp:ListItem Value="3">La mayoría de las veces</asp:ListItem>
          <asp:ListItem Value="2">Algunas veces</asp:ListItem>
         <asp:ListItem Value="1">Casi nunca</asp:ListItem>
          <asp:ListItem Value="0">Nunca</asp:ListItem>
       </asp:RadioButtonList> </rd></
         <td width="22" bgcolor="#FFFFFF" class="texto">&nbsp;</td>
        </tr>
        </table>
        <table width="690" border="1" align="center" cellpadding="3" cellspacing="0" bordercolor="#FFFFFF">
         <tr>
          <td colspan="2" class="item"><ol>
           <li value="3">Cuando he terminado de estudiar, compruebo si soy capaz de identificar 
             las ideas principales. <asp:Label ID="Label8" runat="server" 
Text="Label"></asp:Label>
              </li>
         </ol></td>
          <td>
             <asp:RequiredFieldValidator ID="RequiredFieldValidatorP3" runat="server" 
               ErrorMessage="Pregunta 3" ControlToValidate="RadioButtonList3" 
                ForeColor="">*</asp:RequiredFieldValidator>
                     </td>
        \langletr>
         <tr>
         <td width="20" bgcolor="#FFFFFF">&nbsp;</td>
          <td width="622" bgcolor="#FFFFFF" class="texto">
        <asp:RadioButtonList ID="RadioButtonList3" runat="server">
          <asp:ListItem Value="4">Siempre</asp:ListItem>
          <asp:ListItem Value="3">La mayoría de las veces</asp:ListItem>
          <asp:ListItem Value="2">Algunas veces</asp:ListItem>
          <asp:ListItem Value="1">Casi nunca</asp:ListItem>
           <asp:ListItem Value="0">Nunca</asp:ListItem>
       </asp:RadioButtonList> </rd>
         <td width="22" bgcolor="#FFFFFF" class="texto">&nbsp;</td>
        </tr>
        </table>
        <table width="690" border="1" align="center" cellpadding="3" cellspacing="0" bordercolor="#FFFFFF">
         <tr>
          <td colspan="2" class="item"><ol>
```

```
 <li value="4">Al estudiar me voy preguntando sobre lo que trato de aprender, para 
      profundizar en su significado.
      </li>
  </ol></td>
   <td>
      <asp:RequiredFieldValidator ID="RequiredFieldValidatorP4" runat="server" 
        ErrorMessage="Pregunta 4" ControlToValidate="RadioButtonList4" 
        ForeColor="">*</asp:RequiredFieldValidator>
               </td>
 </tr>
  <tr>
  <td width="20" bgcolor="#FFFFFF">&nbsp;</td>
   <td width="622" bgcolor="#FFFFFF" class="texto">
 <asp:RadioButtonList ID="RadioButtonList4" runat="server">
   <asp:ListItem Value="4">Siempre</asp:ListItem>
   <asp:ListItem Value="3">La mayoría de las veces</asp:ListItem>
   <asp:ListItem Value="2">Algunas veces</asp:ListItem>
  <asp:ListItem Value="1">Casi nunca</asp:ListItem>
   <asp:ListItem Value="0">Nunca</asp:ListItem>
</asp:RadioButtonList>
</asp:RadioButtonList>
</
  <td width="22" bgcolor="#FFFFFF" class="texto">&nbsp;</td>
</tr>
 </table>
 <table width="690" border="1" align="center" cellpadding="3" cellspacing="0" bordercolor="#FFFFFF">
<tr> <td colspan="2" class="item"><ol>
    <li value="5">Al terminar de estudiar, reflexiono sobre lo que me ha resultado 
      difícil o no he comprendido bien.
      </li>
 </ol></td>
   <td>
      <asp:RequiredFieldValidator ID="RequiredFieldValidatorP5" runat="server" 
        ErrorMessage="Pregunta 5" ControlToValidate="RadioButtonList5" 
        ForeColor="">*</asp:RequiredFieldValidator>
              </td>
 </tr>
  <tr>
  <td width="20" bgcolor="#FFFFFF">&nbsp;</td>
   <td width="622" bgcolor="#FFFFFF" class="texto">
 <asp:RadioButtonList ID="RadioButtonList5" runat="server">
   <asp:ListItem Value="4">Siempre</asp:ListItem>
  <asp:ListItem Value="3">La mayoría de las veces</asp:ListItem>
   <asp:ListItem Value="2">Algunas veces</asp:ListItem>
  <asp:ListItem Value="1">Casi nunca</asp:ListItem>
   <asp:ListItem Value="0">Nunca</asp:ListItem>
</asp:RadioButtonList> </rd></
  <td width="22" bgcolor="#FFFFFF" class="texto">&nbsp;</td>
 \langletr>
 </table>
 <table width="690" border="1" align="center" cellpadding="3" cellspacing="0" bordercolor="#FFFFFF">
 <tr>
  <td colspan="2" class="item"><ol>
```
```
 <li value="6">Mientras estudio, intento organizar de alguna manera las ideas en mi 
      mente.
      </li>
  </ol></td>
   <td>
      <asp:RequiredFieldValidator ID="RequiredFieldValidatorP6" runat="server" 
        ErrorMessage="Pregunta 6" ControlToValidate="RadioButtonList6" 
        ForeColor="">*</asp:RequiredFieldValidator>
               </td>
 </tr>
  <tr>
  <td width="20" bgcolor="#FFFFFF">&nbsp;</td>
   <td width="622" bgcolor="#FFFFFF" class="texto">
 <asp:RadioButtonList ID="RadioButtonList6" runat="server">
   <asp:ListItem Value="4">Siempre</asp:ListItem>
   <asp:ListItem Value="3">La mayoría de las veces</asp:ListItem>
   <asp:ListItem Value="2">Algunas veces</asp:ListItem>
  <asp:ListItem Value="1">Casi nunca</asp:ListItem>
   <asp:ListItem Value="0">Nunca</asp:ListItem>
</asp:RadioButtonList>
</asp:RadioButtonList>
</
  <td width="22" bgcolor="#FFFFFF" class="texto">&nbsp;</td>
 </tr>
 </table>
 <table width="690" border="1" align="center" cellpadding="3" cellspacing="0" bordercolor="#FFFFFF">
 <tr>
   <td colspan="2" class="item"><ol>
    <li value="7">Al estudiar, me detengo para preguntarme qué significa lo que he leído 
      hasta el momento.
      </li>
 </ol></td>
   <td>
      <asp:RequiredFieldValidator ID="RequiredFieldValidatorP7" runat="server" 
        ErrorMessage="Pregunta 7" ControlToValidate="RadioButtonList7" 
        ForeColor="">*</asp:RequiredFieldValidator>
              </td>
 </tr>
  <tr>
  <td width="20" bgcolor="#FFFFFF">&nbsp;</td>
   <td width="622" bgcolor="#FFFFFF" class="texto">
 <asp:RadioButtonList ID="RadioButtonList7" runat="server">
   <asp:ListItem Value="4">Siempre</asp:ListItem>
  <asp:ListItem Value="3">La mayoría de las veces</asp:ListItem>
   <asp:ListItem Value="2">Algunas veces</asp:ListItem>
  <asp:ListItem Value="1">Casi nunca</asp:ListItem>
   <asp:ListItem Value="0">Nunca</asp:ListItem>
</asp:RadioButtonList> </rd></
  <td width="22" bgcolor="#FFFFFF" class="texto">&nbsp;</td>
 \langletr>
 </table>
 <table width="690" border="1" align="center" cellpadding="3" cellspacing="0" bordercolor="#FFFFFF">
 <tr>
  <td colspan="2" class="item"><ol>
```

```
 <li value="8"> Leyendo un tema, suelo hacerme preguntas a mí mismo/a y trato de 
      contestarlas.
      </li>
  </ol></td>
   <td>
      <asp:RequiredFieldValidator ID="RequiredFieldValidatorP8" runat="server" 
        ErrorMessage="Pregunta 8" ControlToValidate="RadioButtonList8" 
        ForeColor="">*</asp:RequiredFieldValidator>
               </td>
 </tr>
  <tr>
  <td width="20" bgcolor="#FFFFFF">&nbsp;</td>
   <td width="622" bgcolor="#FFFFFF" class="texto">
 <asp:RadioButtonList ID="RadioButtonList8" runat="server">
   <asp:ListItem Value="4">Siempre</asp:ListItem>
   <asp:ListItem Value="3">La mayoría de las veces</asp:ListItem>
   <asp:ListItem Value="2">Algunas veces</asp:ListItem>
  <asp:ListItem Value="1">Casi nunca</asp:ListItem>
   <asp:ListItem Value="0">Nunca</asp:ListItem>
</asp:RadioButtonList>
</asp:RadioButtonList>
</
  <td width="22" bgcolor="#FFFFFF" class="texto">&nbsp;</td>
</tr>
 </table>
<br>2<math>h</math> <table width="690" border="1" align="center" cellpadding="3" cellspacing="0" bordercolor="#FFFFFF">
  <tr>
   <td colspan="2" class="item"><ol>
    <li value="9"> Al estudiar, me planteo cuáles son las preguntas clave en relación a 
      lo que leo.
      </li>
  </ol></td>
   <td>
      <asp:RequiredFieldValidator ID="RequiredFieldValidatorP9" runat="server" 
        ErrorMessage="Pregunta 9" 
        ControlToValidate="RadioButtonList9" ForeColor="">*</asp:RequiredFieldValidator>
               </td>
 </tr>
  <tr>
  <td width="20" bgcolor="#FFFFFF">&nbsp;</td>
   <td width="622" bgcolor="#FFFFFF" class="texto">
 <asp:RadioButtonList ID="RadioButtonList9" runat="server">
  <asp:ListItem Value="4">Siempre</asp:ListItem>
  <asp:ListItem Value="3">La mayoría de las veces</asp:ListItem>
   <asp:ListItem Value="2">Algunas veces</asp:ListItem>
   <asp:ListItem Value="1">Casi nunca</asp:ListItem>
   <asp:ListItem Value="0">Nunca</asp:ListItem>
</asp:RadioButtonList>
</asp:RadioButtonList>
</
  <td width="22" bgcolor="#FFFFFF" class="texto">&nbsp;</td>
 \langletr>
 </table>
 <table width="690" border="1" align="center" cellpadding="3" cellspacing="0" bordercolor="#FFFFFF">
 <tr>
```

```
 <td colspan="2" class="item"><ol>
            <li value="10">Cuando termino de estudiar, me pregunto si soy capaz de identificar 
              los puntos más importantes, y, si es necesario, decido repasarlos de nuevo o 
              estudiarlos de otra forma.
              </li>
          </ol></td>
           <td>
              <asp:RequiredFieldValidator ID="RequiredFieldValidator10" runat="server" 
                ErrorMessage="Pregunta 10" ControlToValidate="RadioButtonList10" 
                 ForeColor="">*</asp:RequiredFieldValidator>
                       </td>
        \langletr>
          <tr>
           <td width="21" bgcolor="#FFFFFF"></td>
           <td width="622" bgcolor="#FFFFFF"><span class="texto">
         <asp:RadioButtonList ID="RadioButtonList10" runat="server">
          <asp:ListItem Value="4">Siempre</asp:ListItem>
          <asp:ListItem Value="3">La mayoría de las veces</asp:ListItem>
           <asp:ListItem Value="2">Algunas veces</asp:ListItem>
           <asp:ListItem Value="1">Casi nunca</asp:ListItem>
           <asp:ListItem Value="0">Nunca</asp:ListItem>
         </asp:RadioButtonList>
         </span></td>
          <td width="21" bgcolor="#FFFFFF" class="texto">&nbsp;</td>
        </tr>
         </table>
<br>2<sub>tr</sub><br>2<sub>r</sub>/>
         <p style="text-align: center">
           <asp:Button ID="btnEnviar" runat="server" 
             Text="Enviar Respuestas" Width="195px" onclick="btnEnviar_Click" 
             BackColor="#4A004A" BorderColor="#993399" Font-Bold="True" ForeColor="White" />
        </p>
   <div align="center" style="text-align: left">
         </div>
      <p>&nbsp;</p></td>
     </tr>
     </table>
    <div align="left"></div></td>
   </tr>
   </table>
   <div align="center" style="text-align: left">
         </div>
         </form>
   </body>
</html>
```
#### Test.aspx.cs

using System; using System.Data;

```
using System.Collections;
using System.Linq;
using System.Web;
using System.Web.Security;
using System.Web.UI;
using System.Web.UI.WebControls;
using System.Web.UI.WebControls.WebParts;
using System.Web.UI.HtmlControls;
using System.Configuration;
using System.Xml.Linq;
using System.Data.SqlClient;
using System.Web.Configuration;
using System.Runtime.InteropServices;
```

```
public partial class Test : System.Web.UI.Page 
{
private string connectionString =
WebConfigurationManager.ConnectionStrings["Test"].ConnectionString;
```

```
 protected void btnEnviar_Click(object sender, EventArgs e)
 {
```

```
 int value1,value2,value3,value4,value5,value6,value7,value8,value9,value10;
 value1 = Convert.ToInt32(RadioButtonList1.SelectedValue);
 value2 = Convert.ToInt32(RadioButtonList2.SelectedValue);
 value3 = Convert.ToInt32(RadioButtonList3.SelectedValue);
 value4 = Convert.ToInt32(RadioButtonList4.SelectedValue);
 value5 = Convert.ToInt32(RadioButtonList5.SelectedValue);
 value6 = Convert.ToInt32(RadioButtonList6.SelectedValue);
 value7 = Convert.ToInt32(RadioButtonList7.SelectedValue);
 value8 = Convert.ToInt32(RadioButtonList8.SelectedValue);
 value9 = Convert.ToInt32(RadioButtonList9.SelectedValue);
 value10 = Convert.ToInt32(RadioButtonList10.SelectedValue);
```

```
 int Puntaje = 0;
 Puntaje = value1 + value2 + value3 + value4 + value5 + value6 + value7 + value8 + value9 + value10;
```
 //Captura de año DateTime fecha = DateTime.Now; string dateString = fecha.Year.ToString();

```
 // Define ADO.NET objects
       string insertSQL;
       insertSQL = "INSERT INTO Resultado ";
       insertSQL += "(Matricula, Carrera, Edad, Year, P1, P2, P3, P4, P5, P6, P7, P8, P9, P10, Puntaje) ";
       insertSQL += "VALUES ";
       insertSQL += "(@Matricula, @Carrera, @Edad, @Year, @P1, @P2, @P3, @P4, @P5, @P6, @P7, @P8, 
@P9, @P10, @Puntaje)";
```

```
 SqlConnection con = new SqlConnection(connectionString);
 SqlCommand cmd = new SqlCommand(insertSQL, con);
```

```
 // Add the parameters.
 cmd.Parameters.AddWithValue("@Matricula", txtMatricula.Text);
 cmd.Parameters.AddWithValue("@Carrera", ListaCarrera.Text);
 cmd.Parameters.AddWithValue("@Edad", txtEdad.Text);
 cmd.Parameters.AddWithValue("@Year", dateString);
 cmd.Parameters.AddWithValue("@P1", value1);
 cmd.Parameters.AddWithValue("@P2", value2);
 cmd.Parameters.AddWithValue("@P3", value3);
 cmd.Parameters.AddWithValue("@P4", value4);
 cmd.Parameters.AddWithValue("@P5", value5);
 cmd.Parameters.AddWithValue("@P6", value6);
 cmd.Parameters.AddWithValue("@P7", value7);
 cmd.Parameters.AddWithValue("@P8", value8);
 cmd.Parameters.AddWithValue("@P9", value9);
 cmd.Parameters.AddWithValue("@P10", value10);
 cmd.Parameters.AddWithValue("@Puntaje", Puntaje);
 // Try to open the database and execute the update.
int added = 0;
 try
 {
   con.Open();
   added = cmd.ExecuteNonQuery();
   //lblResults.Text = added.ToString() + " record inserted.";
 }
 catch (Exception )
 {
   //lblResults.Text = "Error inserting record. ";
   //lblResults.Text += err.Message;
   lblResults.Text = "Error la Matrícula ";
   lblResults.Text += txtMatricula.Text;
   lblResults.Text += " ya está registrada. Ya respondiste el cuestionario anteriormente.";
 }
 finally
 {
   con.Close();
 }
 // If the insert succeeded, refresh the author list.
//if (added > 0)
/// // // FillAuthorList();
 //}
 //abriendo paginas de resultados
if (added > 0)
 { 
  if (Puntaje <= 19)
   {
     Server.Transfer("rema.aspx"); //load in the same page
     //Response.Redirect("segundo.aspx"); //load the other page
   }
```

```
 if (Puntaje >= 20 && Puntaje <= 39)
          {
             Server.Transfer("rereg.aspx");
          }
         if (Puntaje == 40)
          {
             Server.Transfer("rebu.aspx");
          }
        }
   }
   protected void Page_Load(object sender, EventArgs e)
   {
     this.SetFocus("txtMatricula");
   }
}
```
### Rebu.aspx

<%@ Page Language="C#" AutoEventWireup="true" CodeFile="rebu.aspx.cs" Inherits="test03" %>

```
<!DOCTYPE html PUBLIC "-//W3C//DTD XHTML 1.0 Transitional//EN" 
"http://www.w3.org/TR/xhtml1/DTD/xhtml1-transitional.dtd">
```

```
<html xmlns="http://www.w3.org/1999/xhtml">
<head runat="server">
 <title>Test de Autorregulación</title>
   <link href="styles.css" rel="stylesheet" type="text/css" />
<meta http-equiv="Content-Type" content="text/html; charset=utf-8" />
```

```
</head>
<body>
<form id="form1" runat="server">
   <table width="100%" border="0" cellpadding="0" cellspacing="0">
    <tr>
    <td bgcolor="#000000">&nbsp;</td>
   \langletr>
    <tr>
     <td bgcolor="#4A004A"><p align="center"><img src="pic/ban.gif" width="736" height="116" /></p>
    </td>
   </tr>
   </table>
  <table width="734" border="0" align="center" cellpadding="0" cellspacing="0">
   <tr>
   <td width="724" bgcolor="#FFFFFF"><p>&nbsp;</p>
    <table width="700" height="275" border="1" align="center" cellpadding="0" cellspacing="20" 
bordercolor="#FFFFFF" class="tablita">
     <tr>
      <td width="667"><h1 class="titul">Resultados</h1>
       <p class="subtit">Departamento de Educación a Distancia</p>
```
<p align="left"><span class="itempage"><b>Felicitaciones</b>. Obtuviste un excelente resultado.  $2<sub>r</sub>$ /> Tienes un buen nivel de autorregulación.</span></p></td>  $\langle$ tr> </table> <p><span class="itempage"><br />>/> </span></p> <div align="left"></div></td>  $\langle$ tr> </table> </form> <div align="center"></div> </body> </html>

### Rebu.aspx.cs

using System; using System.Collections; using System.Configuration; using System.Data; using System.Linq; using System.Web; using System.Web.Security; using System.Web.UI; using System.Web.UI.HtmlControls; using System.Web.UI.WebControls; using System.Web.UI.WebControls.WebParts; using System.Xml.Linq;

public partial class test03 : System.Web.UI.Page { protected void Page\_Load(object sender, EventArgs e) { } }

**APÉNDICE F**

**CÓDIGO DE ADMINISTRACIÓN**

### **Login.aspx**

```
<%@ Page Language="C#" AutoEventWireup="true" CodeFile="Login.aspx.cs" Inherits="_Default" %>
```

```
<!DOCTYPE html PUBLIC "-//W3C//DTD XHTML 1.0 Transitional//EN" 
"http://www.w3.org/TR/xhtml1/DTD/xhtml1-transitional.dtd">
<html xmlns="http://www.w3.org/1999/xhtml">
<head runat="server">
  <title>Login - Reporte Excel</title>
<link href="Estilos.css" rel="stylesheet"/>
<meta http-equiv="Content-Type" content="text/html; charset=utf-8" /></head>
<body>
   <form id="form1" runat="server">
  <br>2<math>h</math><br>2<sub>tr</sub>/>
  <br>2<sub>tr</sub>/>
  <br>2<math>h</math><br/>-<math>2b</math>r/ <table border="1" cellpadding="0" cellspacing="0" 
      align="center" width="720" 
     style="border-style: solid; border-color: #B4C3D2;">
<tr>
       <td>
          <img src="p1.gif" alt="" style="width: 718px; height: 100px" /></td>
    </tr>
     <tr>
       <td align="center">
         \braket{\text{br}} <asp:Login ID="Login1" runat="server" BackColor="#EFF3FB" BorderColor="#B5C7DE" 
     BorderPadding="4" BorderStyle="Solid" BorderWidth="1px" Font-Names="Verdana" 
     Font-Size="Small" ForeColor="#254B72" 
     DestinationPageUrl="~/Contenido/Reporte.aspx" Height="189px" 
     PasswordLabelText="Clave:" UserNameLabelText="Usuario:" Width="321px" 
     Font-Bold="True" LoginButtonText="Ingresar" 
     RememberMeText="Recordarme en este equipo." TitleText="Inicio de sesión" 
            FailureText="El usuario o la clave es incorrecta. Inténtelo de nuevo." 
            style="text-align: center">
     <TextBoxStyle Font-Size="Small" Width="160px" />
     <LoginButtonStyle BackColor="White" BorderColor="#507CD1" BorderStyle="Solid" 
       BorderWidth="1px" Font-Names="Verdana" Font-Size="Small" 
       ForeColor="#284E98" Font-Bold="True" />
     <InstructionTextStyle Font-Italic="True" ForeColor="Black" />
     <TitleTextStyle BackColor="#2B5580" Font-Bold="True" Font-Size="0.9em" 
       ForeColor="White" />
   </asp:Login>
         <br> <math>\frac{1}{2}</math>\langle t \rangle</tr>
   </table>
   <div class="pie-pag">
```

```
<br>2<sub>r</sub>/>
  <br>2<math>h</math> <span>Universidad de Montemorelos - Departamento de Educación a 
  Distancia</span></div>
   </form>
</body>
</html>
```
#### **Login.aspx.cs**

using System; using System.Configuration; using System.Data; using System.Linq; using System.Web; using System.Web.Security; using System.Web.UI; using System.Web.UI.HtmlControls; using System.Web.UI.WebControls; using System.Web.UI.WebControls.WebParts; using System.Xml.Linq;

```
public partial class _Default : System.Web.UI.Page 
{
```

```
 protected void Page_Load(object sender, EventArgs e)
   {
     SetFocus(Login1.FindControl("UserName"));
   }
}
```
#### **Reporte.aspx**

<%@ Page Language="C#" AutoEventWireup="true" CodeFile="Reporte.aspx.cs" Inherits="Contenido\_Bienvenida"%>

<!DOCTYPE html PUBLIC "-//W3C//DTD XHTML 1.0 Transitional//EN" "http://www.w3.org/TR/xhtml1/DTD/xhtml1-transitional.dtd">

<html xmlns="http://www.w3.org/1999/xhtml"> <head runat="server"> <title>Página sin título</title>

```
 <link href="../Estilos.css" rel="stylesheet"/>
<meta http-equiv="Content-Type" content="text/html; charset=utf-8" />
```
 <style type="text/css"> .style1

```
 {
        width: 503px;
     }
     .style2
     {
        width: 800px;
     }
     .style3
     {
       color: #FFFFFF;
        font-weight: bold;
        height: 19px;
        font-size: x-small;
        font-family: Arial, Helvetica, sans-serif;
        background-color: #4583C0;
        width: 237px;
     }
     .style4
     {
        font-family: Arial, Helvetica, sans-serif;
       font-size: x-small;
        width: 237px;
     }
     .style5
     {
        width: 767px;
     }
   </style>
</head>
<body>
   <form id="form1" runat="server">
   <table border="0" cellpadding="0" cellspacing="0" align="center" 
     style="width: 790px">
    <tr>
     <td><div align="center">
     <img src="pic/p2.gif" alt=""/></div></td>
   </tr>
    <tr>
     <td bgcolor="#D5EAFF">
   <table border="0" align="center" cellpadding="0" cellspacing="0" 
          style="width: 717px">
         <tr>
          <td width="369">
            </td>
          <td width="349"><div align="right" style="width: 351px"><span>
           <asp:LoginStatus ID="LoginStatus1" runat="server" LogoutText="Desconectarse" 
                 Font-Bold="True" ForeColor="#FF3300" Font-Names="Arial" 
              Font-Size="Small" />
         </span></div></td>
        </tr>
        </table>
```

```
<br>2<math>h</math>  
 <asp:Label ID="Label1" runat="server"
```
 Text="Esta página web muestra la relación de alumnos que contestaron el Test de Autorregulación con sus respectivas respuestas. Pulse sobre el botón " Exportar a Excel" para descargar el reporte completo. El valor de cada pregunta es:"

```
Width="768px" Font-Names="Arial" Font-Size="Small"></asp:Label>
<br>2<sub>tr</sub><br>2<sub>r</sub>/>
 <table align="center" 
   cellpadding="0" cellspacing="0" style="width: 313px" border="1">
   <tr align="center">
     <td class="style3">
      Alternativa</td>
     <td class="tabla-tit">
      Valor</td>
  \langletr>
   <tr>
     <td class="style4" style="text-align: left" bgcolor="White">
       &nbsp;&nbsp;&nbsp; Siempre</td>
     <td align="center" class="tabla-cont" bgcolor="White">
      4 < /td>\langletr>
   <tr>
     <td class="style4" style="text-align: left" bgcolor="White">
       &nbsp;&nbsp;&nbsp; La mayoría de las veces</td>
     <td align="center" class="tabla-cont" bgcolor="White">
      3 < /td</tr>
   <tr>
     <td class="style4" style="text-align: left" bgcolor="White">
       &nbsp;&nbsp;&nbsp; Algunas veces</td>
     <td align="center" class="tabla-cont" bgcolor="White">
      2 < /td</tr>
   <tr>
     <td class="style4" style="text-align: left" bgcolor="White">
          Casi nunca</td>
     <td align="center" class="tabla-cont" bgcolor="White">
      1 < /td>\langletr>
   <tr>
     <td class="style4" style="text-align: left" bgcolor="White">
          Nunca</td>
     <td align="center" class="tabla-cont" bgcolor="White">
      0</td>
  </tr>
 </table>
```
#### $- $2b$ r/$

```
  
    <asp:Label ID="Label3" runat="server" Text="Resultados" Font-Bold="True" 
         Font-Names="Arial" Font-Size="Small"></asp:Label>
        <table align="center" cellpadding="0" cellspacing="0" class="style5">
          <tr>
           <td>
    <asp:GridView ID="GridView1" runat="server" AutoGenerateColumns="False" 
    DataKeyNames="MATRICULA" DataSourceID="TestDB" Width="750px" 
       AllowPaging="True" Font-Names="Arial" Font-Size="X-Small" PageSize="8" 
          style="text-align: left" BackColor="White">
     <columns>
     <asp:BoundField DataField="MATRICULA" HeaderText="MATRICULA" ReadOnly="True" 
        SortExpression="MATRICULA" />
     <asp:BoundField DataField="CARRERA" HeaderText="CARRERA" 
        SortExpression="CARRERA" />
     <asp:BoundField DataField="EDAD" HeaderText="EDAD" SortExpression="EDAD" />
     <asp:BoundField DataField="YEAR" HeaderText="YEAR" SortExpression="YEAR" />
     <asp:BoundField DataField="P1" HeaderText="P1" SortExpression="P1" />
     <asp:BoundField DataField="P2" HeaderText="P2" SortExpression="P2" />
     <asp:BoundField DataField="P3" HeaderText="P3" SortExpression="P3" />
     <asp:BoundField DataField="P4" HeaderText="P4" SortExpression="P4" />
     <asp:BoundField DataField="P5" HeaderText="P5" SortExpression="P5" />
     <asp:BoundField DataField="P6" HeaderText="P6" SortExpression="P6" />
     <asp:BoundField DataField="P7" HeaderText="P7" SortExpression="P7" />
     <asp:BoundField DataField="P8" HeaderText="P8" SortExpression="P8" />
     <asp:BoundField DataField="P9" HeaderText="P9" SortExpression="P9" />
     <asp:BoundField DataField="P10" HeaderText="P10" SortExpression="P10" />
     <asp:BoundField DataField="PUNTAJE" HeaderText="PUNTAJE" 
        SortExpression="PUNTAJE" />
     </columns>
     <headerstyle BackColor="#336699" ForeColor="White" Font-Bold="True" 
      HorizontalAlign="Center" /> 
    </asp:GridView>
           </td>
         </tr>
    </table>
    &nbsp;<asp:SqlDataSource ID="TestDB" runat="server" 
          ConnectionString="<%$ ConnectionStrings:Test %>"
          SelectCommand="SELECT * FROM [Resultado]"></asp:SqlDataSource>
        <table align="center" class="style1">
          <tr>
            <td align="center">
   <asp:Button ID="btnExportar" runat="server" Text="Exportar a Excel" 
  OnClick="btnExportar_Click" BackColor="#2B5580" BorderColor="#507CD1" Font-Bold="True" 
        ForeColor="White" Width="212px"/> 
           \langle t \, dt \rangle\langletr>
        </table>
       <br>2<math>h</math></td>
\langletr>
```

```
 </table>
         \mathsf{chr} />
  br />
   <table align="center" cellpadding="0" cellspacing="0" class="style2">
     <tr>
       <td bgcolor="#F88F1D" align="center" class="style2" height="23">
          <asp:Label ID="Label6" runat="server" Font-Bold="True" Font-Names="Arial" 
            Font-Size="Small" ForeColor="White" Text="Sección de Actualización de Carreras"></asp:Label>
      </td></tr>
     <tr>
       <td bgcolor="#FFEDD2" class="style2">
         <br>2<sub>tr</sub><br/><math>2b</math>r/
```
 &nb sp;

```
 <asp:Button ID="Button1" runat="server" onclick="Button1_Click" Text="Limpiar" 
   Width="90px" Font-Bold="True" />
```
 &nb sp;

```
<asp:Button ID="Button_Insertar" runat="server" onclick="Button_Insertar_Click"
   Text="Insertar" Width="90px" Font-Bold="True" />
 &nbsp;<asp:Button ID="Button_Modificar" runat="server" Text="Modificar" Width="90px" 
   onclick="Button_Modificar_Click" Font-Bold="True" />
 &nbsp;<asp:Button ID="Button_Borrar" runat="server" Text="Eliminar" Width="90px" 
   onclick="Button_Borrar_Click" Font-Bold="True" />
<br>2<math>h</math><br>2<sub>r</sub>/>
   
 <asp:Label ID="Label5" runat="server" Text="Seleccione:" Width="81px" 
   Font-Bold="True" Font-Names="Arial" Font-Size="Small"></asp:Label>
 <asp:DropDownList ID="Lista" runat="server" AutoPostBack="True" 
   DataSourceID="Test2DB" DataTextField="Carrera" DataValueField="Carrera" 
   onselectedindexchanged="Lista_SelectedIndexChanged" Width="503px">
 </asp:DropDownList>
 <asp:SqlDataSource ID="Test2DB" runat="server" 
   ConnectionString="<%$ ConnectionStrings:Test %>" 
   SelectCommand="SELECT * FROM [Carrera] ORDER BY [Carrera]">
 </asp:SqlDataSource>
\braket{\text{br}}<br>2<sub>r</sub>/>
```
 &nb sp;

```
 <asp:TextBox ID="TextBox1" runat="server" Width="494px"></asp:TextBox>
<br>2<sub>r</sub>/>
```
 &nb sp;

<asp:Label ID="lblResults" runat="server" Text="Label" ForeColor="#FF3300"

```
 Font-Bold="True" Font-Names="Arial" Font-Size="Small"></asp:Label>
                <br>2<math>h</math>\text{br} />
                br />
             </td></tr>
       </table>
   <br>2<sub>tr</sub>/>
   <br>2<sub>tr</sub><br>str/><br>2<math>h</math><br>str/><br>2<sub>r</sub>/>
   <br>2<sub>tr</sub><br>2<sub>r</sub>/>
         </form> 
</body>
```
</html>

{

}

### **Reporte.aspx.cs**

using System; using System.Collections; using System.Configuration; using System.Data; using System.Linq; using System.Web; using System.Web.Security; using System.Web.UI; using System.Web.UI.HtmlControls; using System.Web.UI.WebControls; using System.Web.UI.WebControls.WebParts; using System.Xml.Linq; using System.Web.Configuration; using System.Data.SqlClient;

```
public partial class Contenido_Bienvenida : System.Web.UI.Page
{
```
 private string connectionString = WebConfigurationManager.ConnectionStrings["Test"].ConnectionString;

public override void VerifyRenderingInServerForm(Control control)

/\* Verifies that the control is rendered \*/

```
 private void ExportToExcel(string strFileName, GridView dg)
 {
```

```
 GridView1.AllowPaging = false;
   GridView1.DataBind();
   Response.Clear();
   Response.Buffer = true;
   Response.ContentType = "application/vnd.ms-excel";
   Response.Charset = "";
   this.EnableViewState = false;
   System.IO.StringWriter oStringWriter = new System.IO.StringWriter();
   System.Web.UI.HtmlTextWriter HtmlTextWriter = new System.Web.UI.HtmlTextWriter(oStringWriter);
   GridView1.RenderControl(HtmlTextWriter);
   Response.Write(oStringWriter.ToString());
   Response.End();
 }
 protected void btnExportar_Click(object sender, EventArgs e)
 {
   ExportToExcel("Reporte.xls", GridView1);
 }
 protected void Page_Load(object sender, EventArgs e)
 {
   lblResults.Text = "";
 }
 protected void Lista_SelectedIndexChanged(object sender, EventArgs e)
 {
   // Define ADO.NET objects.
   string selectSQL;
   selectSQL = "SELECT * FROM Carrera ";
   selectSQL += "WHERE Carrera='" + Lista.SelectedItem.Value + "'";
   SqlConnection con = new SqlConnection(connectionString);
   SqlCommand cmd = new SqlCommand(selectSQL, con);
   SqlDataReader reader;
   // Try to open database and read information.
   try
   {
     con.Open();
     reader = cmd.ExecuteReader();
     reader.Read();
     // Fill the controls.
     TextBox1.Text = reader["Carrera"].ToString();
     reader.Close();
     lblResults.Text = "";
   }
   catch (Exception err)
   {
     lblResults.Text = "Error. ";
     lblResults.Text += err.Message;
   }
   finally
```

```
111
```

```
 {
     con.Close();
   }
 }
protected void Button1_Click(object sender, EventArgs e)
 {
   Lista.DataBind();
   TextBox1.Text = "";
   lblResults.Text = "";
 }
 protected void Button_Insertar_Click(object sender, EventArgs e)
 {
   // Perform user-defined checks.
   if (TextBox1.Text == "")
   {
     lblResults.Text = "Escriba algún registro.";
     TextBox1.Text = "";
     return;
   }
   // Evitar primer caracter espacio vacio
   char[] caracter = TextBox1.Text.ToCharArray();
   Byte codigo = System.Text.ASCIIEncoding.ASCII.GetBytes(caracter)[0];
   //Response.Write(codigo);
  if (codigo == 32)
   {
     lblResults.Text = "Primer caracter no debe ser espacio";
     return;
   }
   // Define ADO.NET objects.
   string insertSQL;
   insertSQL = "INSERT INTO Carrera VALUES (@au_id )";
   SqlConnection con = new SqlConnection(connectionString);
   SqlCommand cmd = new SqlCommand(insertSQL, con);
   // Add the parameters.
   cmd.Parameters.AddWithValue("@au_id", TextBox1.Text);
   // Try to open the database and execute the update.
  int added = 0;
   try
   {
     con.Open();
     added = cmd.ExecuteNonQuery();
     Lista.DataBind();
     lblResults.Text = added.ToString() + " registro insertado.";
     TextBox1.Text = ""; 
   }
   catch (Exception err)
   {
     lblResults.Text = "Error inserting record. ";
     lblResults.Text += err.Message;
```

```
 }
   finally
   {
     con.Close();
   }
 }
 protected void Button_Modificar_Click(object sender, EventArgs e)
 {
   if (Lista.SelectedItem.Value == "")
   {
     lblResults.Text = "Seleccione un registro.";
     TextBox1.Text = "";
     return;
   }
   // Evitar primer caracter espacio vacio
   char[] caracter = TextBox1.Text.ToCharArray();
   Byte codigo = System.Text.ASCIIEncoding.ASCII.GetBytes(caracter)[0];
   //Response.Write(codigo);
   if (codigo == 32)
   {
     lblResults.Text = "Primer caracter no debe ser espacio";
     return;
   }
   // Define ADO.NET objects.
   string updateSQL;
   updateSQL = "UPDATE Carrera SET Carrera=@au_fname WHERE Carrera=@au_id_original";
   SqlConnection con = new SqlConnection(connectionString);
   SqlCommand cmd = new SqlCommand(updateSQL, con);
   // Add the parameters. 
  cmd.Parameters.AddWithValue("@au_fname", TextBox1.Text);
  cmd.Parameters.AddWithValue("@au_id_original", Lista.SelectedItem.Value);
   // Try to open database and execute the update.
  int updated = 0;
   try
   {
     con.Open();
     updated = cmd.ExecuteNonQuery();
     Lista.DataBind();
     lblResults.Text = updated.ToString() + " registro actualizado.";
     TextBox1.Text = "";
   }
   catch (Exception err)
   {
     lblResults.Text = "Error updating. ";
     lblResults.Text += err.Message;
   }
```

```
 finally
   {
     con.Close();
   }
 }
 protected void Button_Borrar_Click(object sender, EventArgs e)
 {
   if (Lista.SelectedItem.Value == "")
   {
     lblResults.Text = "Seleccione un registro.";
     TextBox1.Text = "";
     return;
   }
   // Define ADO.NET objects.
   string deleteSQL;
   deleteSQL = "DELETE FROM Carrera ";
   deleteSQL += "WHERE Carrera=@au_id";
   SqlConnection con = new SqlConnection(connectionString);
   SqlCommand cmd = new SqlCommand(deleteSQL, con);
  cmd.Parameters.AddWithValue("@au_id ", Lista.SelectedItem.Value);
   // Try to open the database and delete the record.
   int deleted = 0;
   try
   {
     con.Open();
     deleted = cmd.ExecuteNonQuery();
     Lista.DataBind();
     TextBox1.Text = "";
     lblResults.Text = "Registro borrado.";
   }
   catch (Exception err)
   {
     lblResults.Text = "Error al borrar ";
     lblResults.Text += err.Message;
   }
   finally
   {
     con.Close();
   }
 }
```

```
}
```
# **APÉNDICE G**

## **INSTRUMENTO UTILIZADO PARA EVALUAR LOS TUTORIALES**

## **EVALUACIÓN DEL TUTORIAL DE HABILIDADES COMPUTACIONALES MINIMAS Y EL TUTORIAL DE LA E42**

Esta encuesta tiene la intención de conocer tu opinión respecto al tutorial diseñado especialmente para los usuarios de la E42. Por favor contesta cada aspecto de manera sincera ya que la información que nos proveas será útil para su mejora.

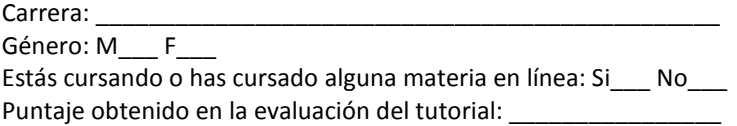

En una escala del 1 al 5 elige la opción que mejor representa para ti cada uno de las siguientes declaraciones.

#### **ESCALA EVALUATIVA**

- **1** Siempre (**S**)
- **2** La mayoría de las veces (**M**)
- **3** Algunas veces (**A**)
- **4** Casi nunca (**CN**)
- **5** Nunca (**N**)

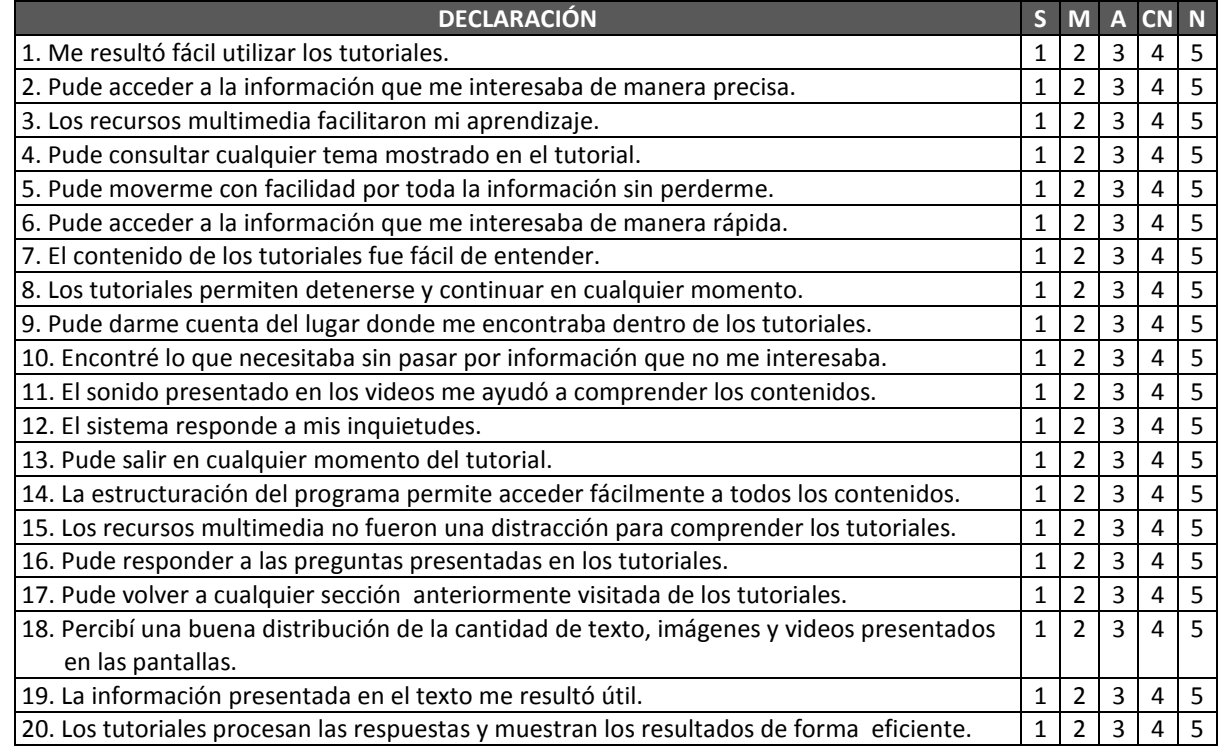

**Comentarios y recomendaciones** Si tienes alguna recomendación o comentario extra, utiliza el siguiente espacio. ¡MUCHAS GRACIAS!

\_\_\_\_\_\_\_\_\_\_\_\_\_\_\_\_\_\_\_\_\_\_\_\_\_\_\_\_\_\_\_\_\_\_\_\_\_\_\_\_\_\_\_\_\_\_\_\_\_\_\_\_\_\_\_\_\_\_\_\_\_\_\_\_\_\_\_\_\_\_

\_\_\_\_\_\_\_\_\_\_\_\_\_\_\_\_\_\_\_\_\_\_\_\_\_\_\_\_\_\_\_\_\_\_\_\_\_\_\_\_\_\_\_\_\_\_\_\_\_\_\_\_\_\_\_\_\_\_\_\_\_\_\_\_\_\_\_\_\_\_\_\_\_\_\_\_\_\_\_\_\_\_\_\_\_\_\_\_\_\_\_ \_\_\_\_\_\_\_\_\_\_\_\_\_\_\_\_\_\_\_\_\_\_\_\_\_\_\_\_\_\_\_\_\_\_\_\_\_\_\_\_\_\_\_\_\_\_\_\_\_\_\_\_\_\_\_\_\_\_\_\_\_\_\_\_\_\_\_\_\_\_\_\_\_\_\_\_\_\_\_\_\_\_\_\_\_\_\_\_\_\_\_

## **REFERENCIAS**

- Cabrera Toledo, G. (2008). *Controles de Validación en Asp .NET*. Recuperado el 24 de septiembre de 2009, de http://misite.obolog.com/controles-validacion-asp-net-102484
- Clark, R. (2007). *Aprovechamiento de los recursos multimedia para el aprendizaje*. Recuperado el 2 de agosto de 2009, de http://www.adobe.com/es/products/ captivate/pdfs/captivate\_leveraging\_multimedia.pdf
- Córdova Cruz, D. C. (2006). *Tecnología CSS, separar contenido de presentación.* Recuperado el 3 de agosto de 2009, de http://www.mati.unam.mx/ index.php?option=com\_content&task=view&id=85&Itemid=36
- García García, A., Gómez Bujedo, J., Gutiérrez Domínguez, M. y Pérez Fernández, V. (2003). CD interactivo de psicología del aprendizaje: El potencial didáctico del material multimedia a través de un ejemplo. *Revista Iberoamericana de Educación a Distancia, 6*(2). Recuperado el 5 de agosto de 2009, de http://utpl.edu.ec/ried/images/pdfs/vol6- 2/cd\_interactivo.pdf
- García Montoya, E. (2001). *Optimización, validación y modelización de un proceso de fabricación de comprimidos. Desarrollo de una aplicación interactiva multimedia.* Recuperado el 5 de agosto del 2009, de http://www.tesisenxarxa.net/TESIS\_UB/ AVAILABLE/TDX-0618102-102213//TOL82D.pdf
- García Nájera, J. R. (2007). *El modelo VARK: instrumento diseñado para identificar estilos de enseñanza-aprendizaje.* Recuperado el 10 de agosto de 2009, de http://dialnet.unirioja .es/servlet/fichero\_articulo?codigo=2293085&orden=84244
- Gómez del Castillo, M. y Utrilla Ayala, M. (1997). *Programas educativos multimedia.*  Recuperado el 5 de agosto de 2009, de http://www.quadernsdigitals.net/datos\_web/ hemeroteca/r\_1/nr\_12/a\_143/143.html
- Gutiérrez Colorado, D. A. (s.f.). *Administración de proyectos multimedia. Unidad 1: Modelos de Desarrollo de Información*. Recuperado el 2 de septiembre de 2009, de http://fit.um.edu.mx/danielgc/admonmm/Material/Unidad%20I/Unidad1.pdf
- Gutiérrez Colorado, D. A. (2003). *Desarrollo y prueba de un sistema multimedia educativo enfocado a cubrir los estilos individuales de aprendizaje del modelo VARK.* Tesis de Maestría en Ciencias, Instituto Tecnológico y de Estudios Superiores de Monterrey, México. Recuperado el 1° de junio de 2009, de http://fit.um.edu.mx/ departamentodeinvestigacion/publicaciones/Tesis-DanielGutierrez.pdf
- Gutiérrez Fortanell, L. G. (2002). *Módulo de dictado para un sistema de apoyo para el aprendizaje de lecto-escritura para niños.* Tesis de Licenciatura, Universidad de las Américas Puebla. Recuperado el 10 de agosto de 2009, de http://catarina.udlap.mx/ u dl a/tales/documentos/lis/gutierrez f lg/ portada.html
- Instituto Tecnológico de Celaya (2007). *Validación de entrada de datos de usuario.* Recuperado el 25 de julio de 2008, de http://sisinfo.itc.mx/ITC-APIRGG/ Fundamentos\_ASPdotNet/capitulo6.htm
- Kostner, M. (2008). *Dreamweaver V's Front Page Review*. Recuperado el 30 de jullio de 2009, de http://ezinearticles.com/?Dreamweaver-Vs-Front-Page-Review&id=1512814
- La Rosa, R. R. (2005). *Personalización en ASP.NET 2.0. Controles Login.* Recuperado el 4 de junio de 2009, de http://www.elguille.info/colabora/NET2005/ RiLaRos\_ Personalizacion.htm
- Lara, L. R. (s.f.). *La integración de los recursos multimedia en la educación.* Recuperado el 5 de agosto de 2009, de http://www.quadernsdigitals.net/index .php?accionMenu=hemeroteca.DescargaArticuloIU .descarga&tipo=PDF&articulo\_id=6383
- Lazarenko, O. (2004). *Dreamweaver Vs FrontPage*. Recuperado el 30 de julio de 2009, de http://www.webdesign.org/category/miscellaneous/software-reviews/ dreamweaver\_vs\_frontpage.2280.html
- Marqués, P. (1998). *Software educativo*. Recuperado el 6 de agosto de 2009, de http://www.xtec.es/~pmarques/edusoft.htm
- Microsoft (2009). *Introducción a los controles de inicio de sesión ASP .NET.* Recuperado el 1° de octubre de 2009, de http://msdn.microsoft.com/es-es/library/cc295303.aspx
- Padilla L. (2007). *Material multimedia*. Recuperado el 1° de agosto de 2009, de http://www.slideshare.net/Lucypadilla2/material-multimedia
- Ramírez, I. (2008). *Comparativa: Programas para crear video tutoriales.* Recuperado el 30 de julio de 2009, de http://es.onsoftware.com/p/comparativa-programas-para-crearvideotutoriales
- Tutores.org. (2008). *Permitir sólo números en campo de formulario.* Recuperado el 2 de junio de 2009, de http://www.tutores.org/?codigo=1023&Permitir-solo-numeros-en-campode-formulario
- Zapata, M. (2003). *Sistemas de gestión del aprendizaje–Plataformas de teleformación.* Recuperado el 31 de julio de 2009, de http://www.um.es/ead/red/9/SGA.pdf